# **Applications of 3D Models in the Construction Office**

February 19, 2014 1:00 pm – 2:30 pm EST

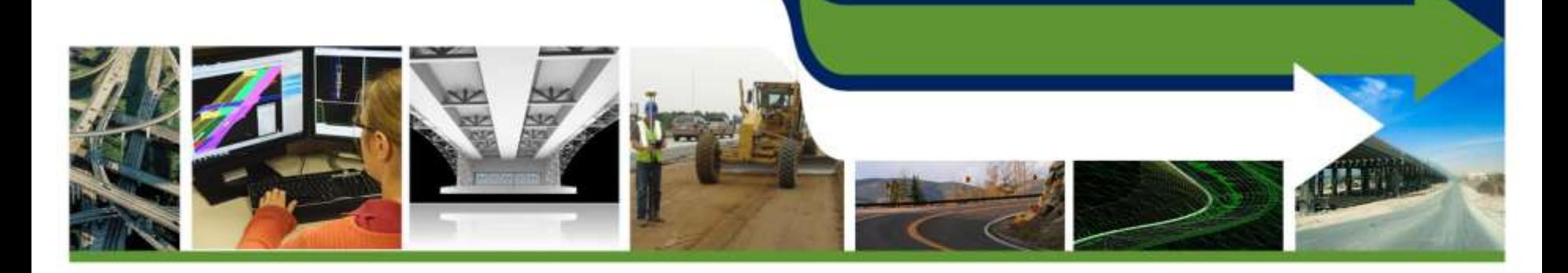

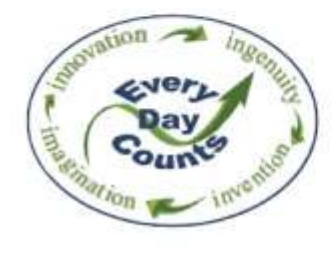

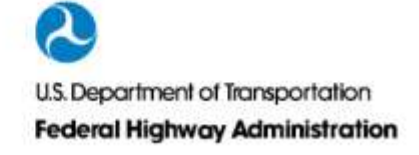

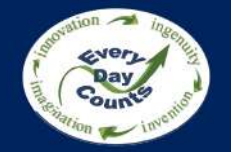

# **Welcome & Introductions**

# Douglas Townes, P.E. FHWA Resource Center

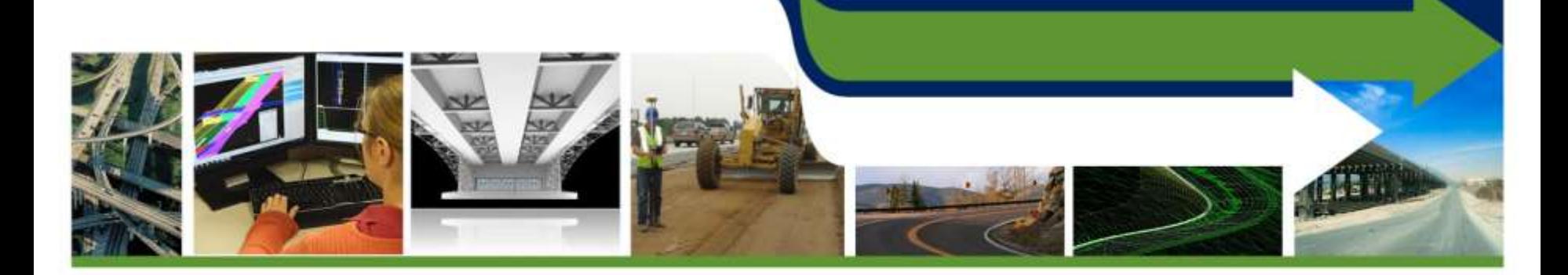

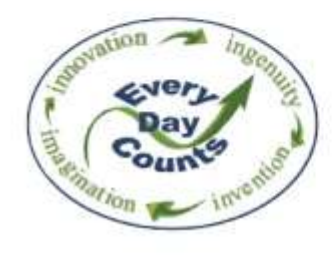

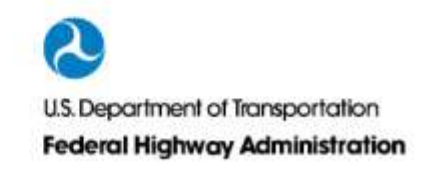

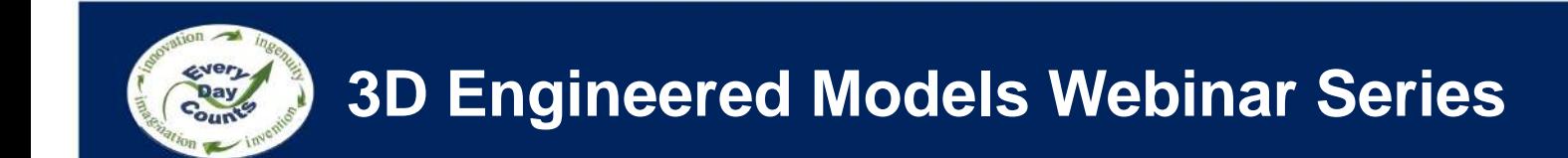

Webinar 1: Overview of 3D Models for Construction

Webinar 2: Creating 3D Engineered Models

Webinar 3: Applications of 3D Models in the Contractor's Office

Webinar 4: Applications of 3D Models on the Construction Site

Webinar 5: Managing and Sharing 3D Models for Construction

Webinar 6: Overcoming Challenges to Using 3D Models for Construction

Webinar 7: Steps to Requiring 3D Engineered Models for Construction

Webinar 8: Adding Time, Cost and other Information to 3D Models

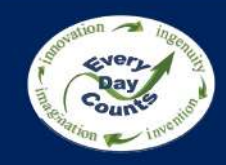

### **Recordings of Previous Webinars**

# <http://www.fhwa.dot.gov/construction/3d/webinars.cfm>

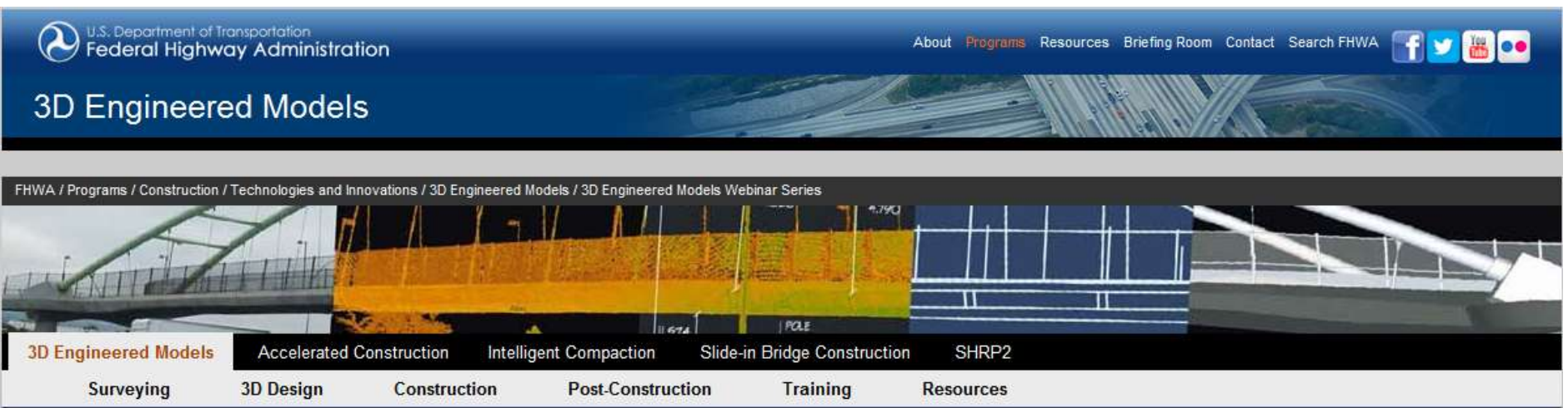

#### 3D Engineered Models Webinar Series

One of the technologies for the FHWA's Every Day Counts (EDC) initiative is 3D Engineered Models for Construction. A series of eight webinars have been developed to assist the FHWA's transportation partners in adopting this proven technology. The webinars are given in a "cradle to grave" sequence. Participants will hear how contractors incorporate 3D engineered models in their workflow of bidding and preparing to execute construction. Topics and guest speakers include:

#### **Recorded Webinars**

- Overview of 3D Engineered Models for Construction November 20, 2013 1:00 p.m. - 2:30 p.m. Eastern
- Creating 3D Engineered Models January 8, 2014 1:00 p.m. - 2:30 p.m. Eastern

#### Need more help?

Contact the Technical Support Services Center (TSSC) for a fast, personal response to your specific questions from a national technical expert in 3D engineered models.

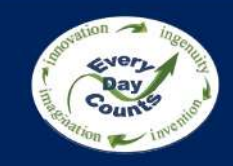

### **What you told us: Webinar 1**

deliverables? deliverables to contractors?

Does your agency produce 3D When does your agency provide 3D

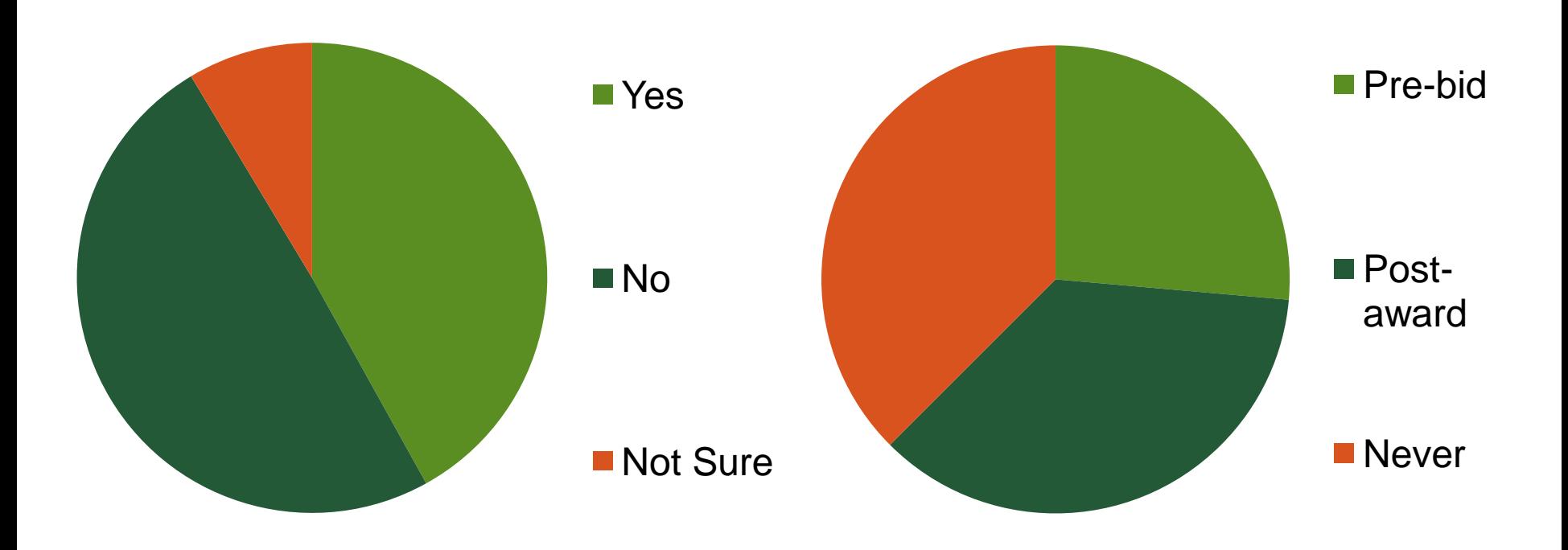

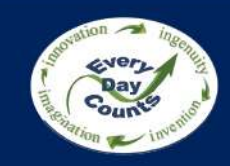

# **What you told us: Webinar 2**

#### What is in your design workflow?

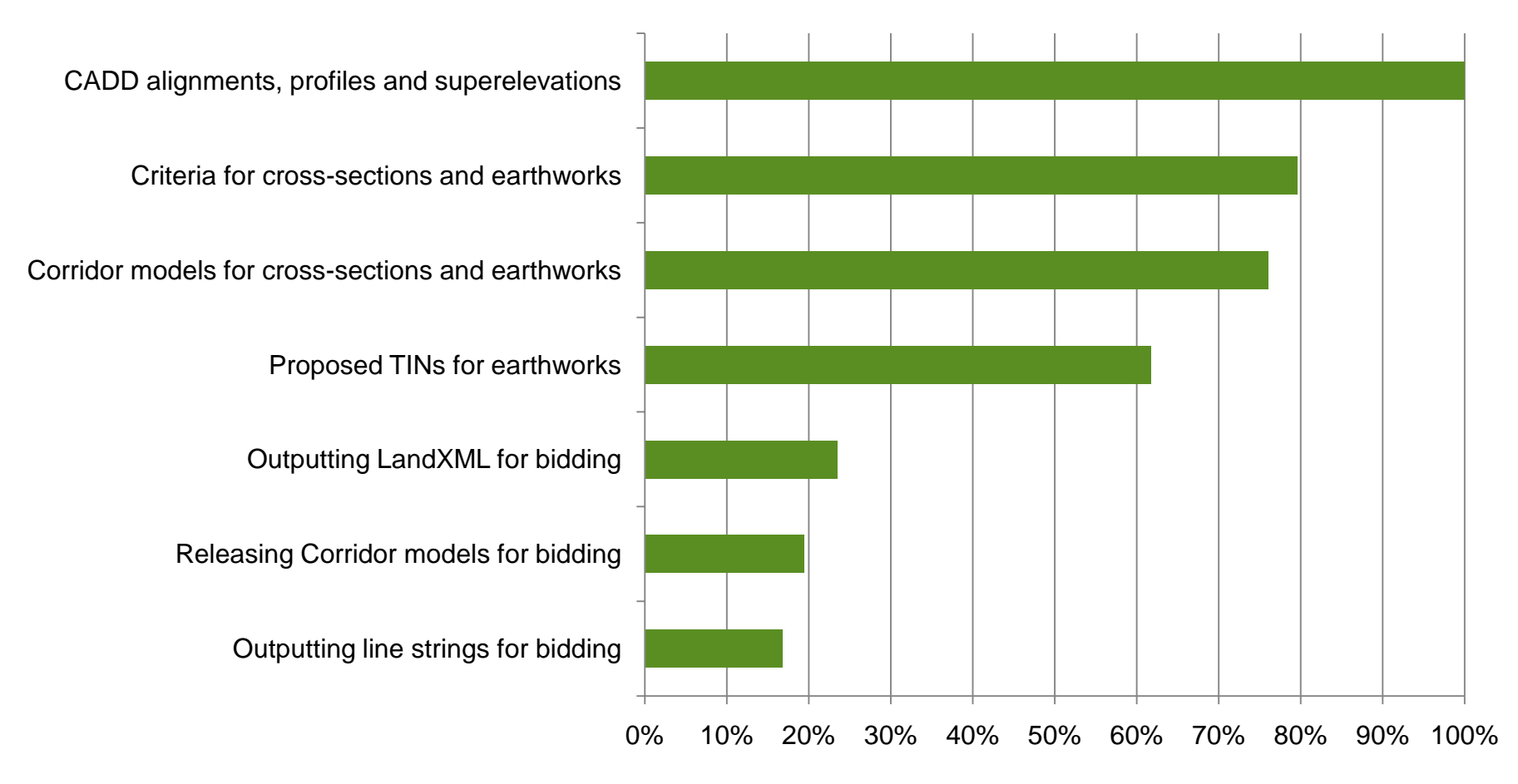

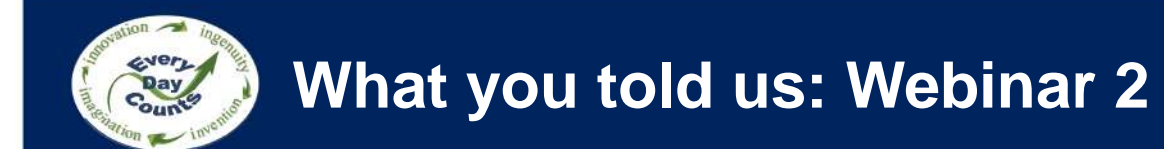

Do you have concerns about releasing Digital Data for Information Only?

- Yes, I'd rather not release any digital data
- Yes, but I'll release PDFs of the plans
- Yes, but I'll release Alignments, Control Points, and Exisitng Surfaces
- Yes, but I'll release LandXML & 3D line strings
- No, I'd release all data

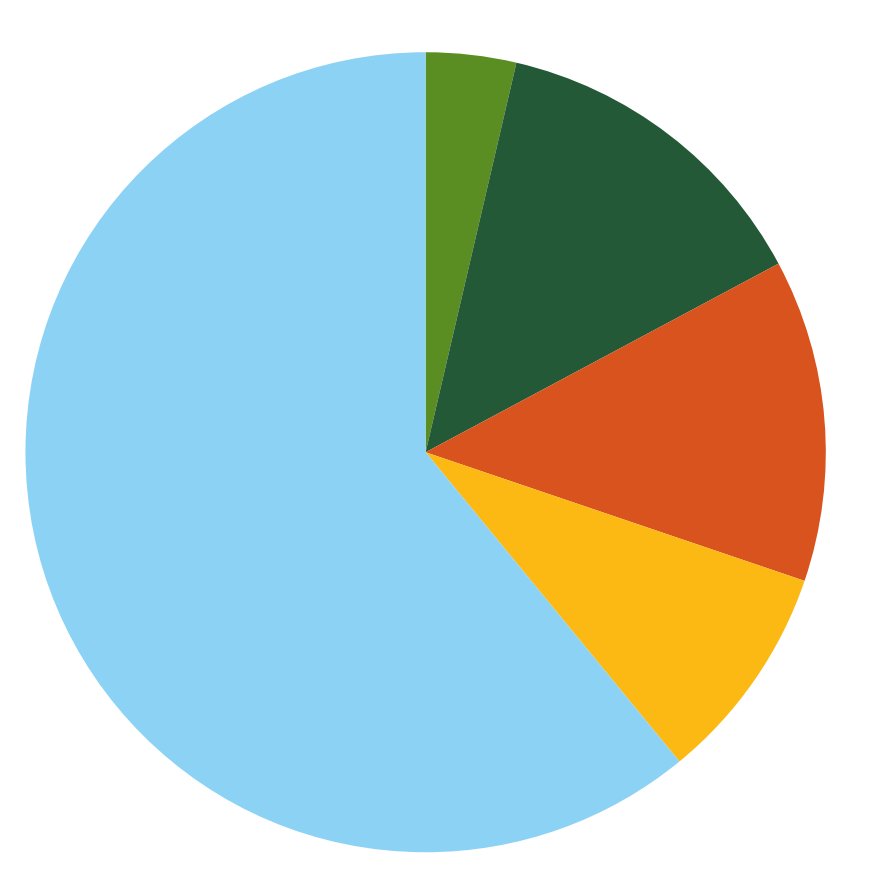

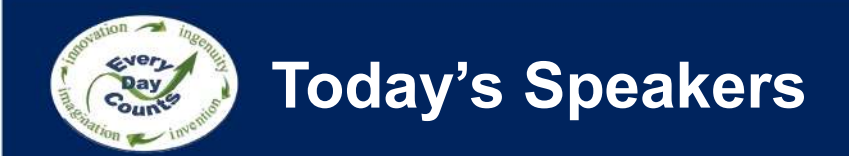

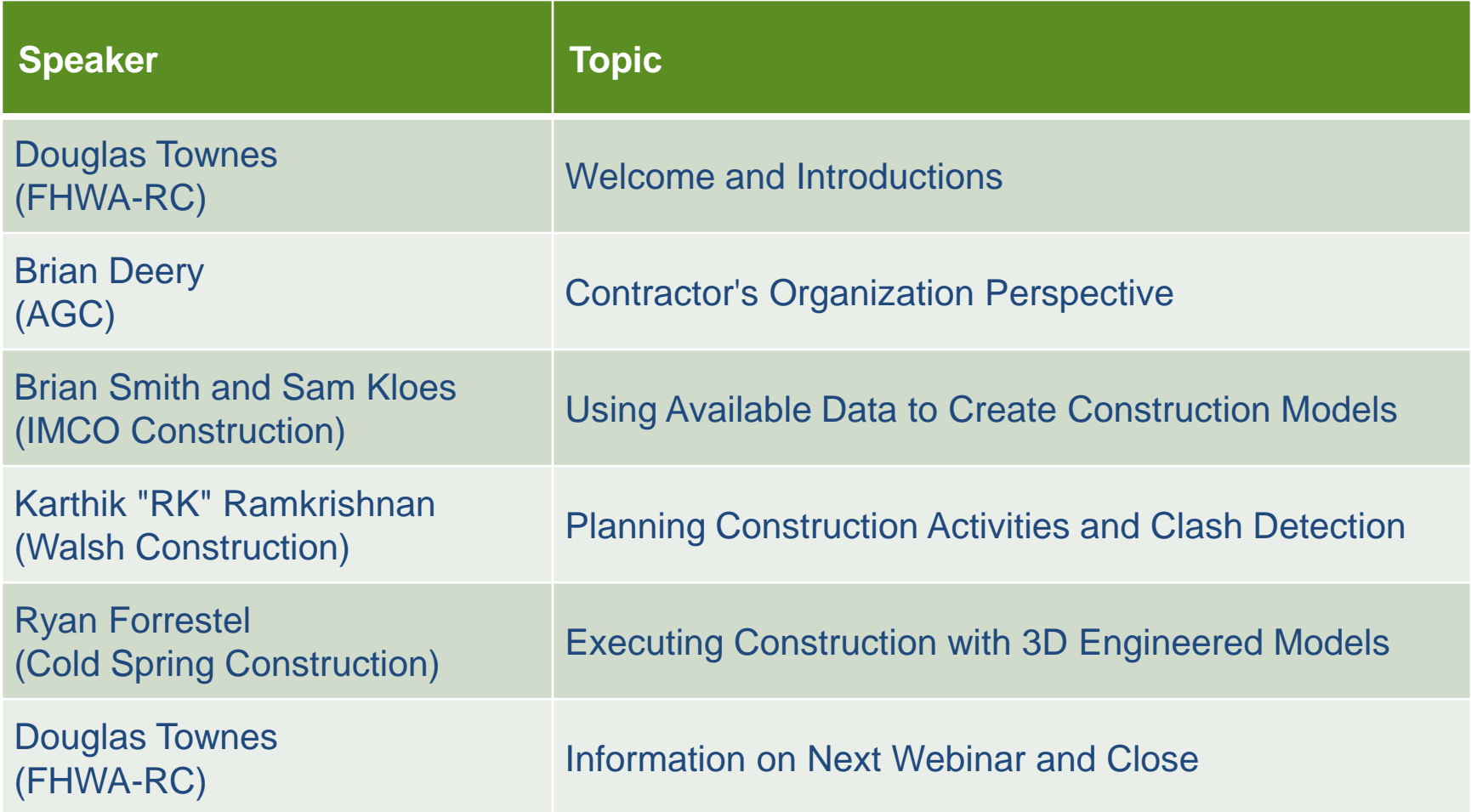

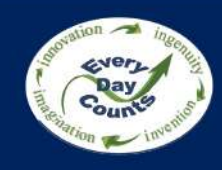

# **What type of organization do you represent?**

- Division Other Federal
- DOT Design Division Agency
- DOT Survey Division Contractor
- DOT Other Division Consultant
- Local Authority Vendor
- FHWA Division
- DOT Construction FHWA Other Office
	-
	-
	-
	-
	- example. The Industry<br>
	Office Representative

# **Contractor's Organization Perspective**

Brian Deery

Associated General Contractors of America (AGC)

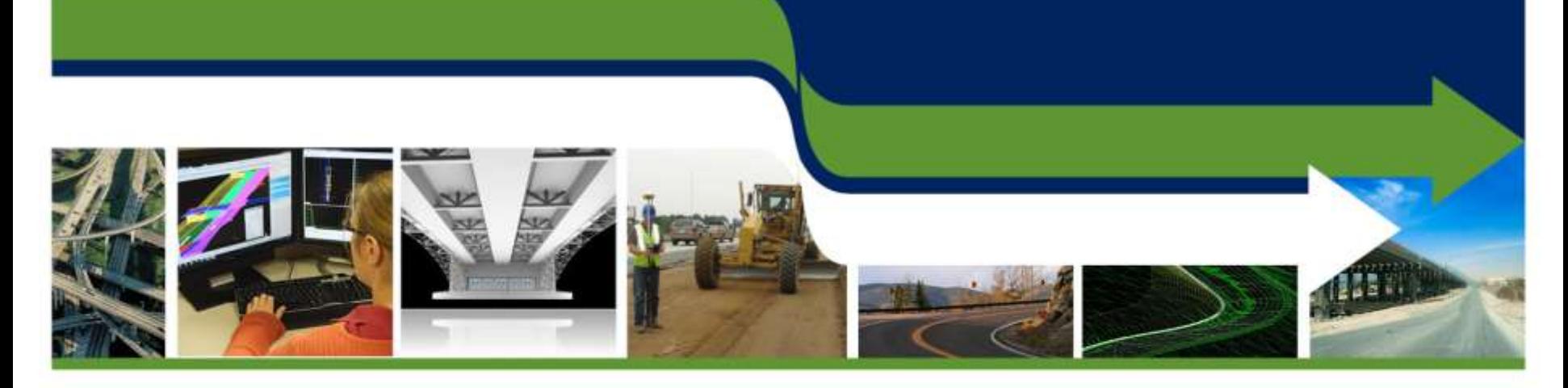

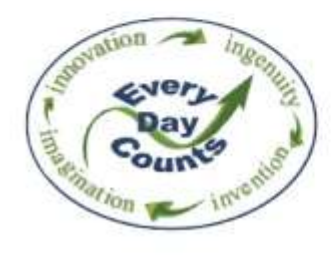

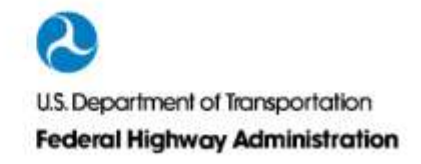

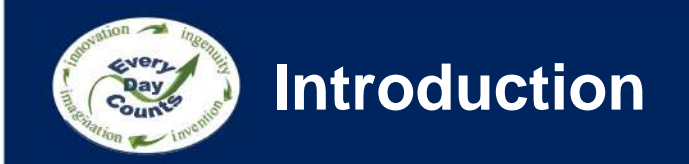

- BIM used in vertical industry for years
- AGC created BIM Forum to address 3D needs
- • Contractors use 3D for bidding, AMG, means & methods, staging, clash detection, collaboration
- EDC Initiative to help push adoption in horizontal industry

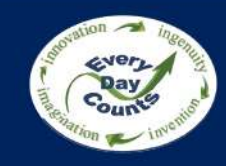

## **AASHTO-AGC-ARTBA Joint Committee**

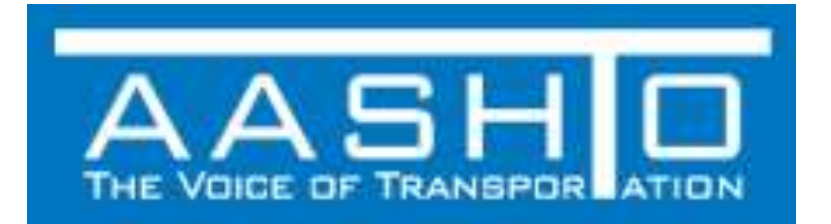

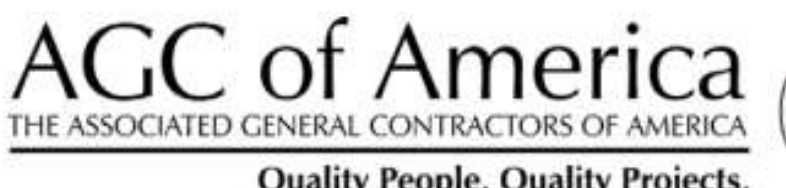

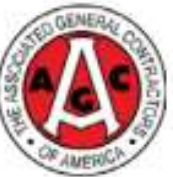

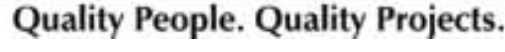

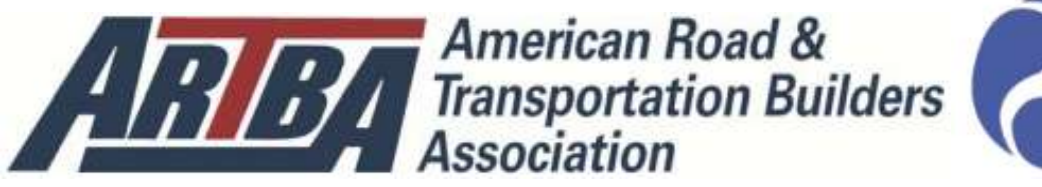

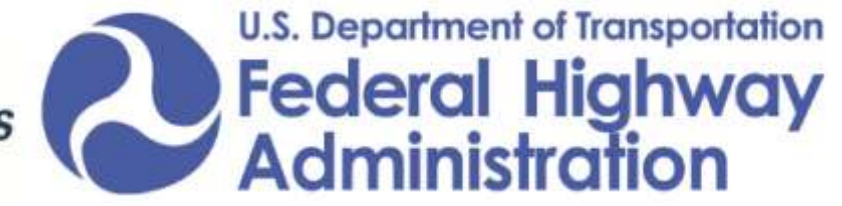

#### **AASHTO-AGC-ARTBA 2012 Joint Position Statement**

#### Topic: Best practices for electronic data-sharing between state DOTs and contractors

Electronic technology is being used more and more as a tool in the design and construction of highway, bridge and other transportation projects. In particular, more transportation construction projects are being designed using 3D models to help visualize and simulate project ideas before they're ever built.

# **Using Available Data to Create Construction Models**

Brian K. Smith and Sam Kloes IMCO Construction

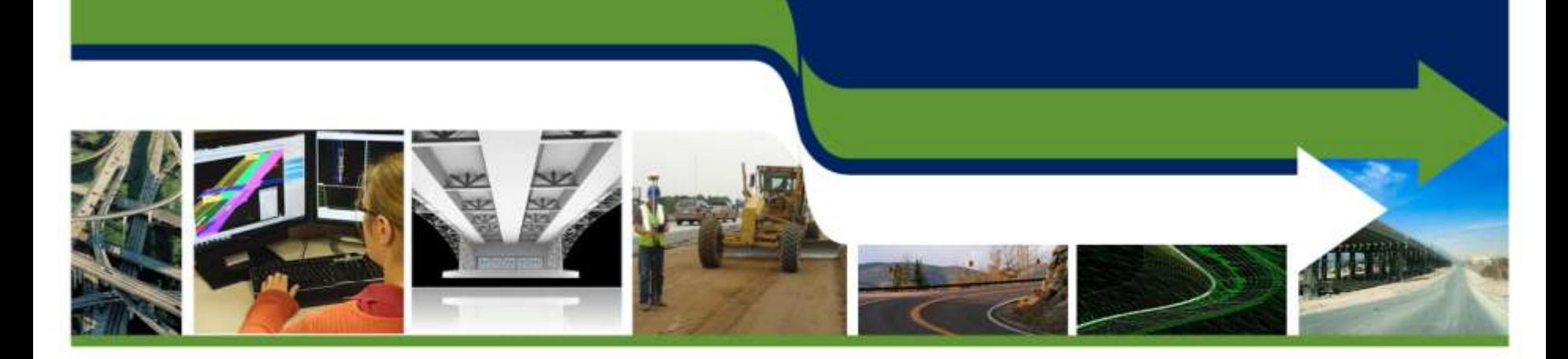

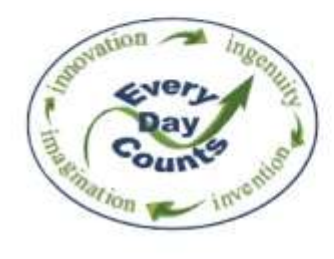

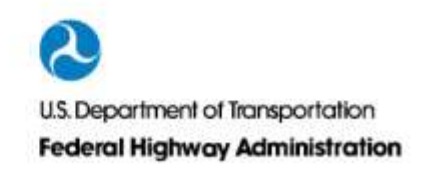

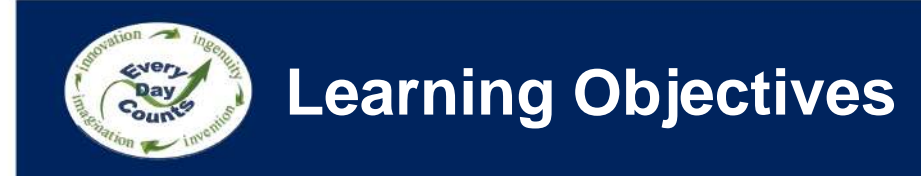

- List different ways to create 3D Engineered Models for Construction
- • Describe how 3D models can be used for Quantity Take-off

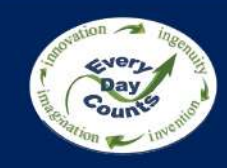

### **What type of data to you provide/receive pre-bid?**

- Raster PDF
- Vector PDF
- 2D CAD Linework
- 3D CAD Linework
- LandXML
- 3D Model
- None

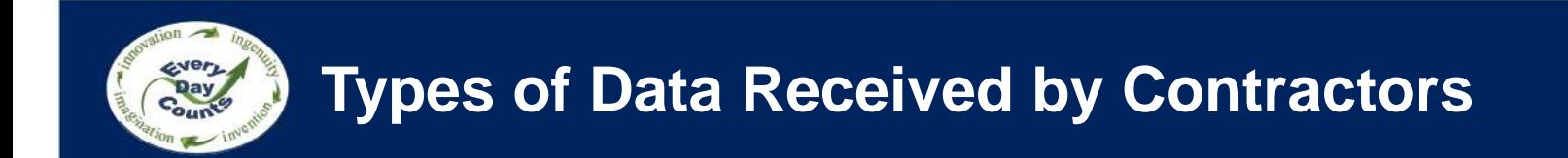

**For a General Contractor there are mainly two different types of data received.**

- PDF's (Raster and Vectorized)
- Electronic CAD and design files

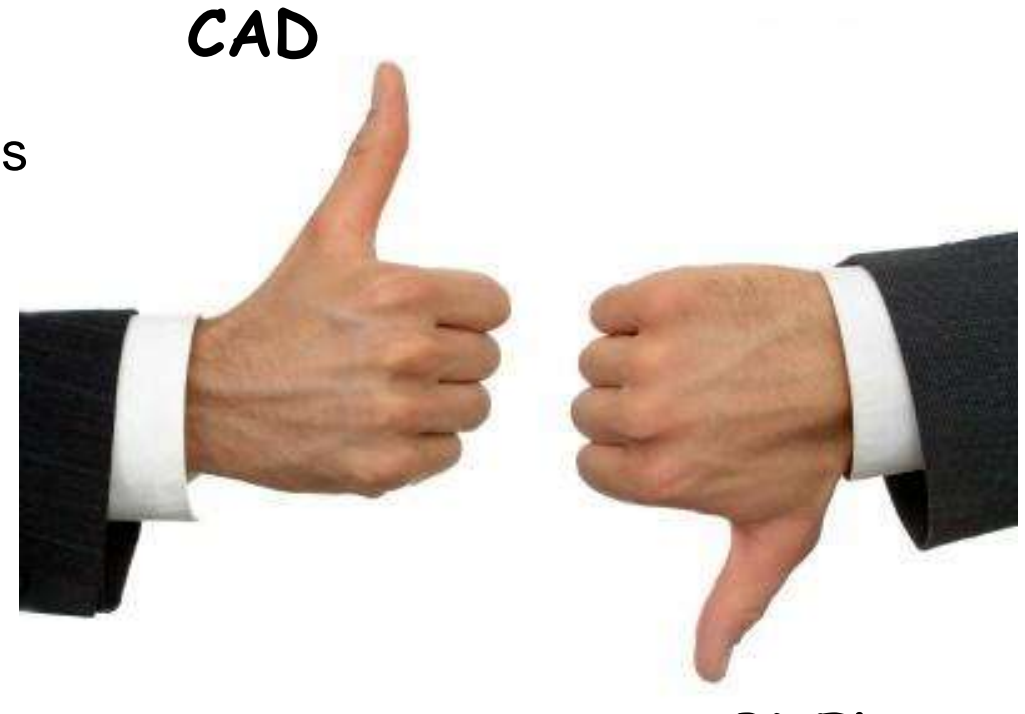

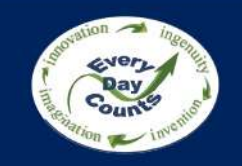

### **Types of Data Received by Contractors**

#### **Raster Adobe PDF's**

- No tangible electronic data
- Pixelized data
- Must digitize using software to import to CAD
- • Lowest quality of data to import
- Typically from scans of plots

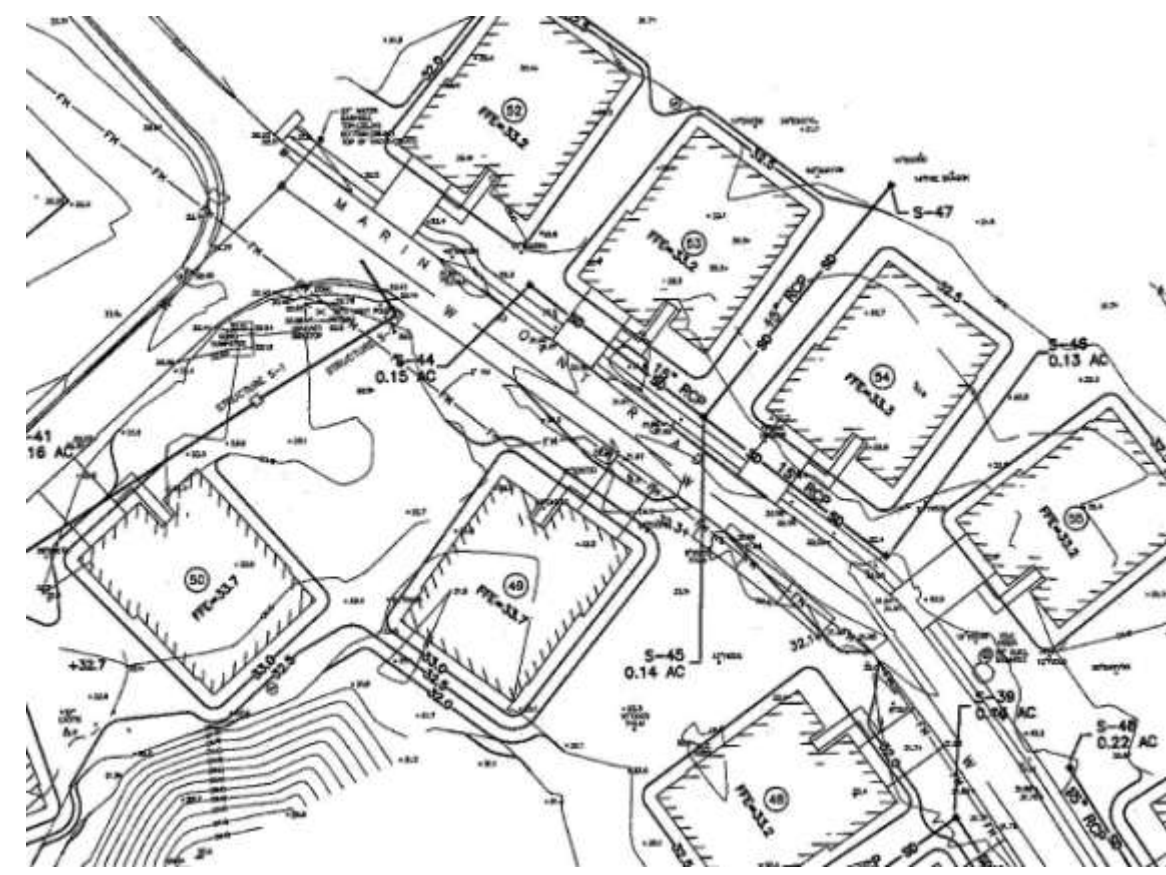

# **Types of Data Received by Contractors**

### **Vectorized Adobe PDF's**

- Contains data with numerical values for lines, curves, etc.
- Direct export from design software
- Requires software to rebuild data for import to CAD
- **Best PDF option**

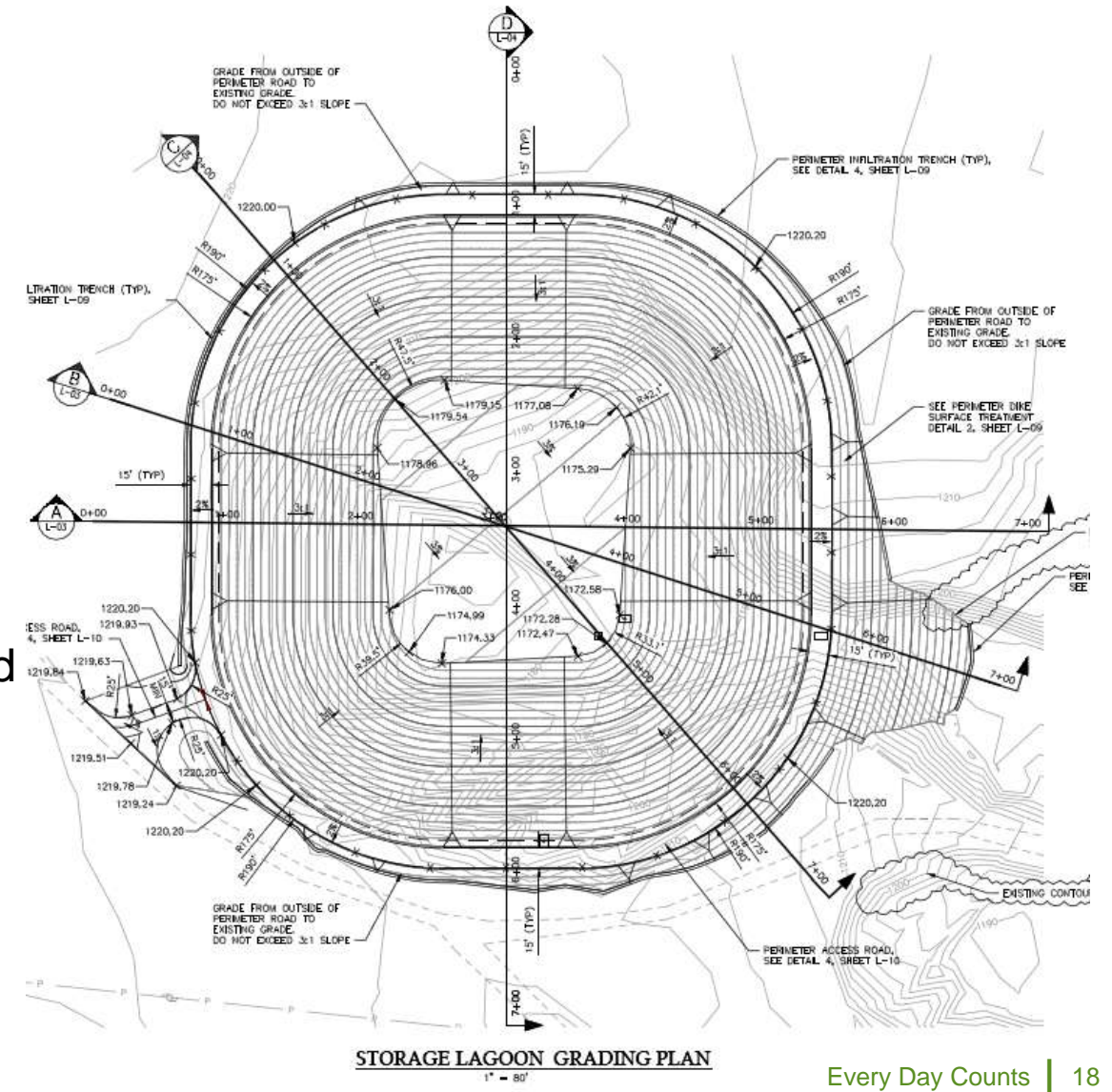

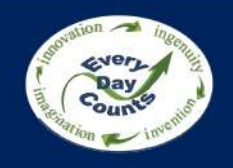

### **Vectorized PDF**

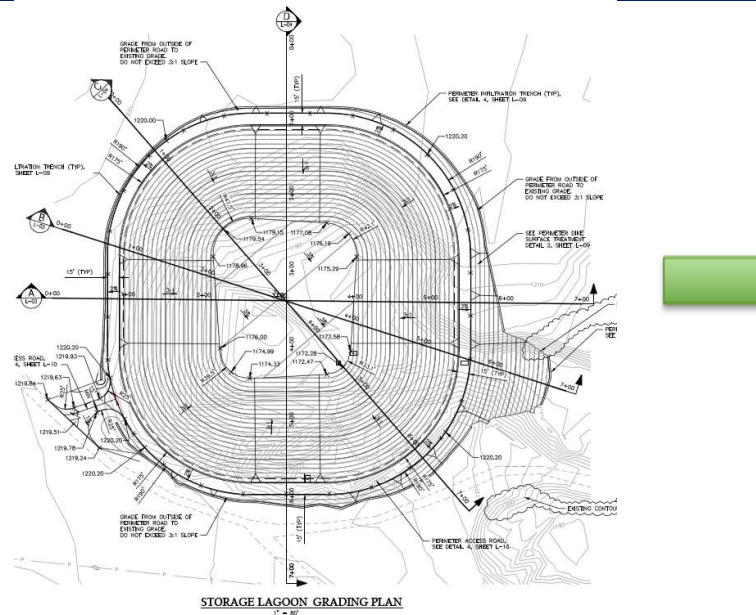

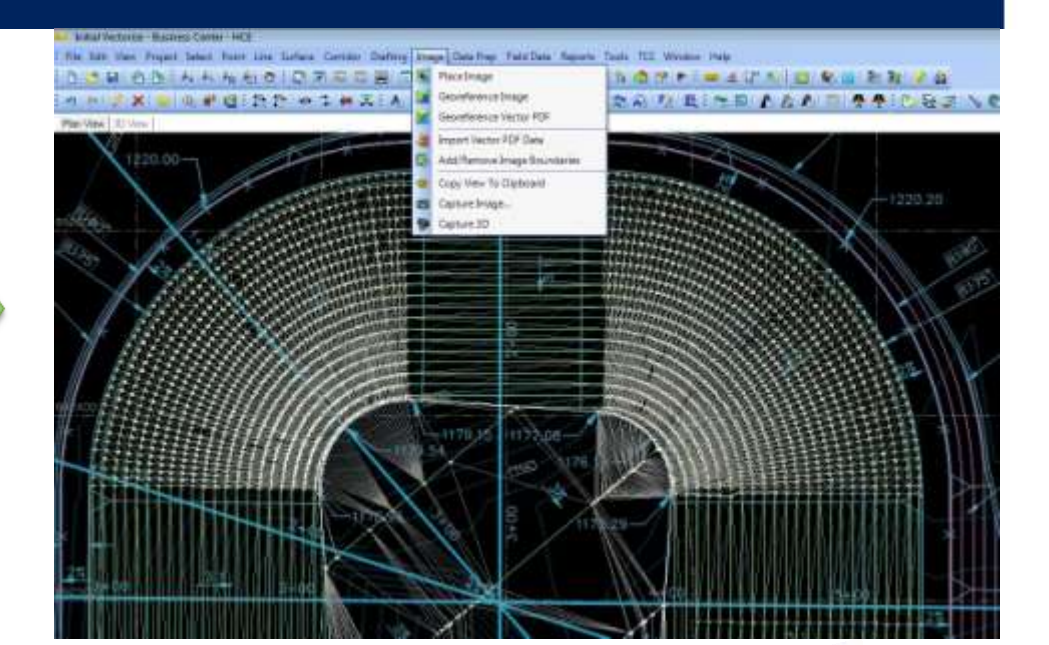

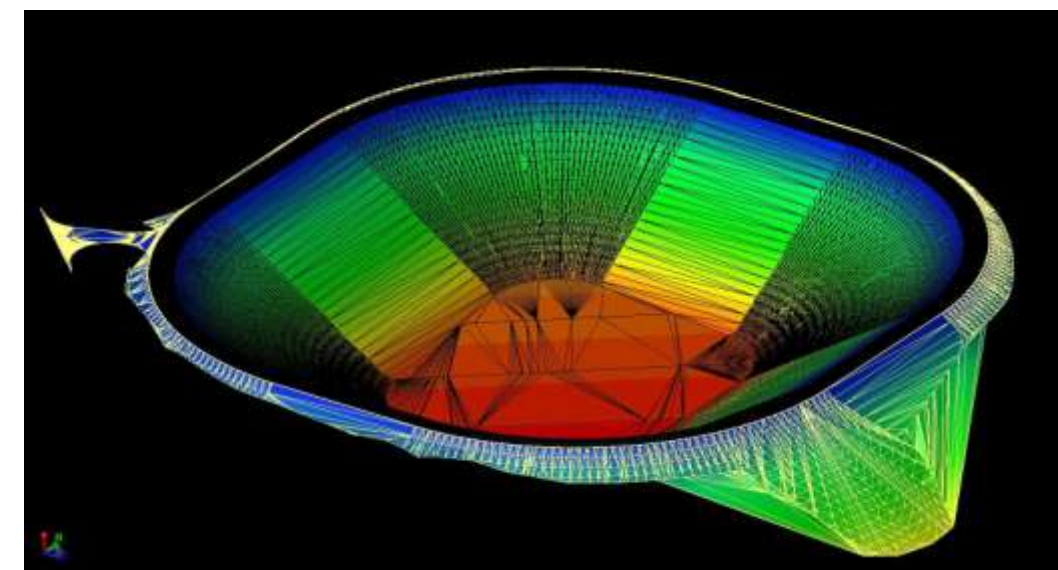

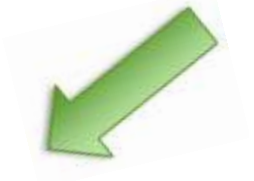

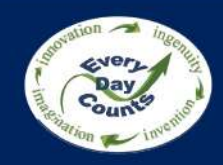

### **Types of Data Received for Contractors**

### **Electronic CAD and Design Data**

CAD formats (DWG, DGN, DXF, RVT, SHP)

- $\cdot$  2D & 3D files
- 3D polylines
- • Surfaces
- Design information (profiles and assemblies)

### 3D model exchange formats

- XML's (landXML, gbXML)
- DTM, TIN, NED (3D surface files)
- LAS (3D point cloud data)

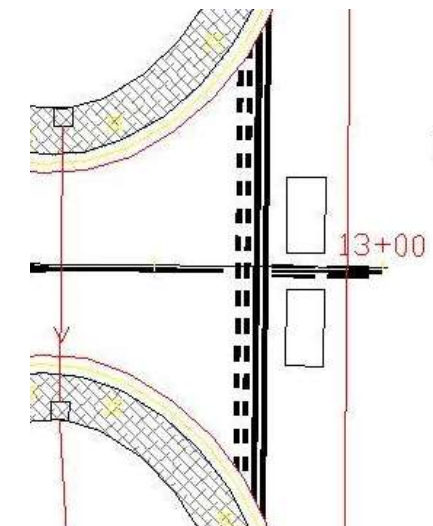

#### DISCLAIMER:

By opening the enclosed electronic

The enclosed electronic media files work files. Due to the potential for Inc.'s ownership, pro enclosed electronic files or alteration Inc. Furthermore its officers, employees, agents, cont suits, or liability of any kind or cha use of the electronic files or altered

The enclosed files are for information documents. The electronic represen If there are any discrepancies or or govern.

The contractor is responsible to cor and other data as detailed in the c

The contractor assumes full respons and grades resulting from the use bring in conformance to the contrac

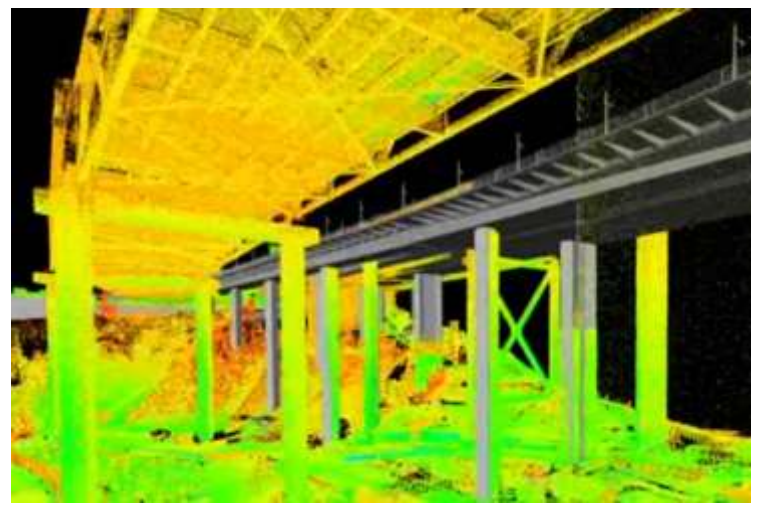

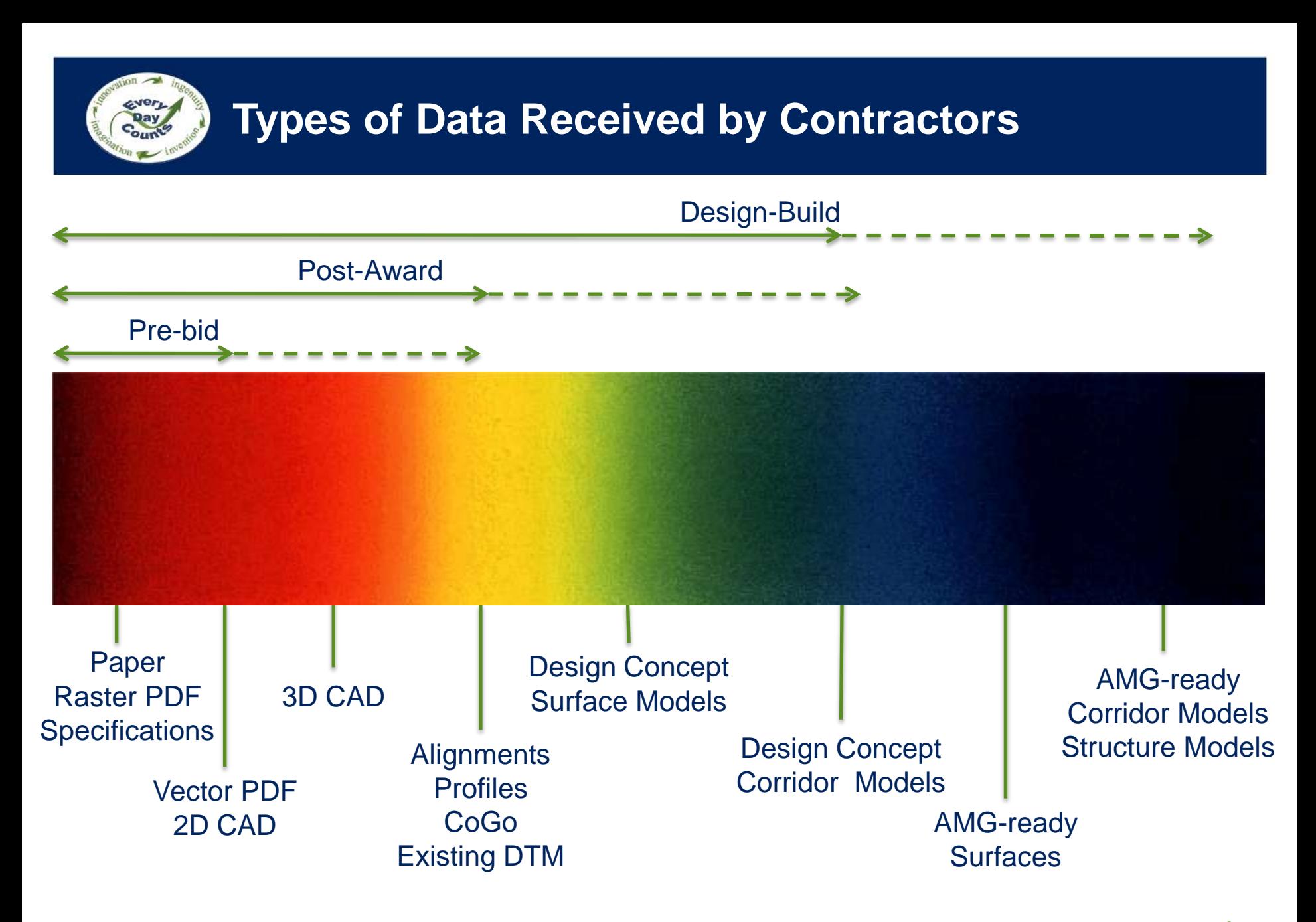

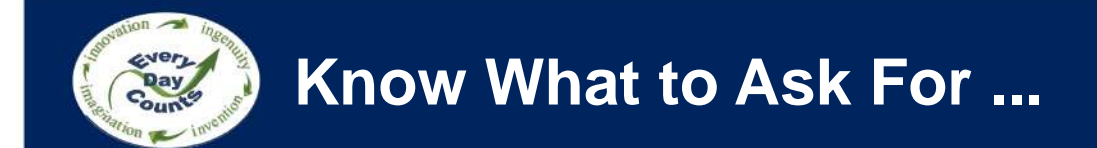

### **Stop Asking For "CAD" and Start Asking for Project Specific Data Sets**

When requesting Data remember these helpful guidelines:

- Using common terminology (File Format, Software Utilized, Release, etc.)
- Use non-threatening language ie: "We want your CAD" = Bad
- Internal training on expectation vs. request
- Managing expectations what we expect as a contractor

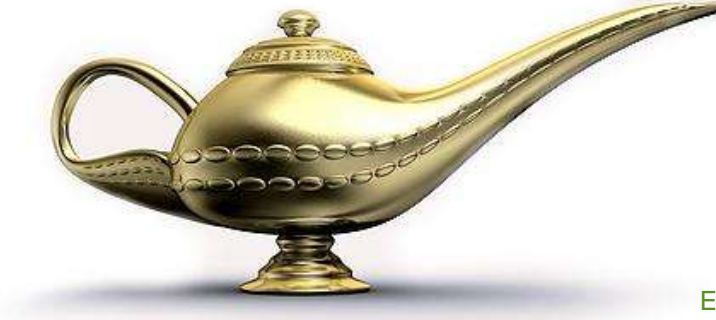

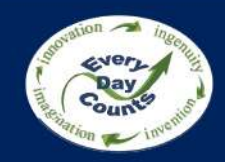

## **Building 3D Models for Construction**

 When building a model the level of detail and accuracy is determined by the individual task, available data, and resource allocation.

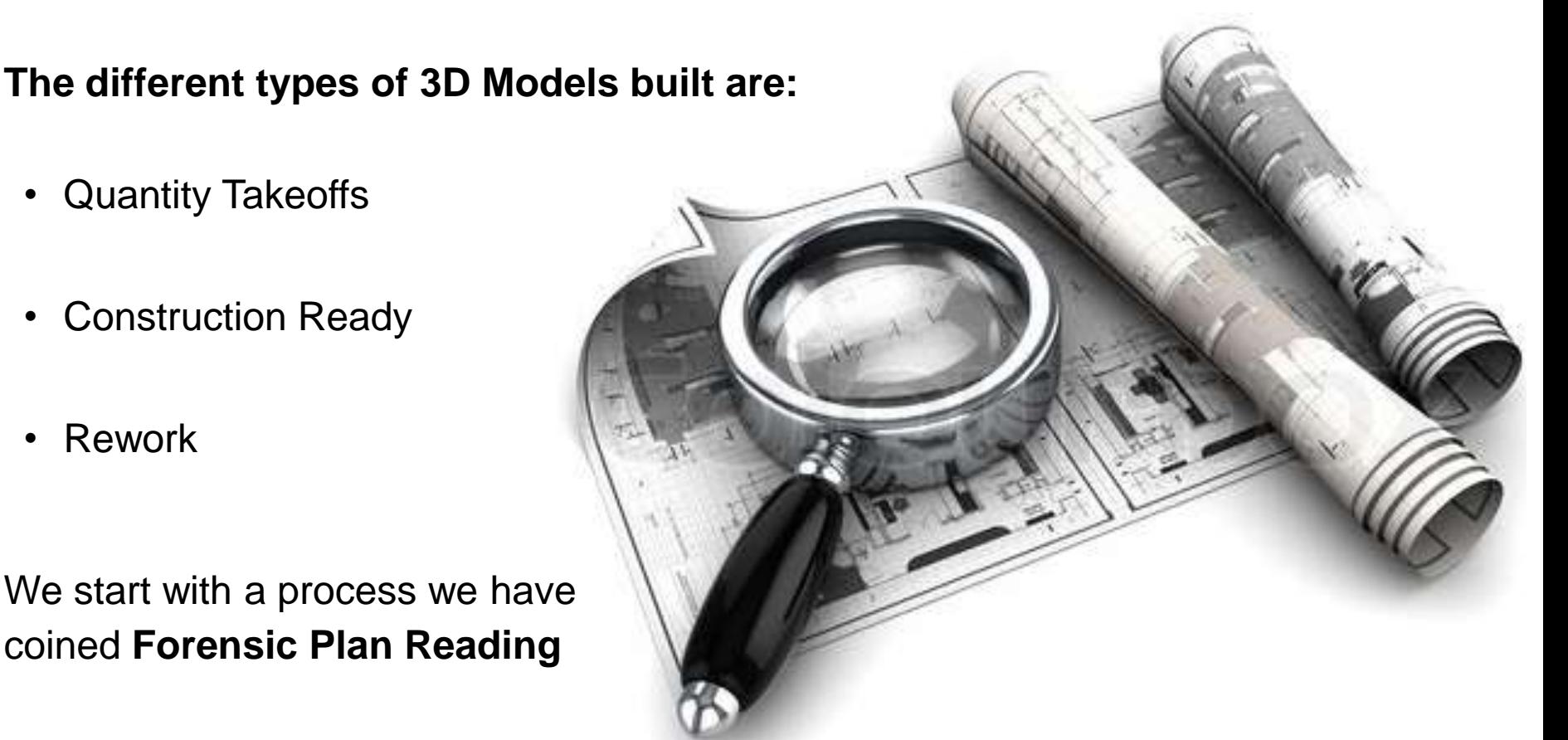

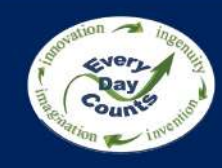

### **Quantity Take-off Model Workflow**

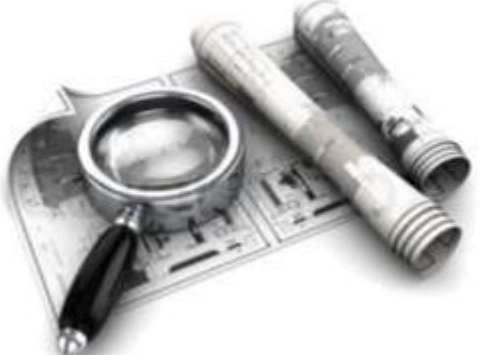

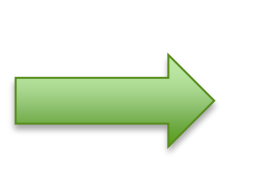

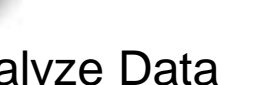

Heavy Bid CADD Model

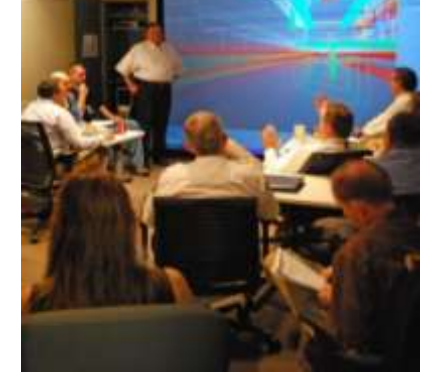

Analyze Data Meet with Project Managers

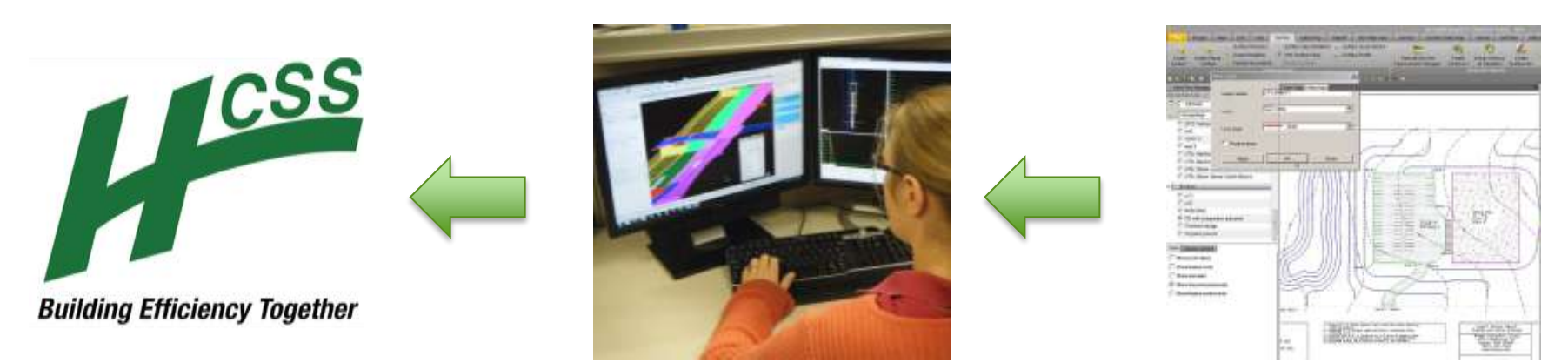

Export Quantities to **Create a 3D** Digitize PDF Data

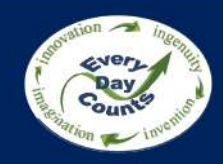

## **Building 3D Models for Construction**

#### **Construction Ready Data**

 Models have a very high level of accuracy and detail. They are easily revised or adapted in the event of a change of condition or change order directive.

Some uses of the construction ready model data are:

- Stakeout of Utilities
- Right of Ways
- Roadway Features
- Grading Limits
- Erosion Control Measures

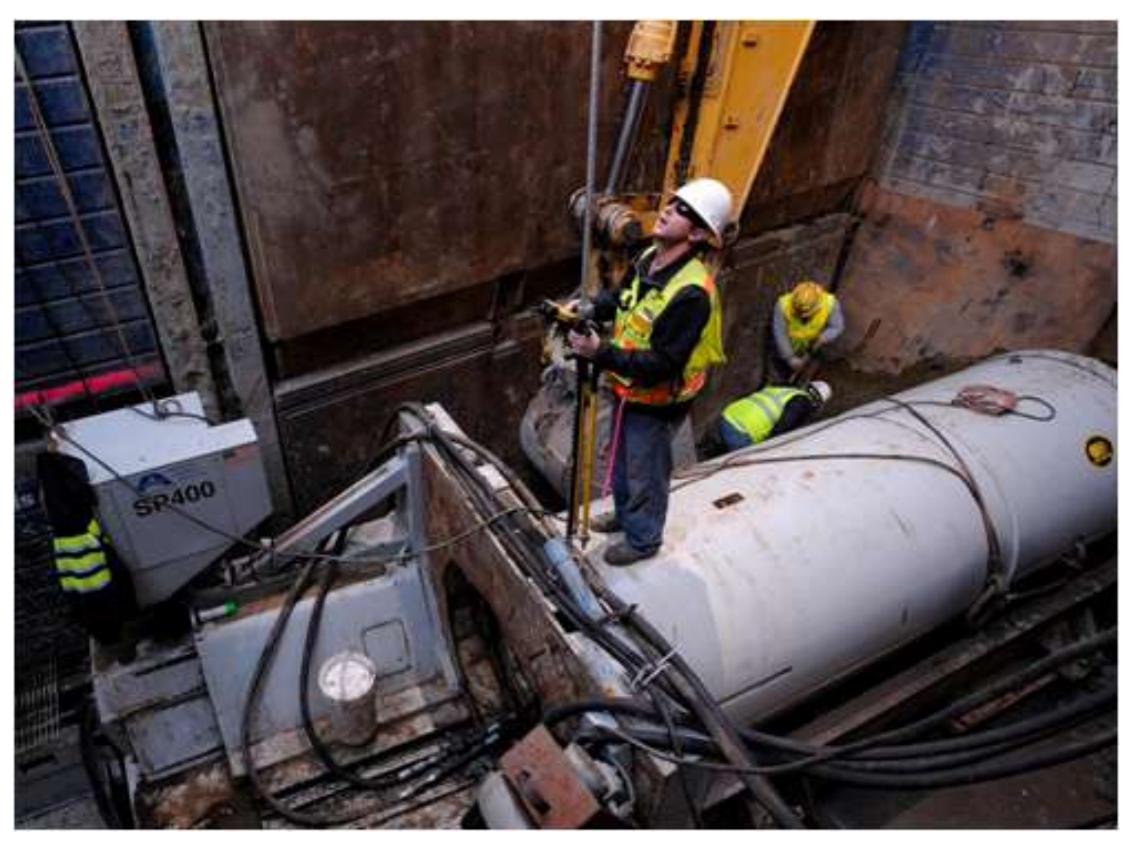

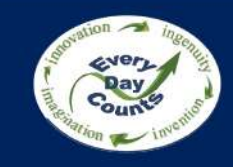

### **Construction-Ready Model Workflow**

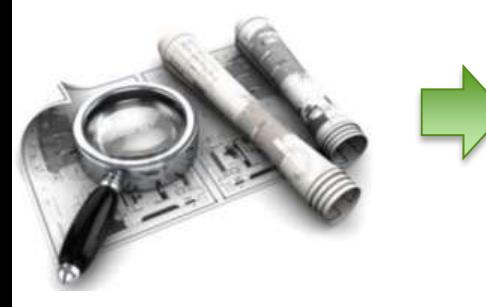

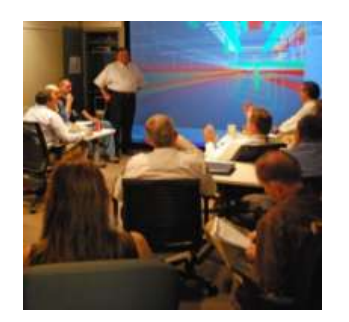

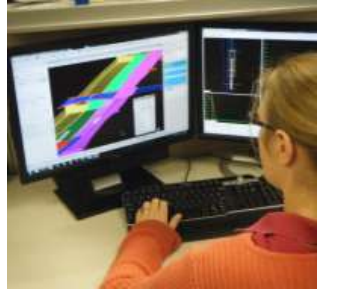

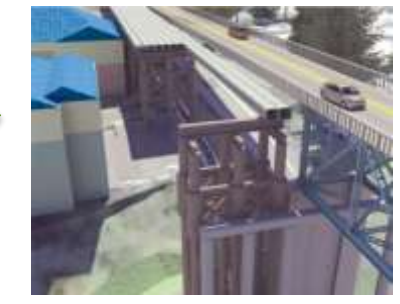

Meet with Project Supplement/ Review Means & Analyze Data Managers recreate data Methods

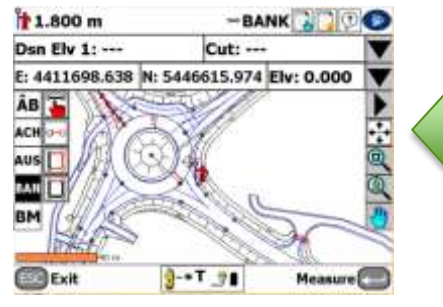

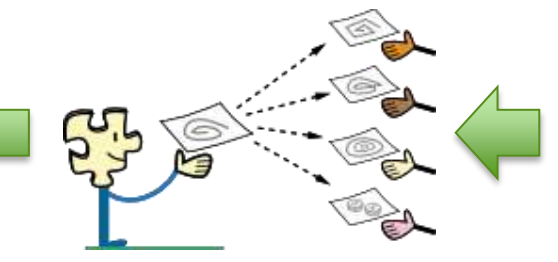

the Field Engineering and check Models Utility Models **Subcontractors** 

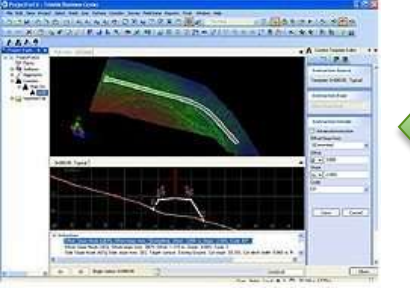

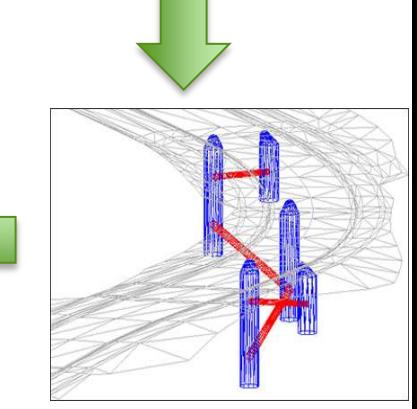

Migrate Data to **Share models with** Review & Back- Create Grading &

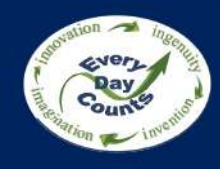

## **Quantifiable Cost Savings**

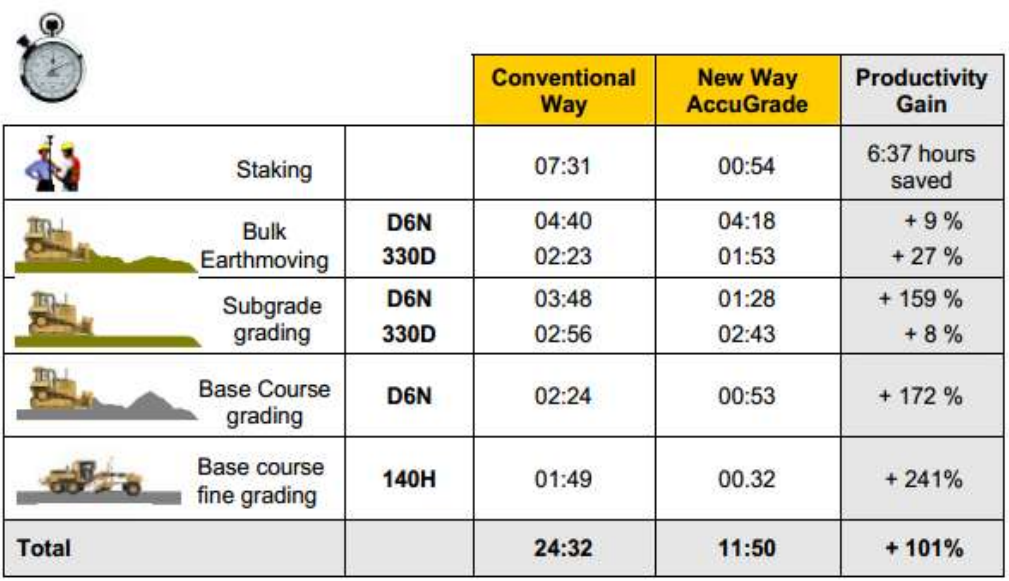

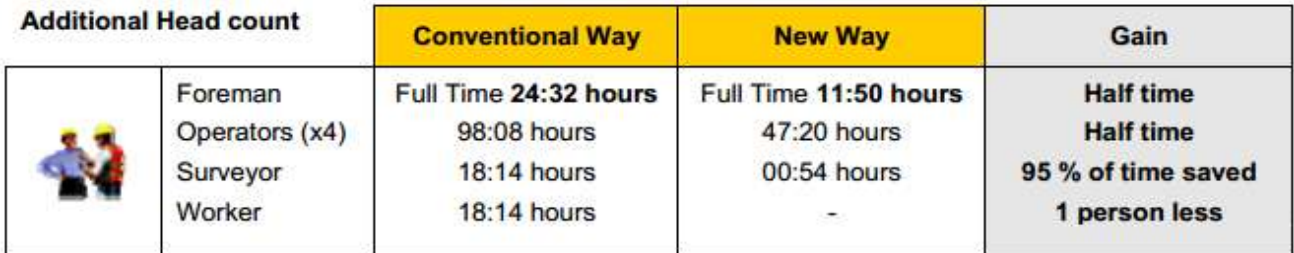

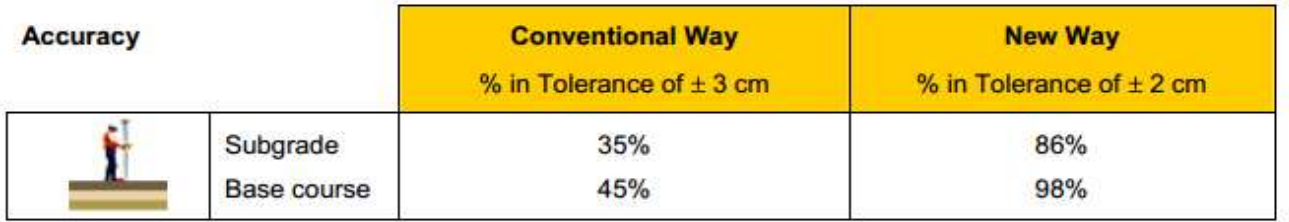

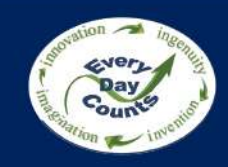

## **Minimized Environmental Impact**

### 3.9 - Fuel consumption

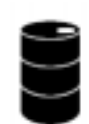

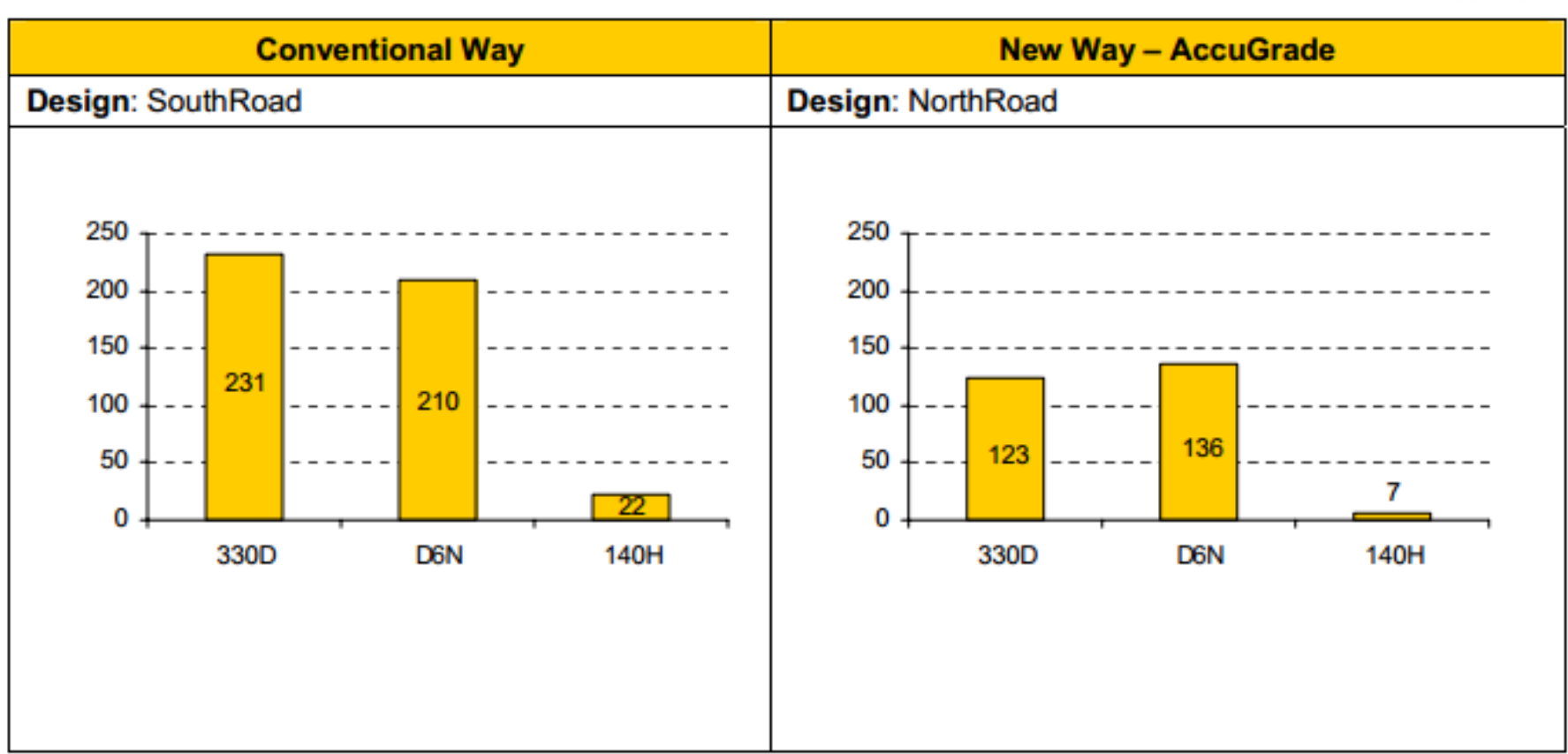

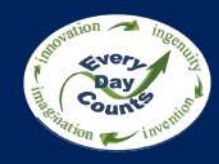

### **Improved Safety and Reduced Exposure to Hazards**

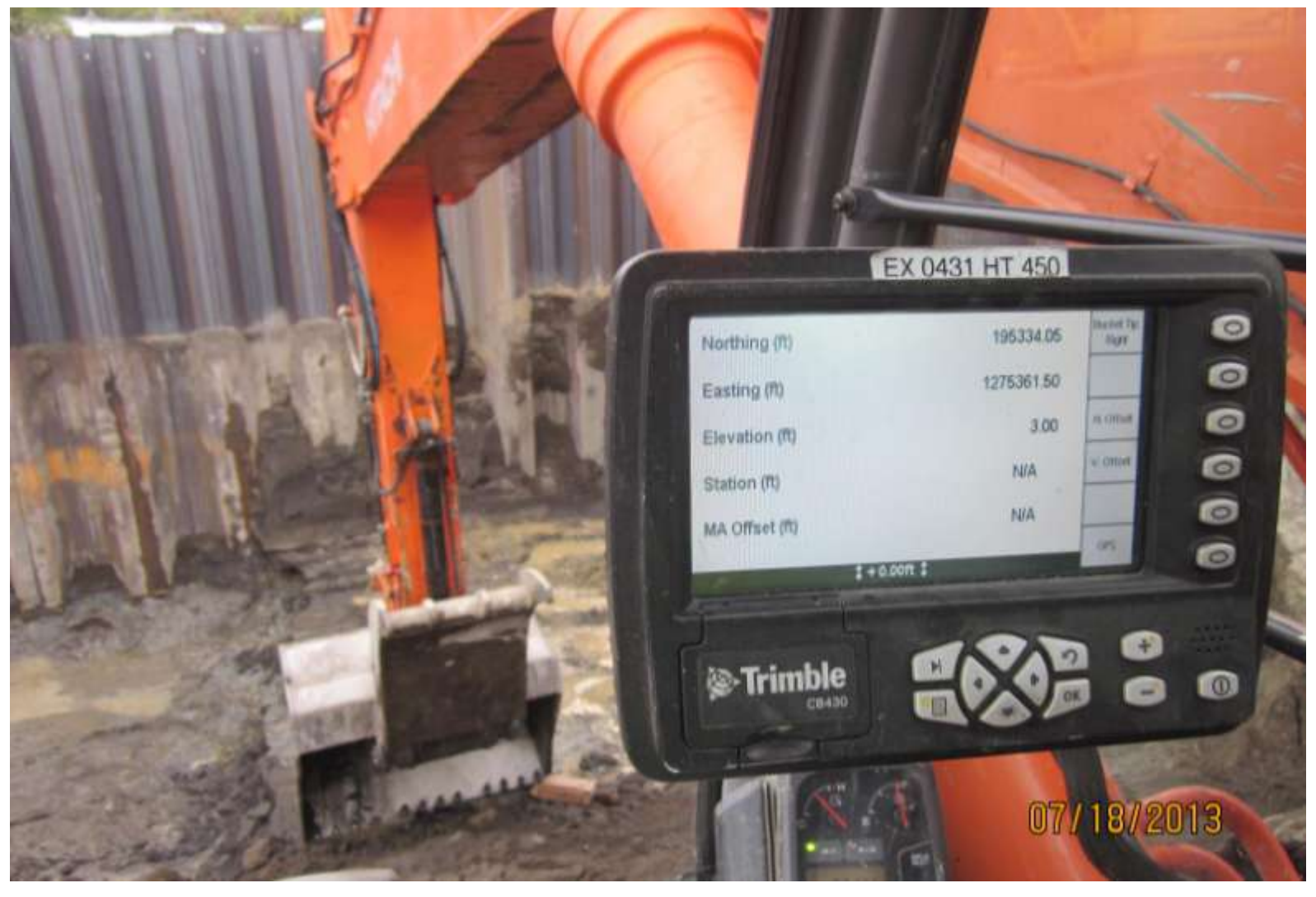

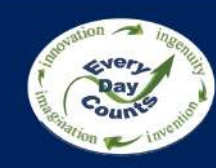

- 3D model review is required by the owner
- • 3D model review is volunteered by the contractor
- 3D model review is requested by the designer
- No 3D model review occurs

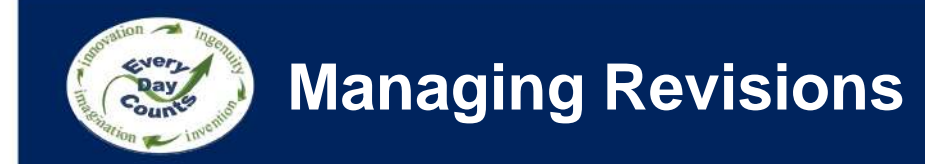

### **A 3D Model Simply and Clearly Communicates Revisions & Issues**

- Share models and issues with engineering and subcontractors
- Review issues in 3D Design or requested changes
- Meet with Project Managers
- Propose resolution
- Proposed revision made to In-House Drawing
- Send revised drawing with RFI to Design Engineer
- Receive authorization to proceed (faster turn-around)
- Migrate data to Field

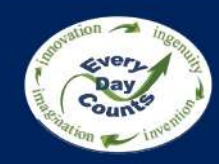

### **Legal Concerns of Contractor Generated 3D Models**

### **Contractors Concerns Using 3D Models**

- • Professional design responsibility
- • Liability for design intent
- • Determining Means and Methods of construction
- Taking responsibility for updating models and ensuring accuracy

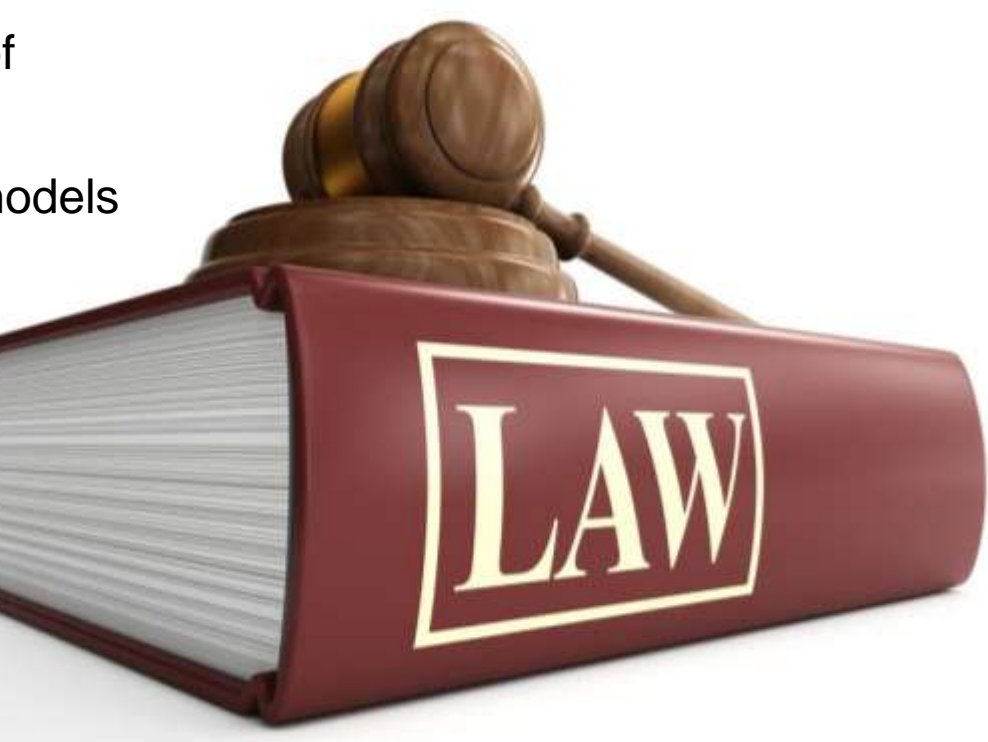

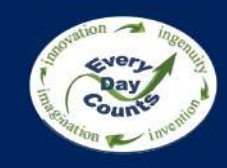

# **As-Builts from 3D Models & Integrated Field Data**

#### **As-Builts**

On a grading or road project 3D as-built data may include:

- XML or DTM of prepared surface topo
- XML or DTM of final as-built
- ASCII, CSV or DWG containing point groups of all surfacing survey points
- 3D linework or pipe network of installed utilities
- ASCII, CSV or DWG containing survey data on newly installed and existing utilities located

VS

• 3D Laser Scans in PTS or LAS format

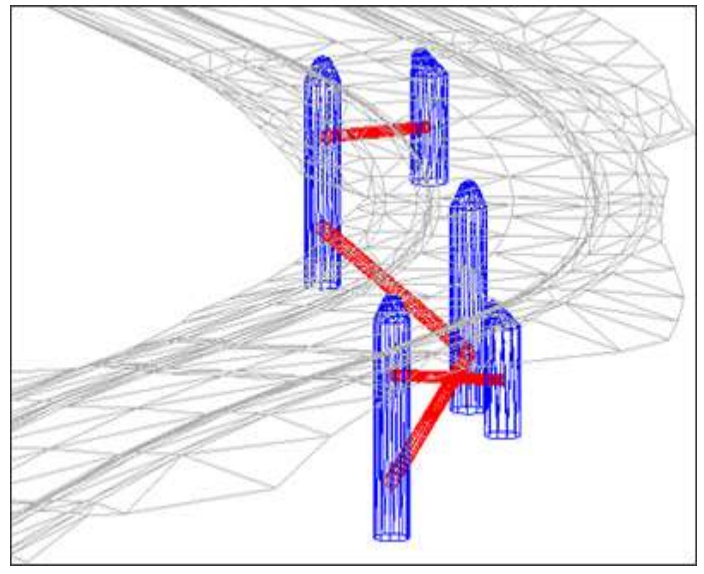

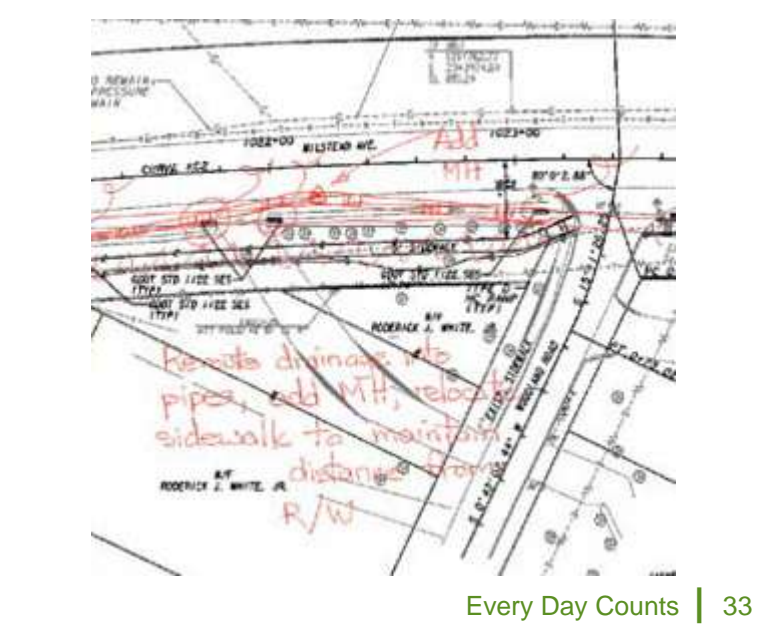

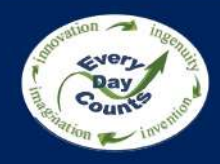

### **Benefits of Sharing Models with Owners & Subcontractors**

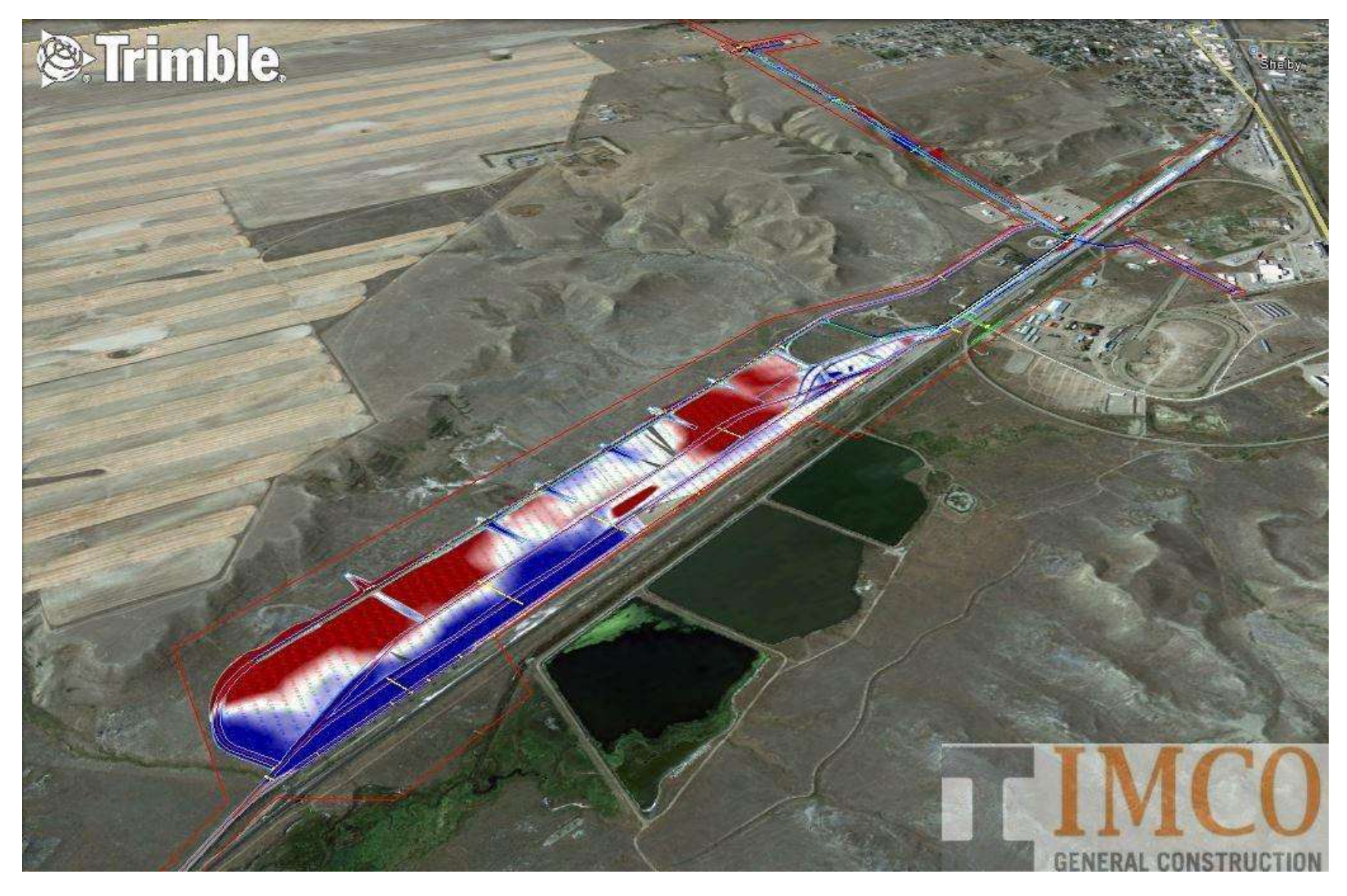

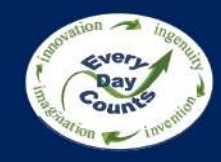

### **Benefits of Sharing Models with Owners & Subcontractors**

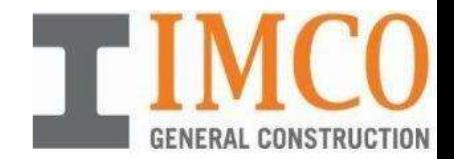

#### **Benefits of 3D Modeling**

- 3D Models are easier to understand
- Design optimization
- Collaboration
- Clash detection
- Construction staging
- Better control over the Means and Methods of construction
- Management of expectations

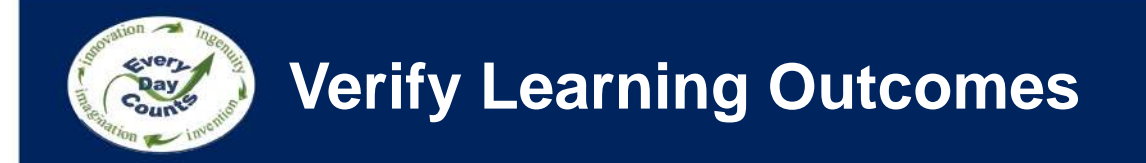

- • List different ways to create 3D Engineered Models for Construction
- Describe how 3D models can be used for Quantity Take-off
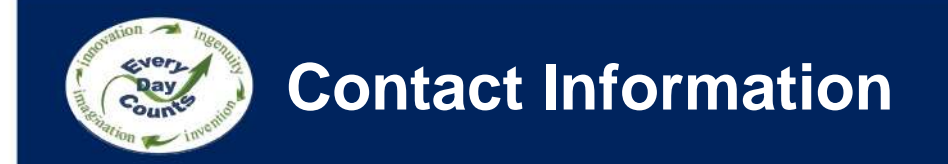

#### **Thank You! Please feel free to contact either of us directly.**

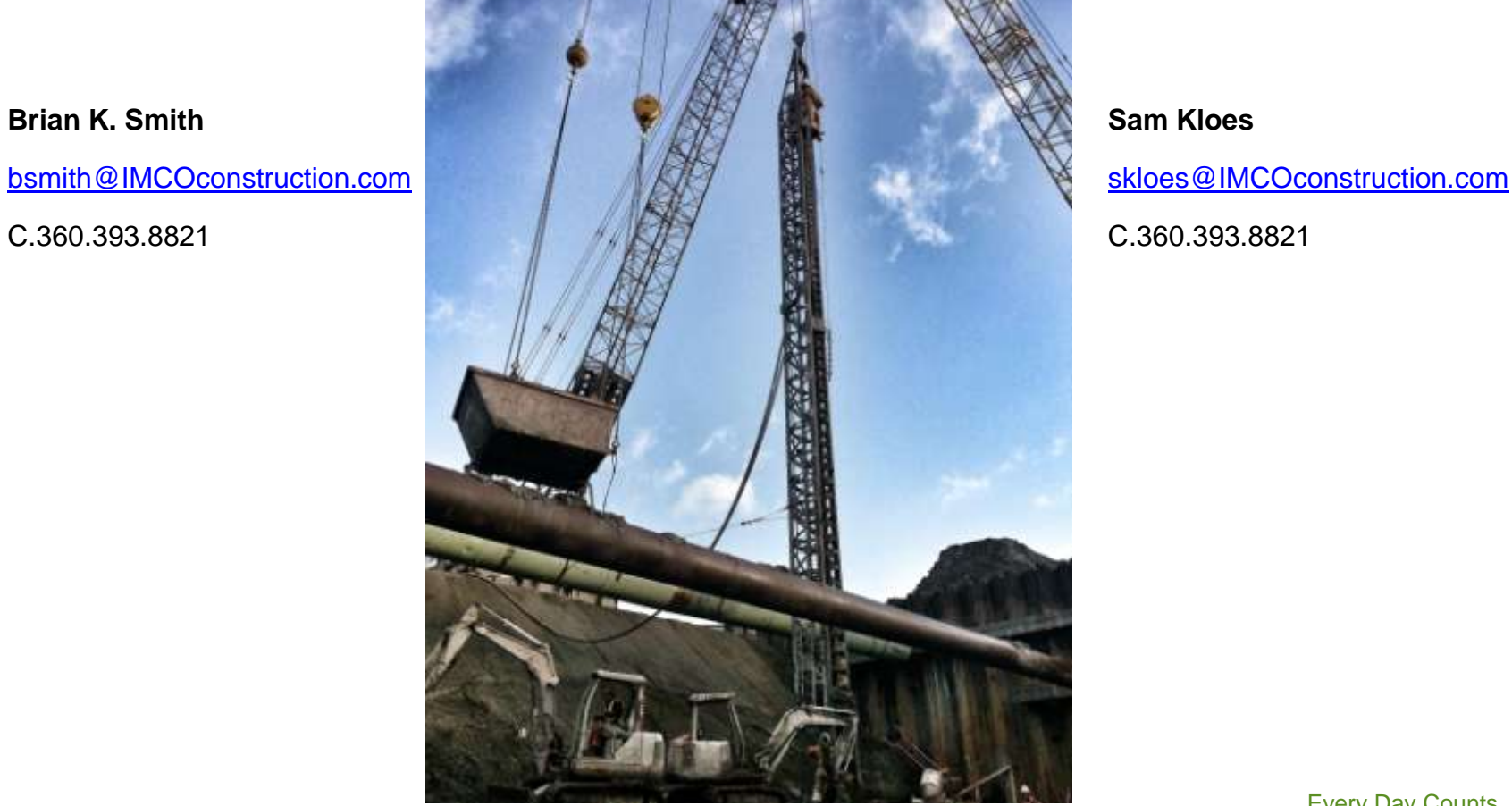

## **Planning Construction Activities and Clash Detection**

Karthik Ramkrishnan (RK) The Walsh Group

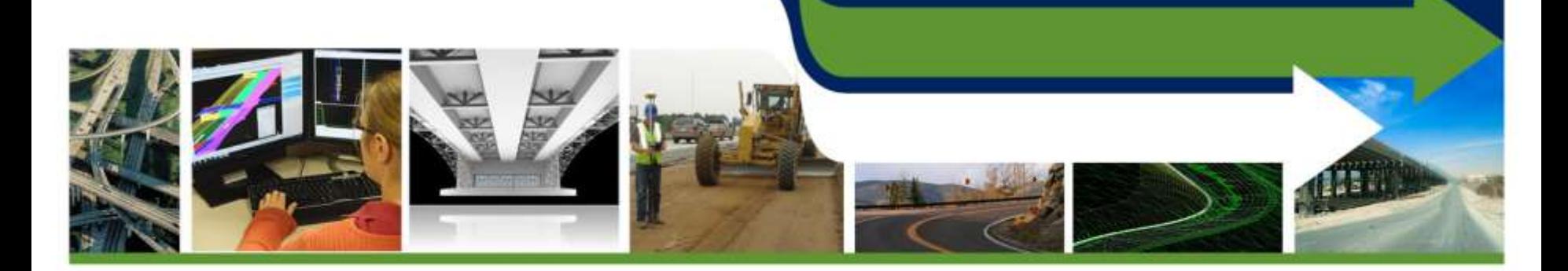

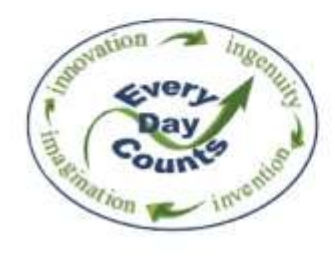

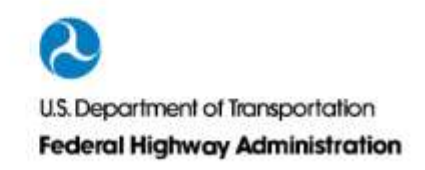

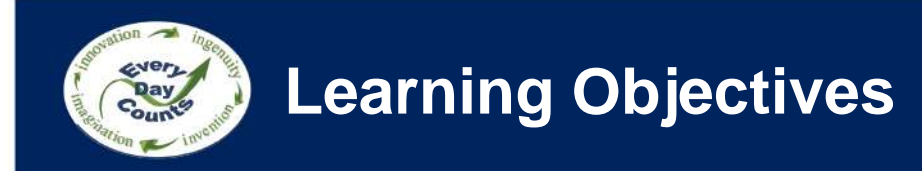

- Describe different ways to plan construction activities using 3D models
- Discuss different uses of clash detection

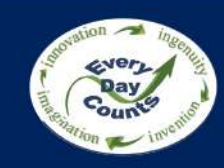

## **How extensive is your 3D pre-planning?**

- Review project staging
- Review MPT/MOT staging
- Plan equipment movements
- Prepare critical pick plans e.g. erection sequences
- Prepare graphics for constructability reviews
- Prepare graphics for public involvement
- We do not pre-plan in 3D

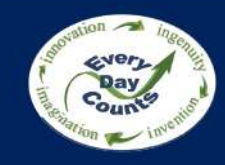

## **Basics of Jobsite Planning**

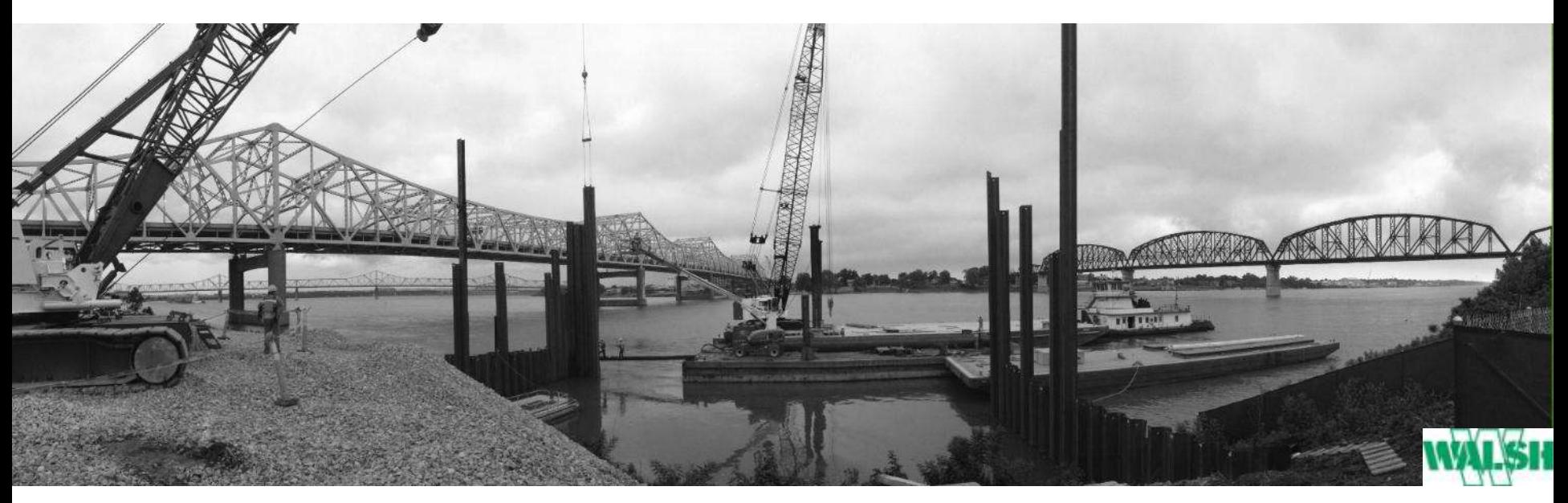

#### Crucial activity for the Contractor

- Planning starts at **bid time** 
	- Access to/from the jobsite
	- Resource location (Material + Equipment)
	- Construction clearance from existing utilities
- **Dynamic** nature of construction Job Phasing

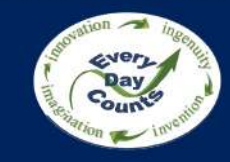

## **Basics of Jobsite Planning - Options**

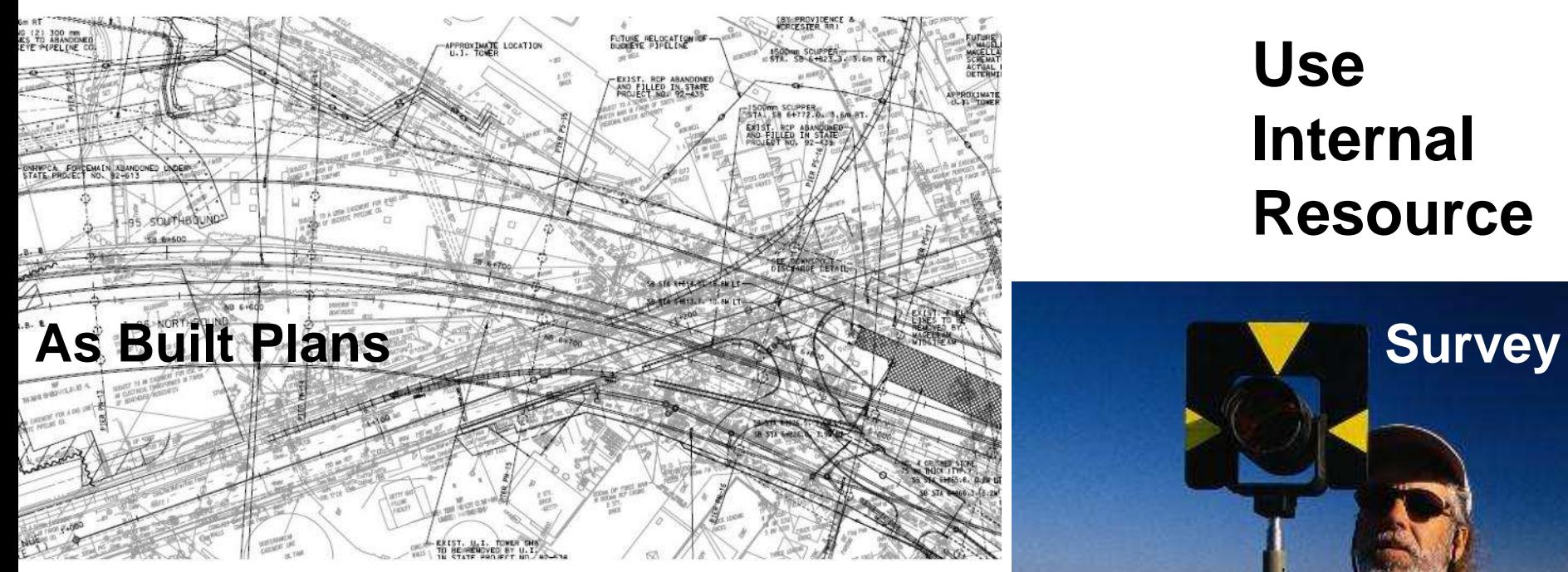

• As Built condition – **Valid/ Accurate?** 

**Use Internal Resource** 

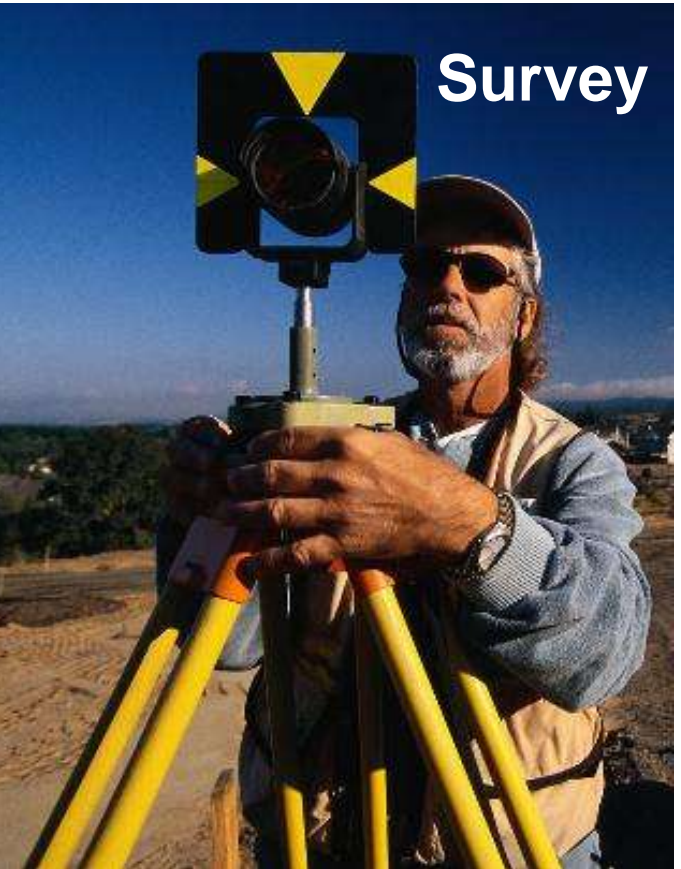

Image Courtesy : Google Images

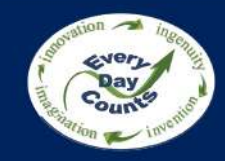

## **Basics of Jobsite Planning - Options**

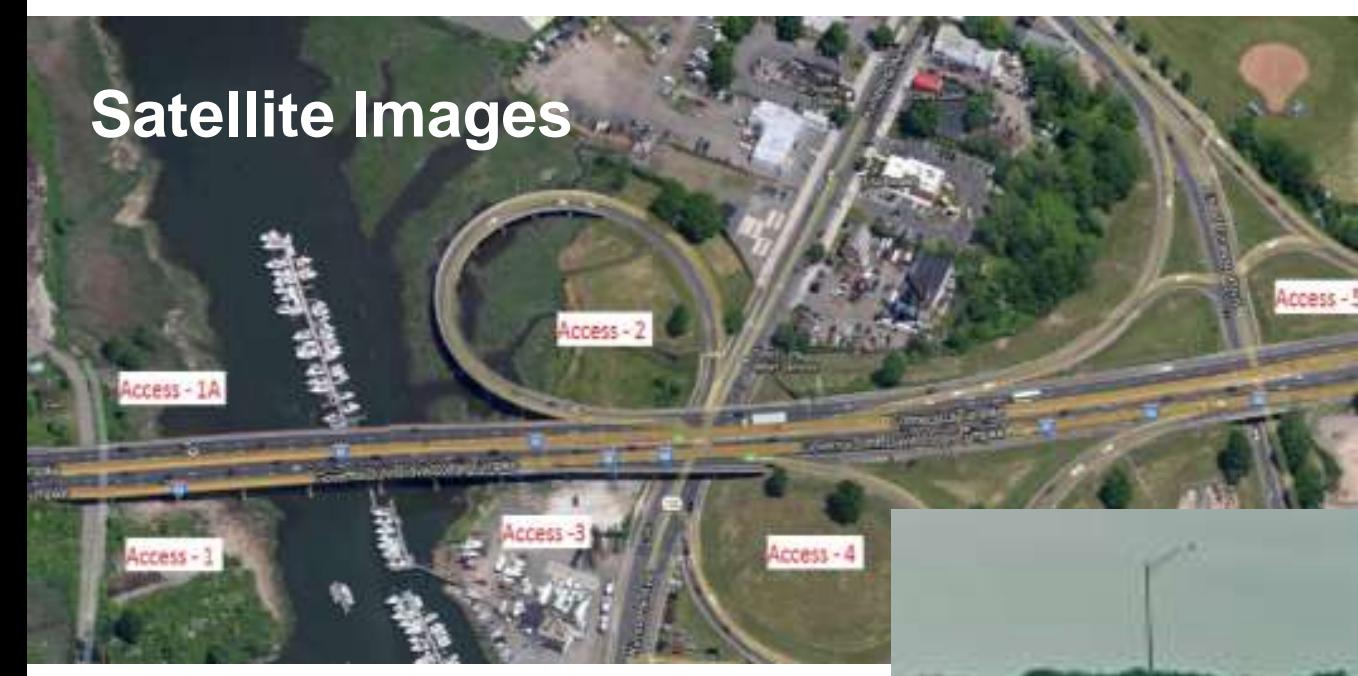

## **Use External Resource**

- **Latest condition** ?
- Visual Aid
- Street view Only Major roads

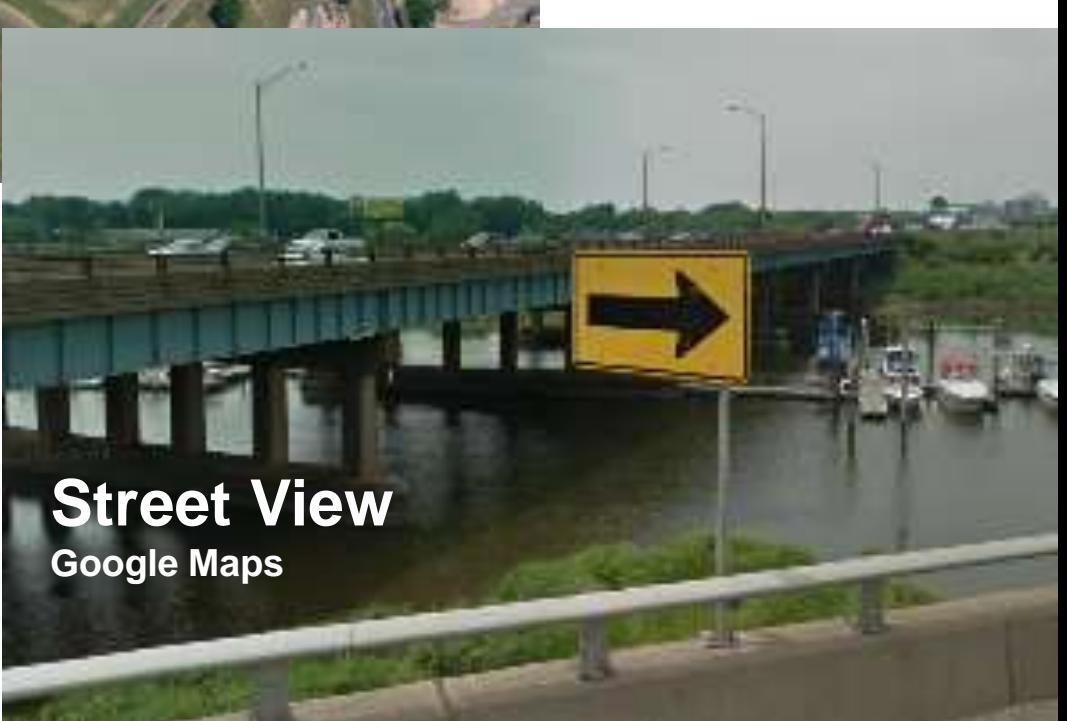

Image Courtesy : Google Maps

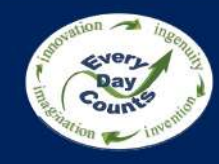

## **Basics of Jobsite Planning - Options**

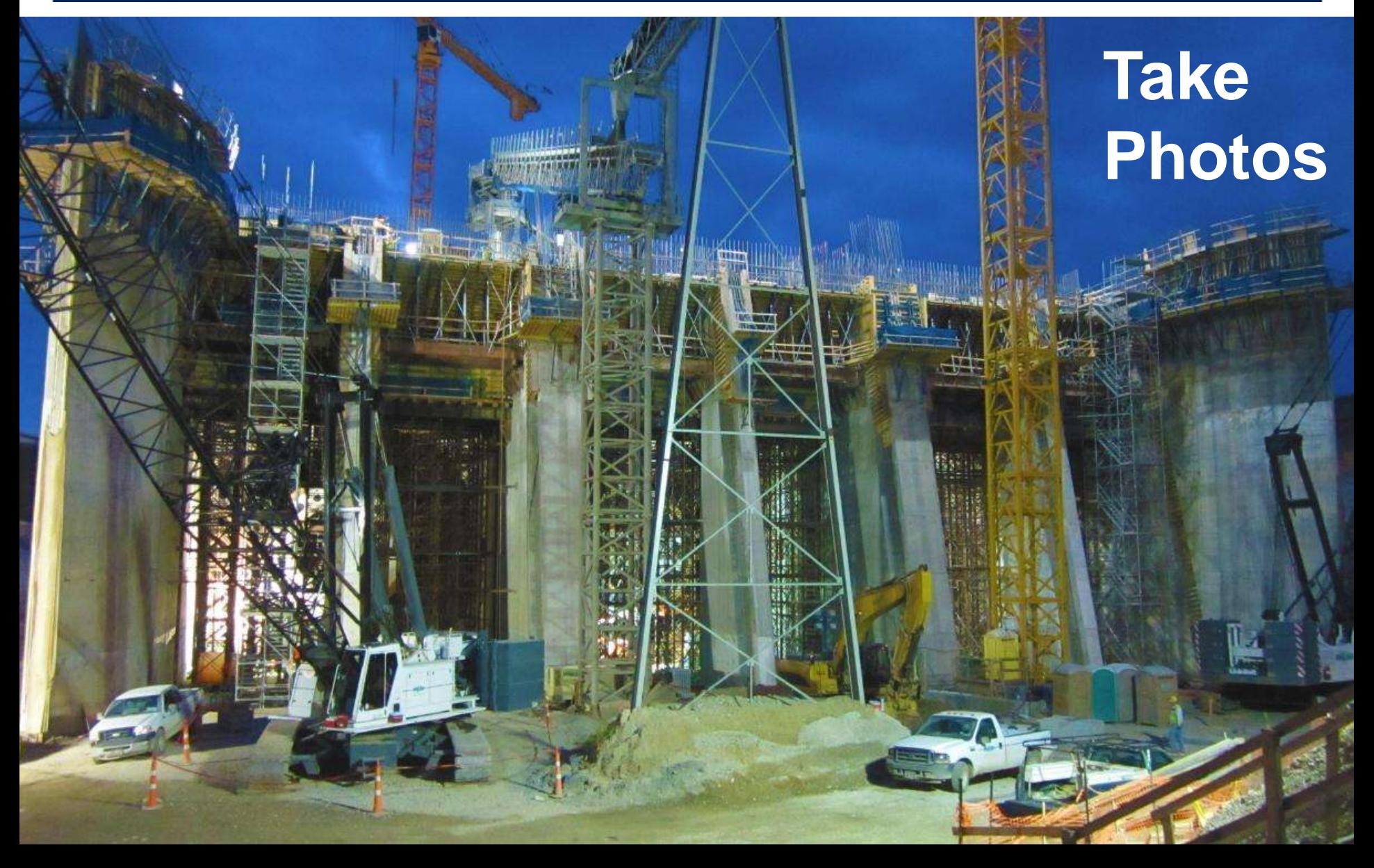

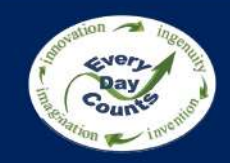

## **Basics of Jobsite Planning – Options**

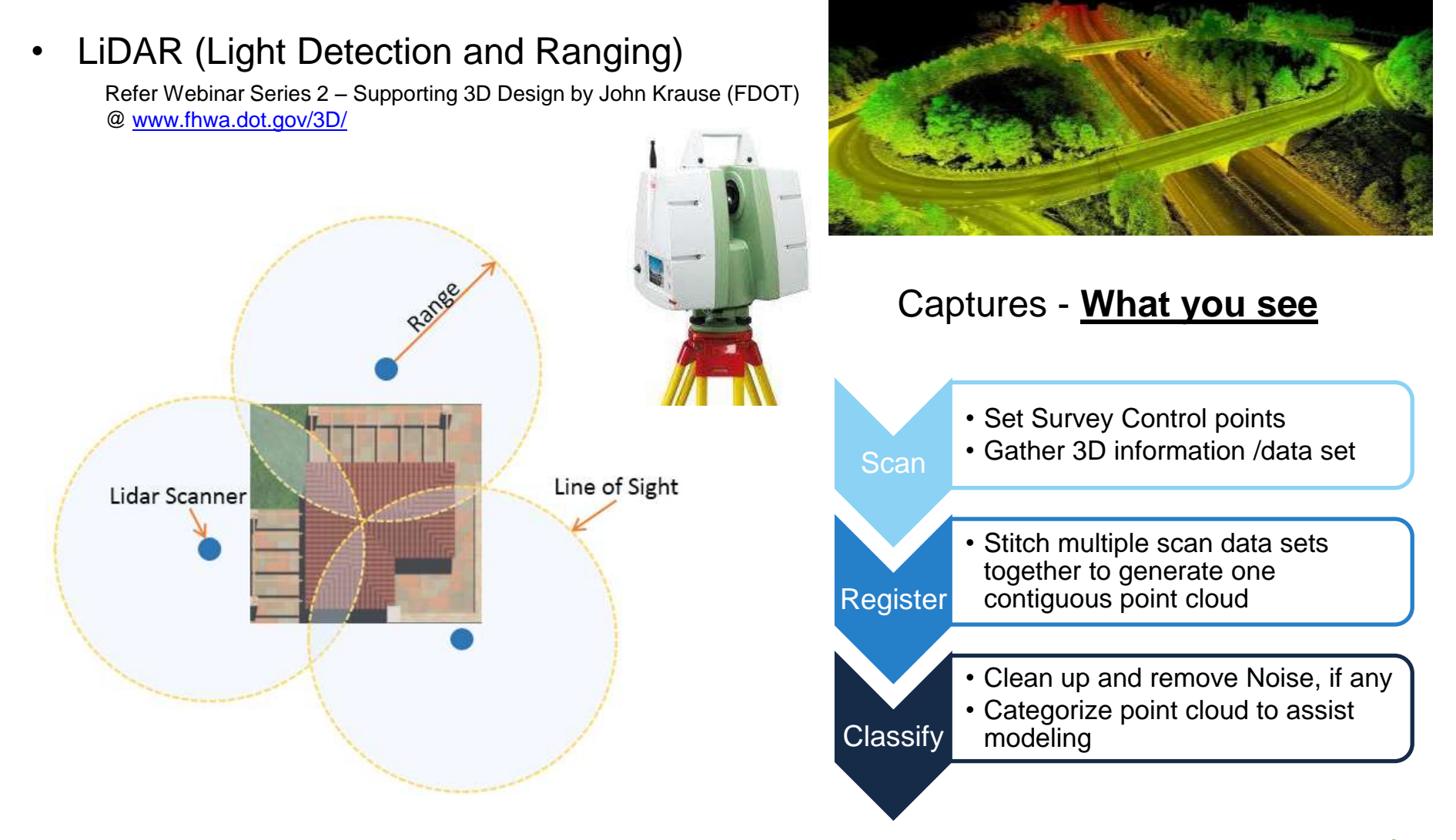

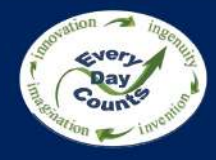

## **LiDAR Scans - Example**

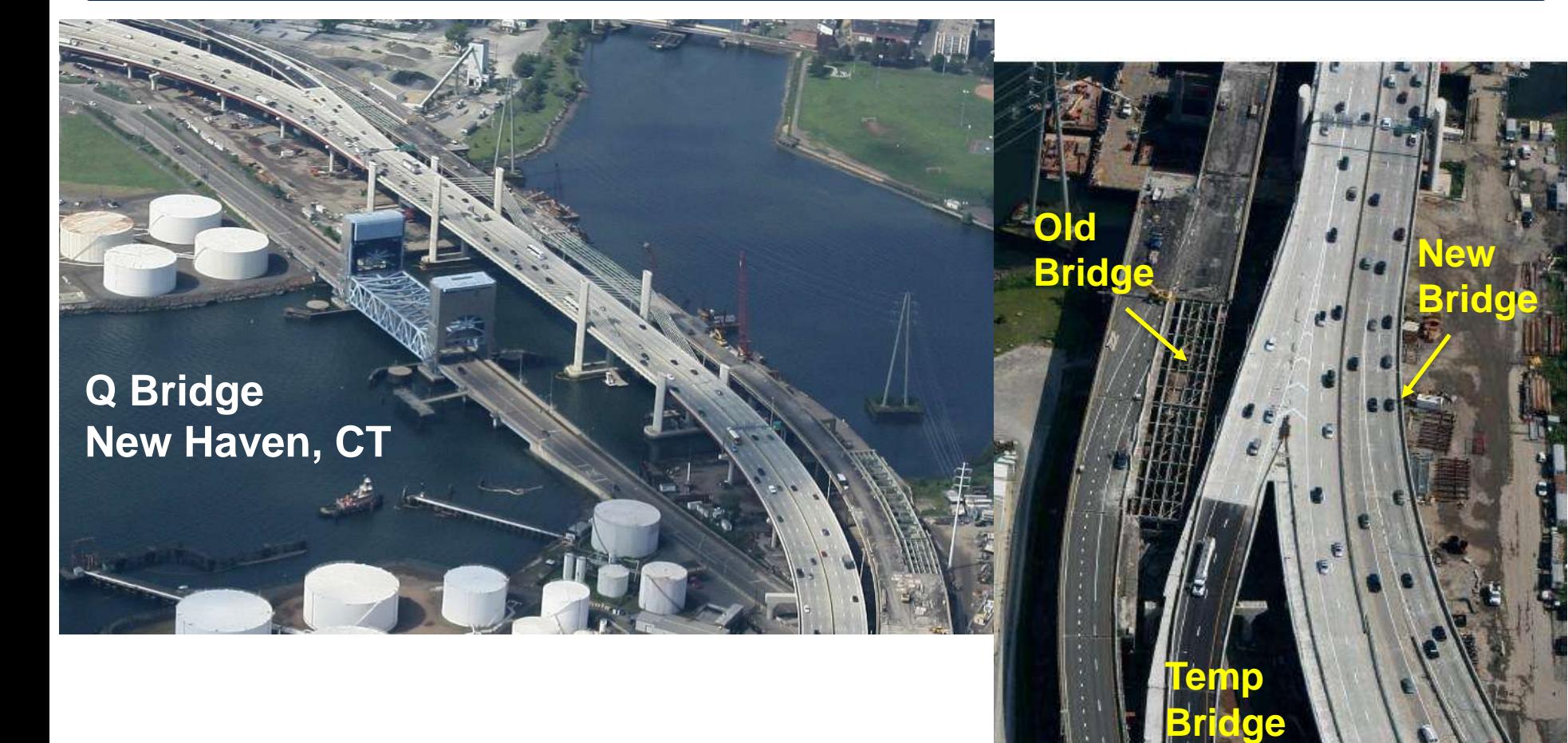

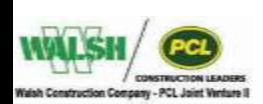

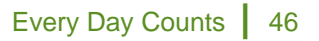

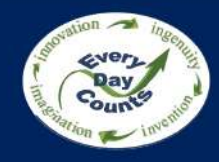

## **LiDAR Scans - Example**

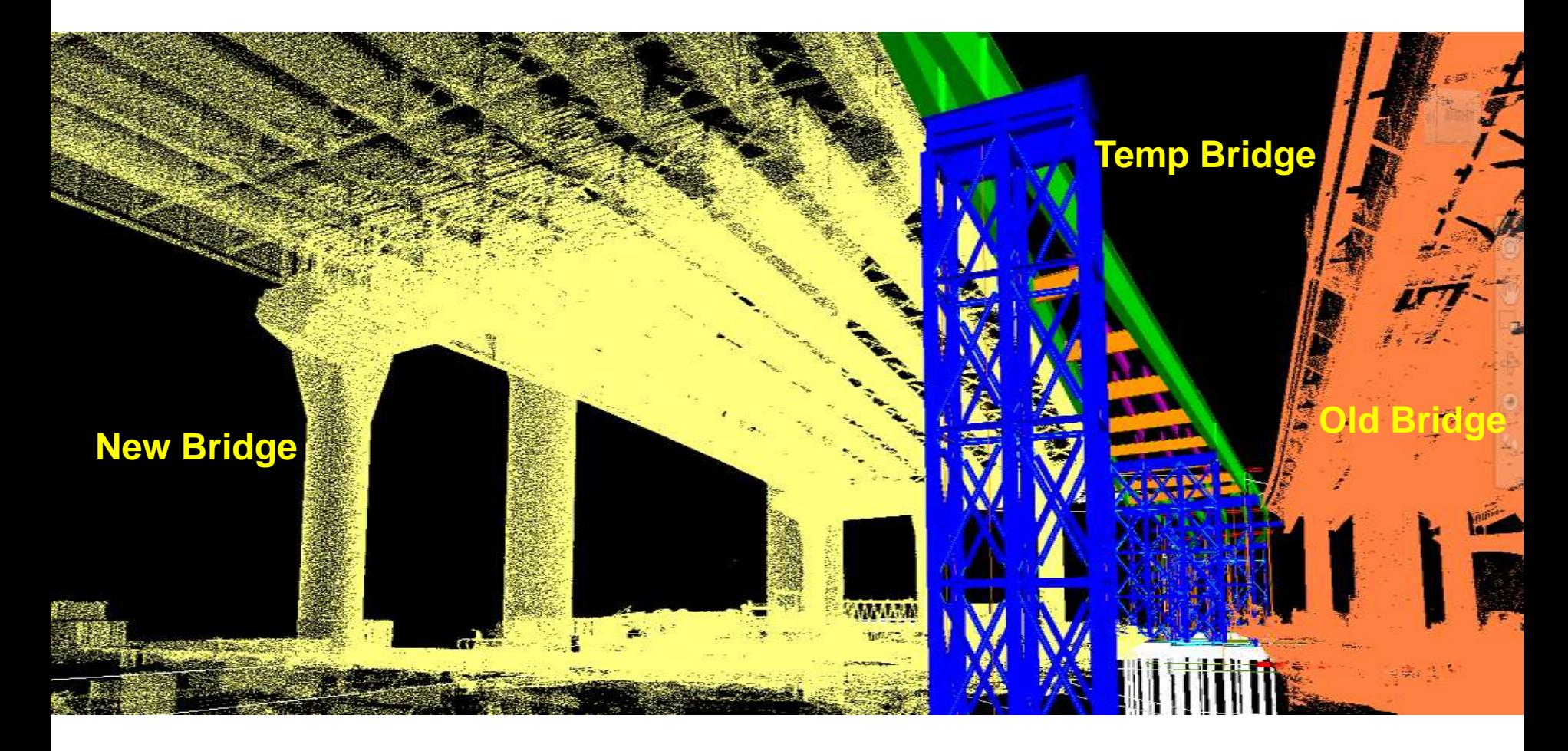

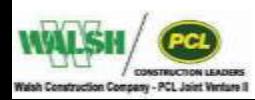

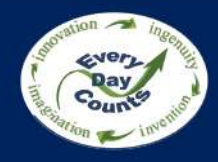

## **LiDAR Scans - Example**

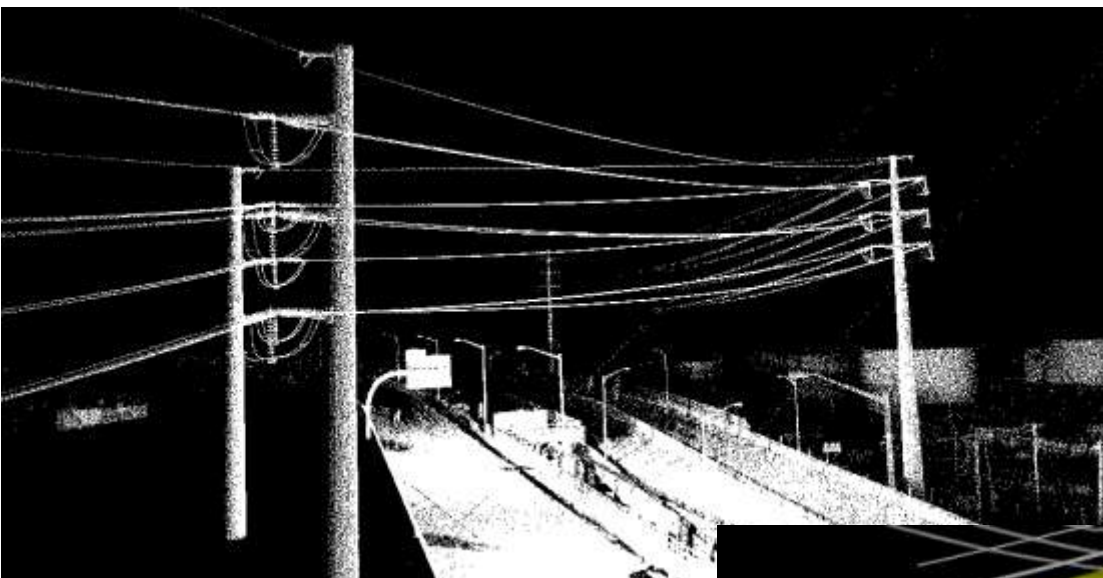

**OSHA Requirement**  1926.1408(a)(2)(iii) Table A

#### **50-200kV ~ 15' clearance**  (115kV)

#### **Walsh Requirement Min. 20' clearance even for De-Energized line.**

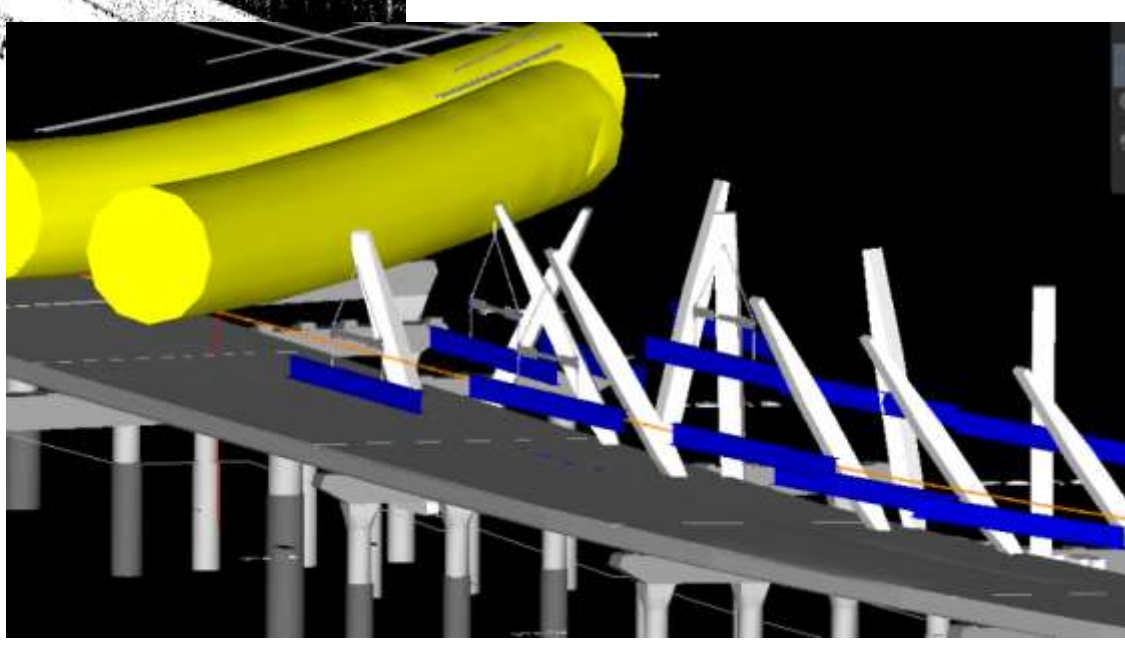

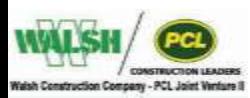

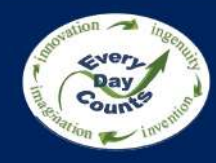

## **LiDAR Scans - Lessons Learned**

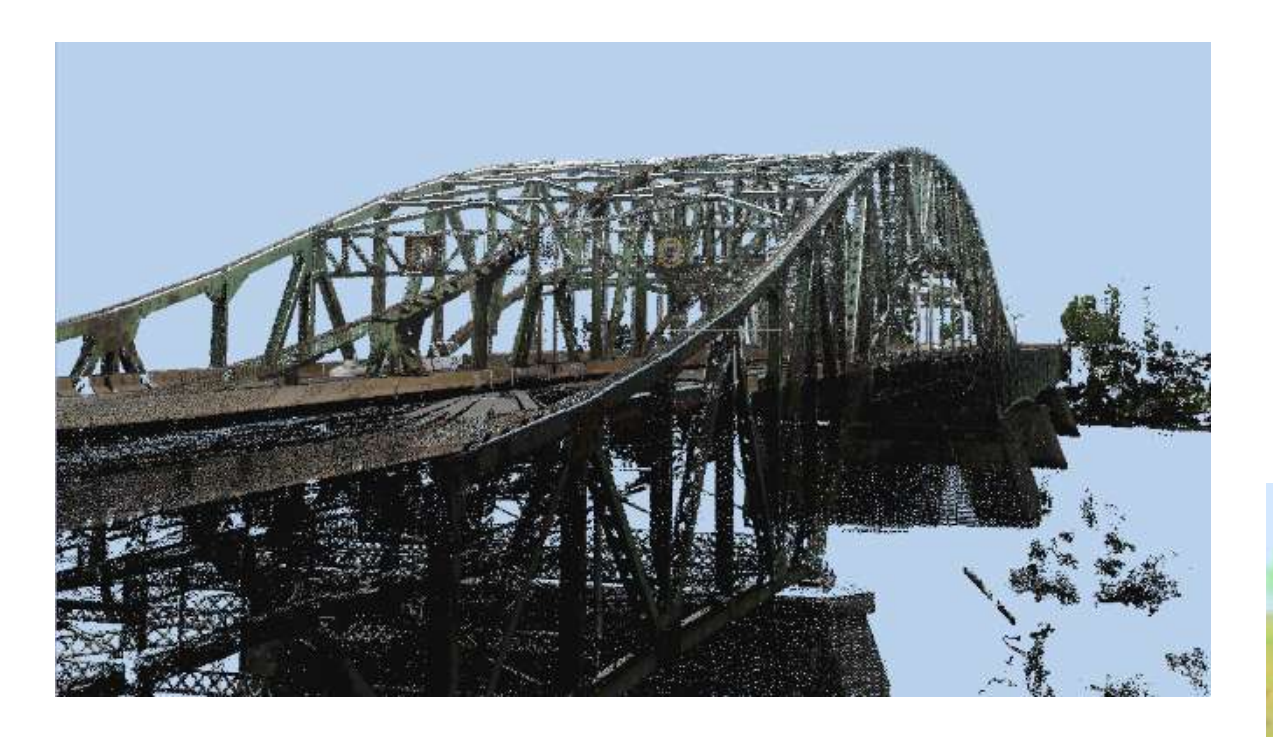

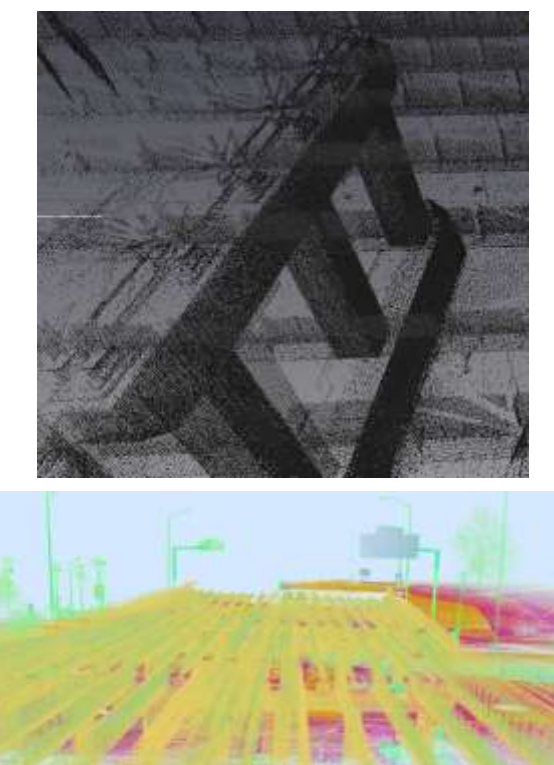

- **Post Processing Scan data** 
	- Aligning scan data to correct State Plane coordinates **Need Survey**
	- Carefully clean **NOISE**  Live Traffic, Vegetation, etc.
	- Point Cloud density (Size) / Photogrammetry RGB value/ Intensity

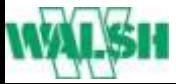

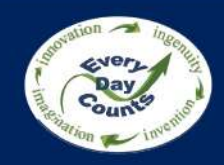

## **Complex Virtual Mock-ups**

 **Milton - Madison Bridge Kentucky / Indiana** 

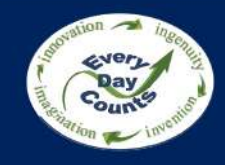

## **Critical Construction Simulation**

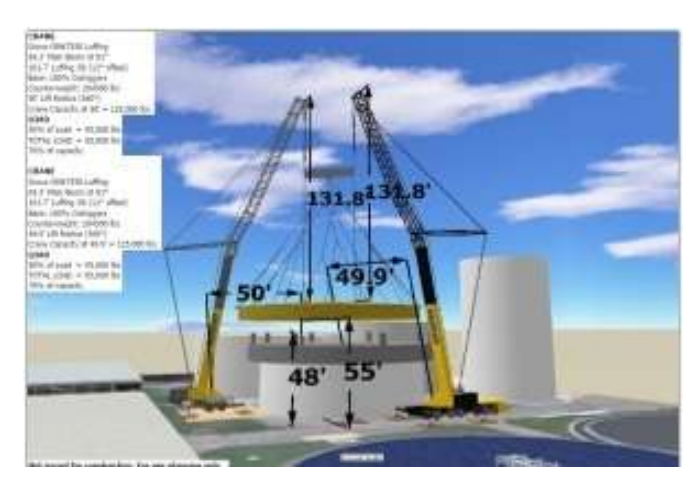

Counterweight: 32500 fbs<br>129.1"Lift Radus (360°)<br>Crane Canachy at 179.1" = 5.300 lb LOAD<br>Heat<br>Tuth Resides 15 Red<br>V.1100W aus sheave<br>Lead<br>TOTAL LOAD

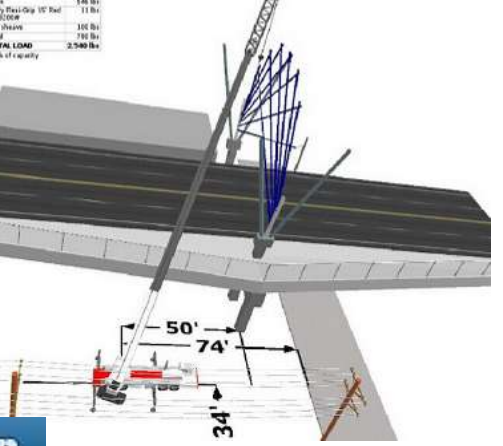

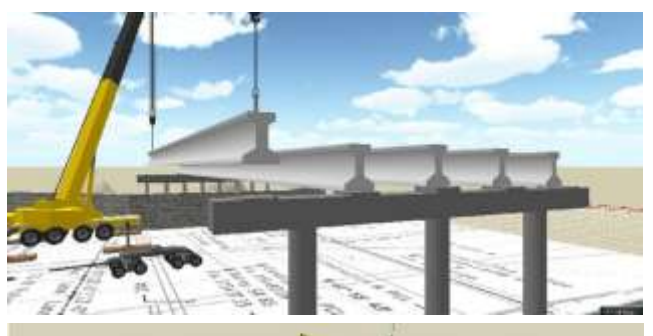

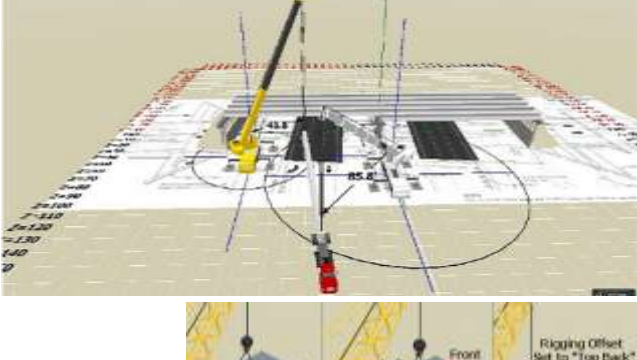

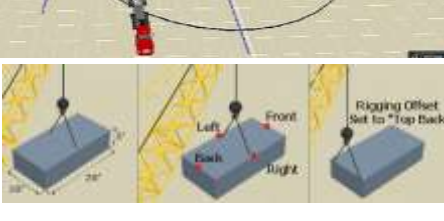

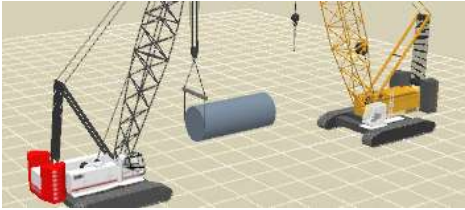

# 182.8' 59.7

### **3D Lift Plan**

- • Visualize/ Simulate crane picks with defined weight and ambient conditions.
	- Cabin Load charts +900 crane Accurate dimensions with Inmodels
- Provides most economical crane configuration.

**3D Models of all Construction Equipment available online - VALIDATE** 

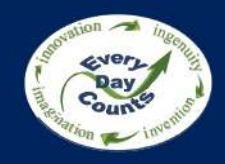

## **Critical Construction Simulation - Examples**

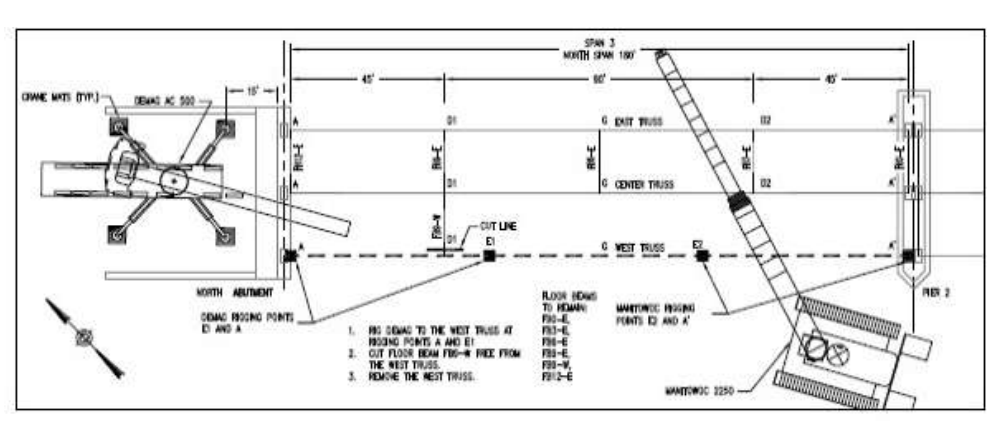

## **Validate Safe Crane Pick**

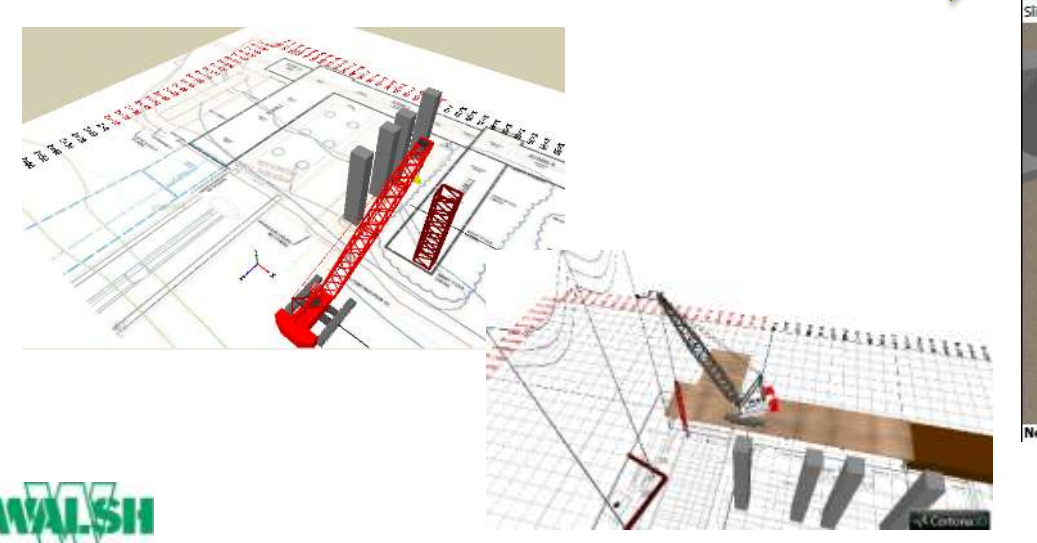

#### **CRANE**

Manitowoc 2250 Series 3 w/ Heavy Lift Top 150' Heavy Lift at 70.5° Base: Crawlers Counterweight: 249,200 lbs + 120,000 lbs 59.3' Lift Radius (360°) Crane Capacity at  $59.3' = 170,500$  lbs LOAD  $5.5285$ 

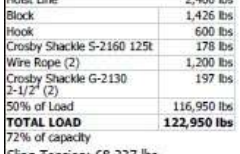

Sling Tension: 68,327 lbs

#### **CRANE Terex AC 500-1** 149.6' Main Boom at 77° Base: 100% Outriggers 31.6 x 31.5 ft Counterweight: 352,800 lbs 34.9' Lift Radius (360°) Crane Capacity at 34.9' = 206,400 lbs LOAD Hoist Line 2,400 lbs Block 1.426 lbs **Hook** 600 lbs Crosby Shackle S-2160 125 178 lbs Wire Rope (2) 1,200 lbs Crosby Shackle G-2130<br>2-1/2<sup>4</sup> (2) 197 lbs 50% of Load **TOTAL LOAD** 60% of capacity

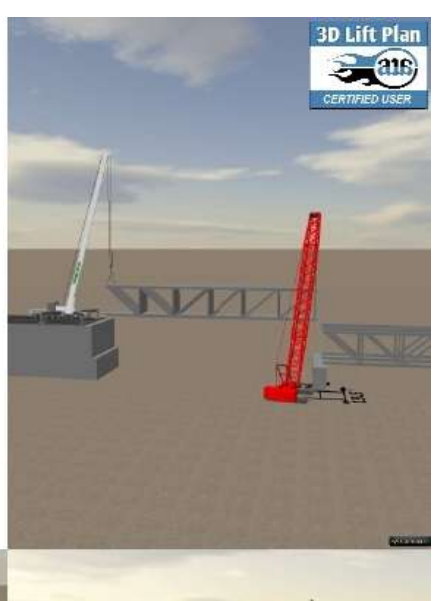

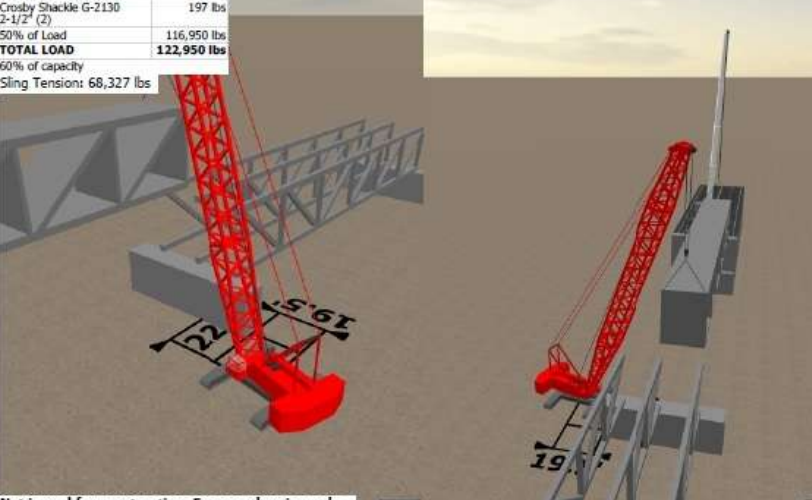

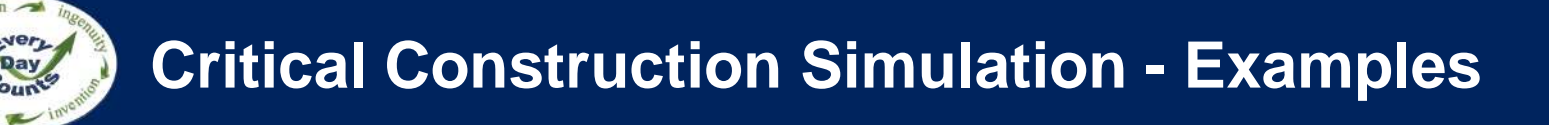

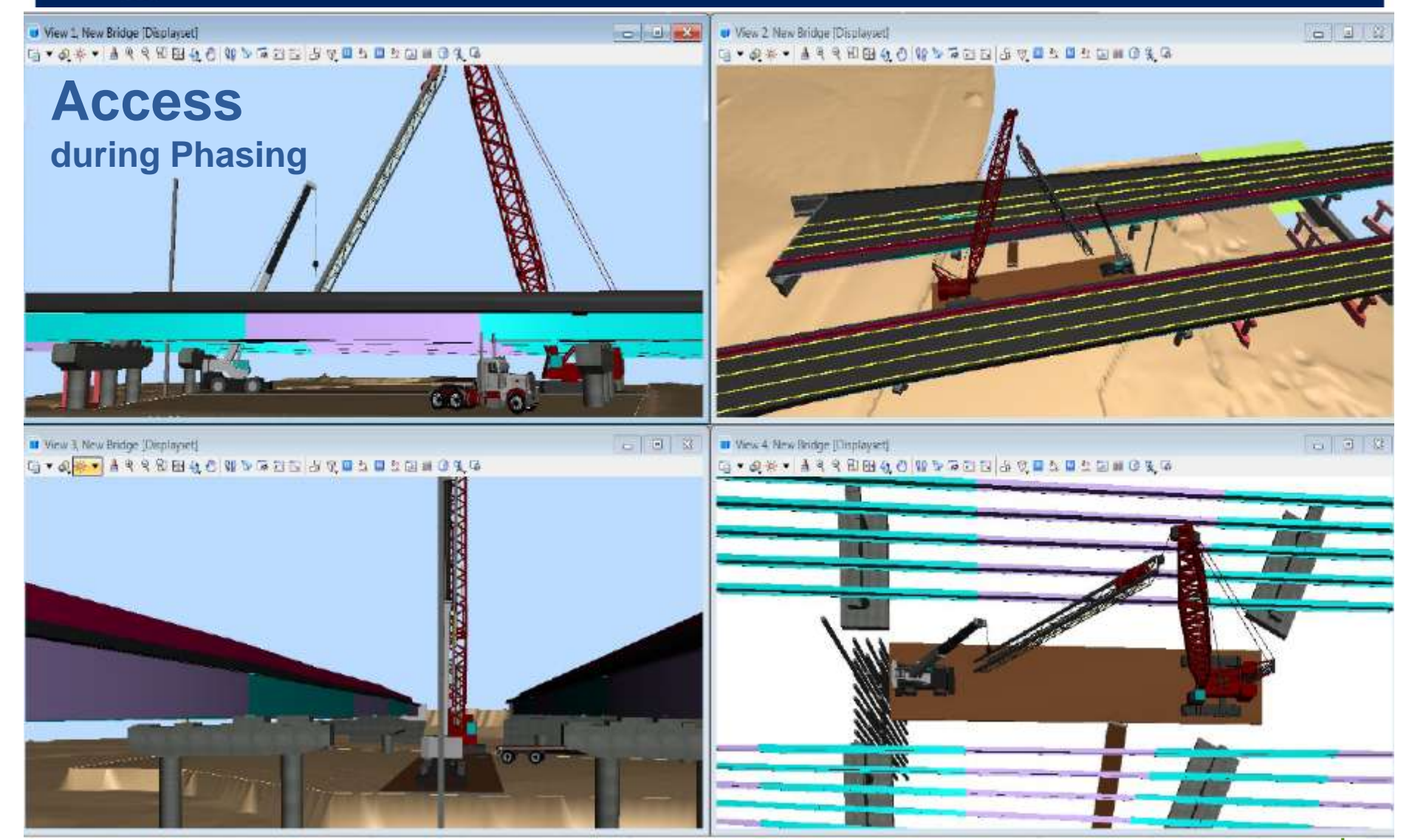

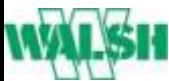

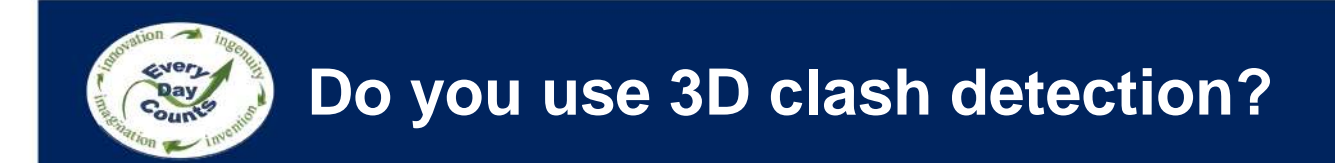

- Always
- Usually
- Sometimes
- Would like to
- No

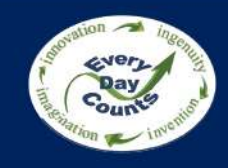

## **Clash Detection in Heavy Construction**

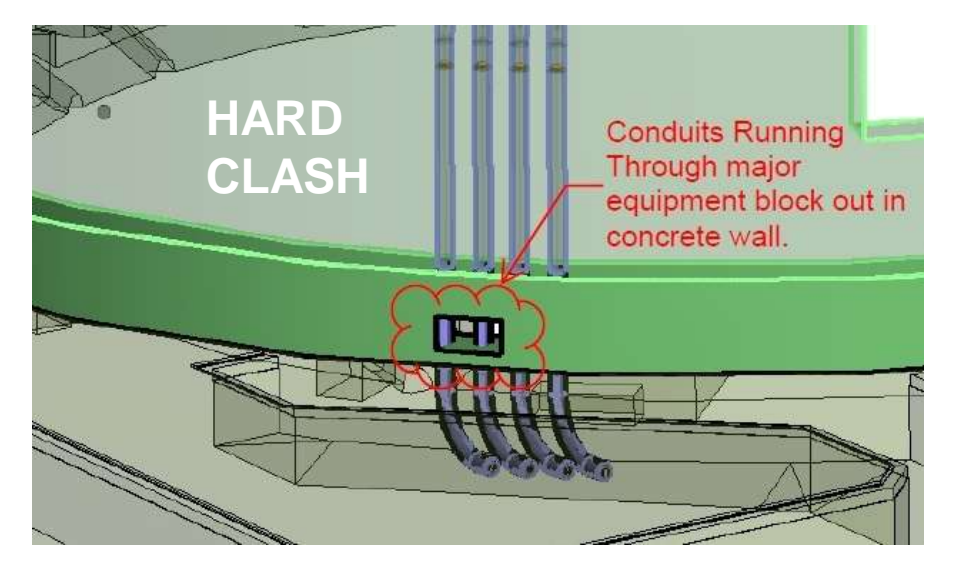

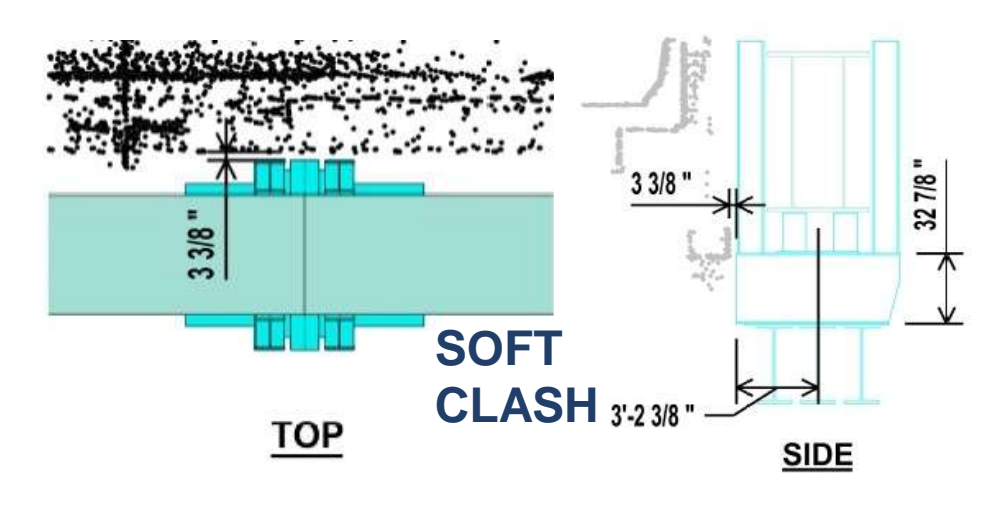

#### **CLASH DETECTION**

#### **Avoiding field issues ahead of time**

- Hard Clashes Members directly conflict
- Soft Clashes Tolerance issues
- Time related Constructability issues

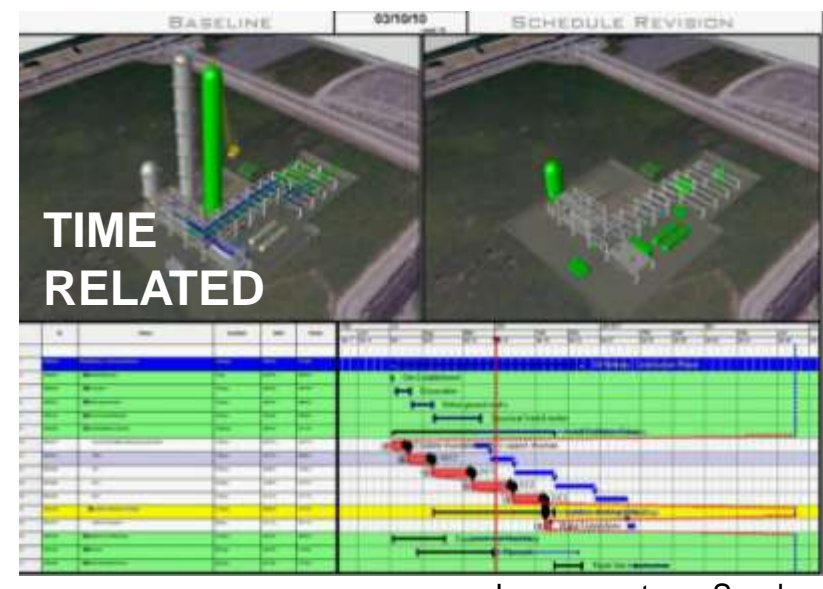

Image courtesy- Synchro

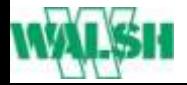

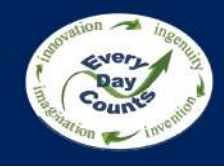

## **Clash Detection - Examples**

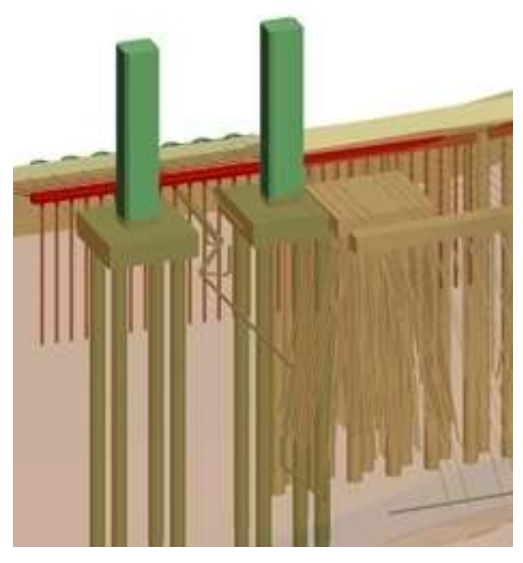

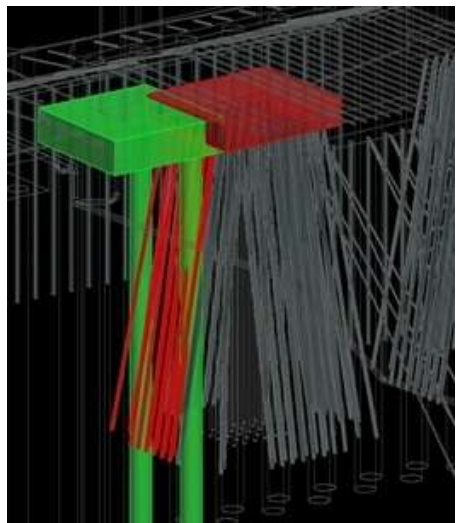

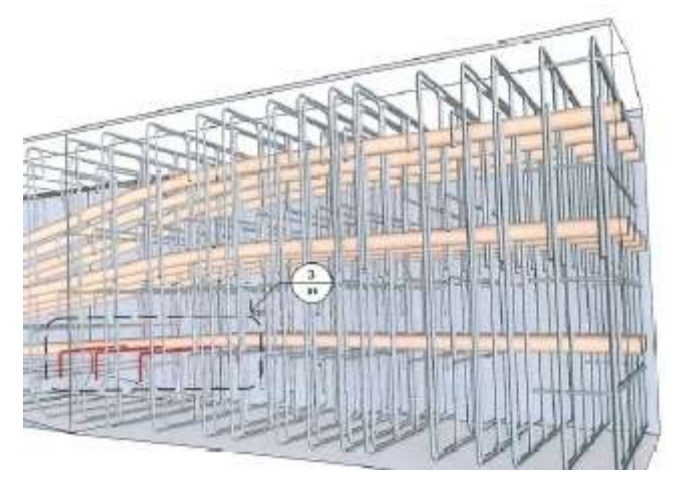

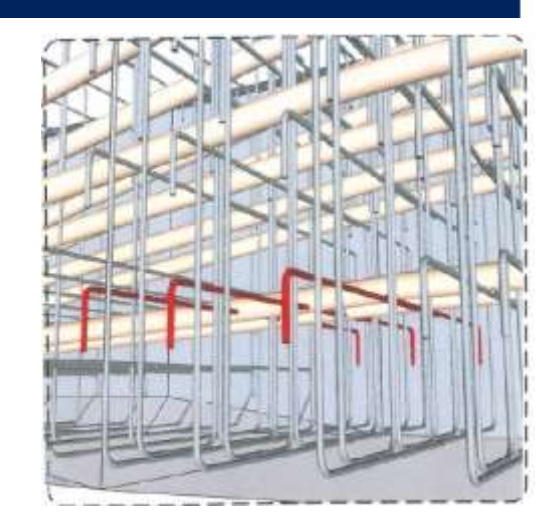

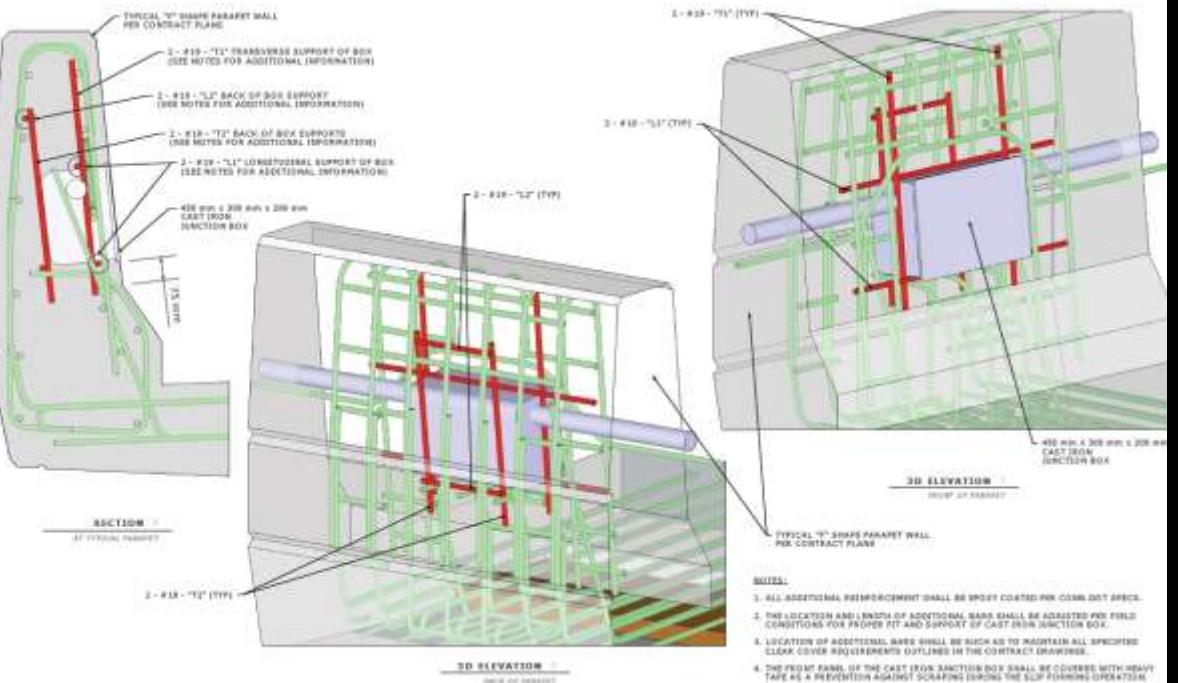

DALIE CA 243

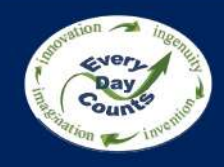

## **Clash Detection - Examples**

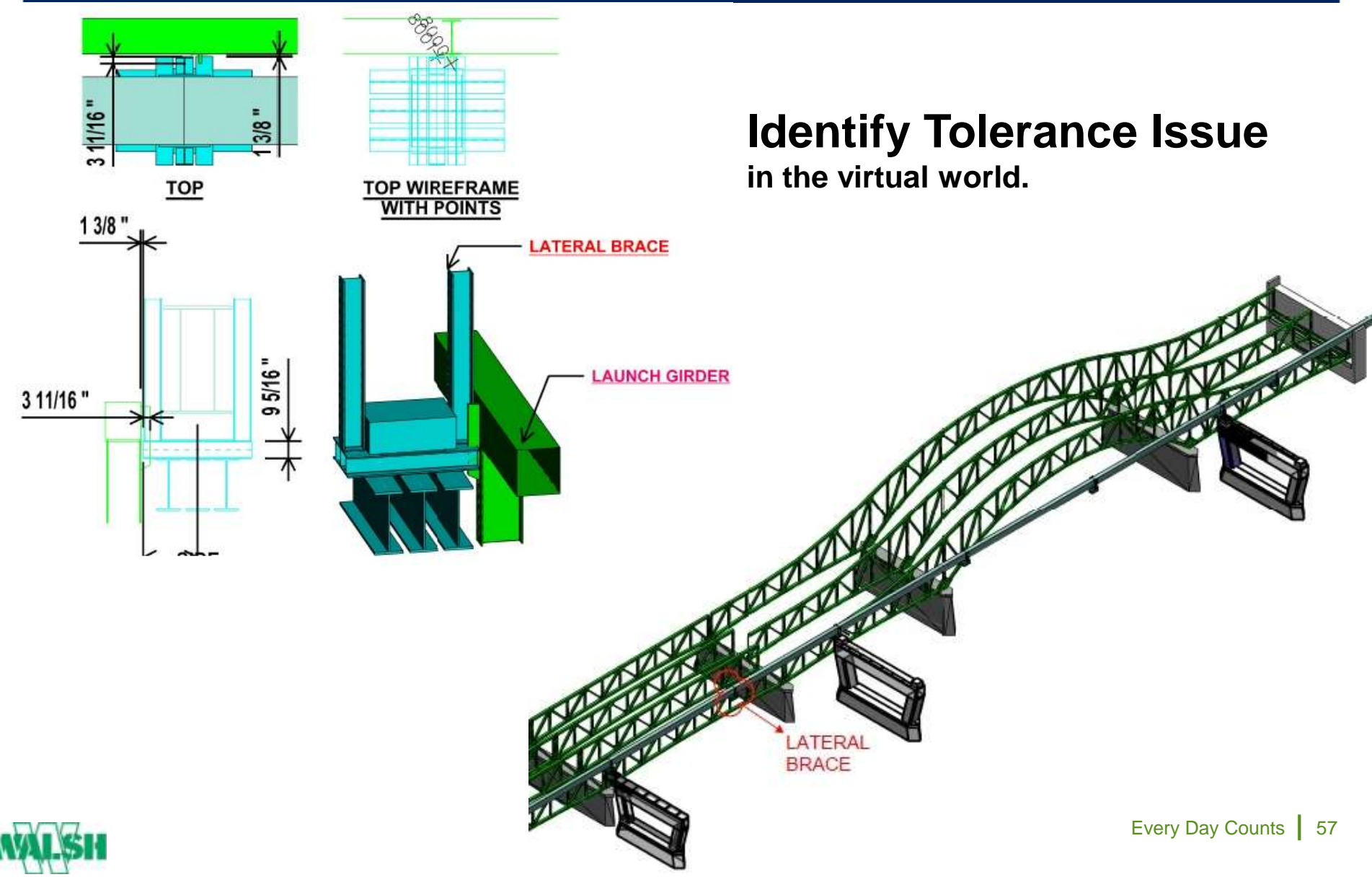

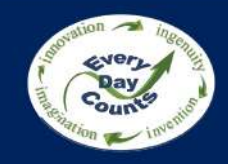

## **Unknown Risk – We know what we see**

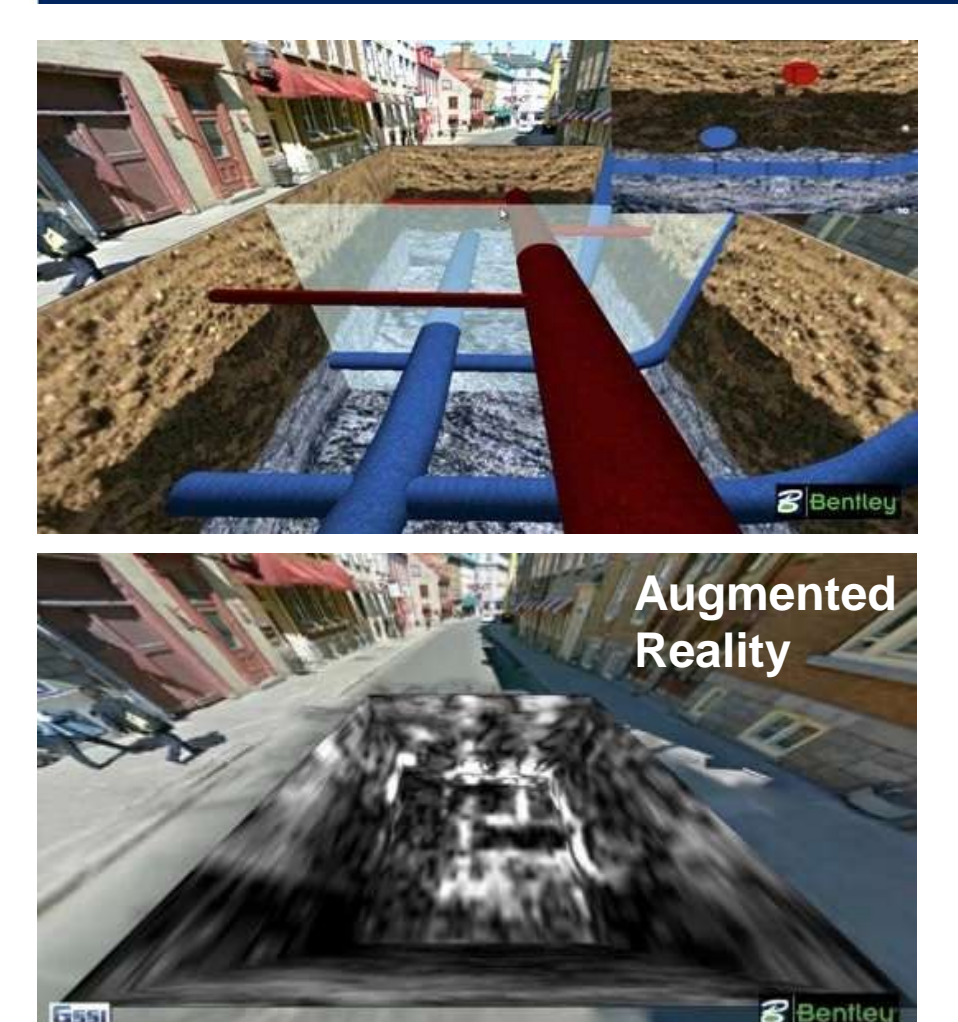

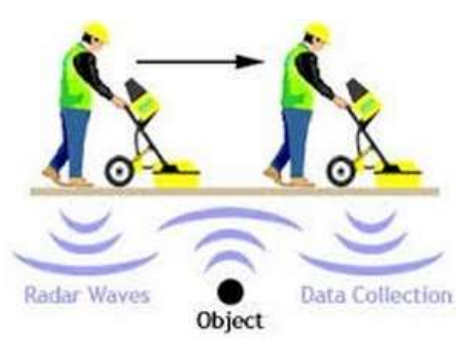

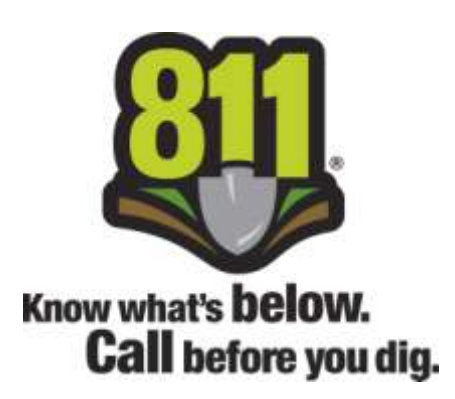

#### **Underground Utilities**

 As an Industry we all share tremendous risk when dealing with underground utilities.

- Outdated Utility Plans Old abandoned lines are still found On-Site, causing delay and additional cost.
- Technology Inhibitions Advanced GPR can only provide approximate details, range restrictions.
- **Reliance on Test Pits**

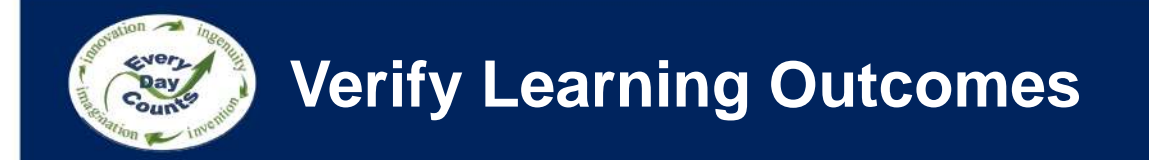

- Describe different ways to plan construction activities using 3D models
- Discuss different uses of clash detection

# **Executing Construction with 3D Engineered Models**

Ryan Forrestel Cold Spring Construction

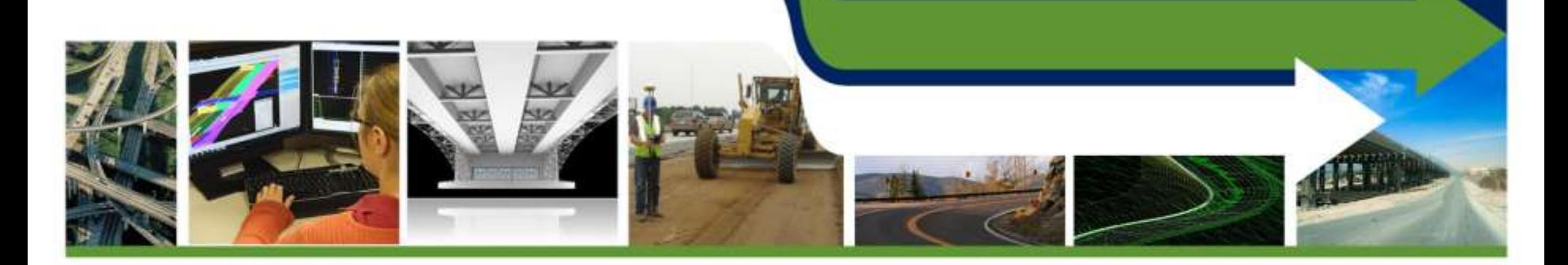

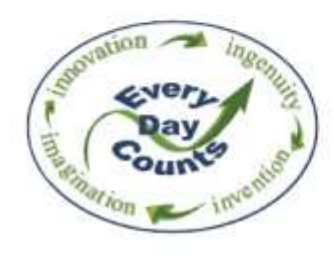

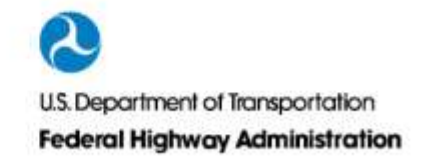

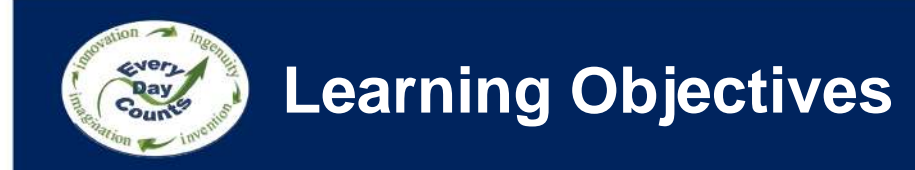

- Describe how 3D models are used with survey equipment to execute construction
- Discuss the different equipment/model needs to achieve tolerance for different construction activities

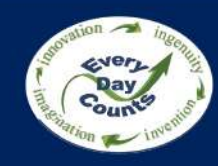

## **How do you use electronic design data?**

- To get a better understanding of the plans
- Creating a construction model for AMG
- Checking a finished model
- Construction layout with rovers
- Checking construction tolerances (QA)
- • Determining quantities for payment (Measurement)
- Other (please identify in Chat)
- Do not use it

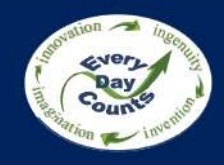

## **Preparing Models for AMG**

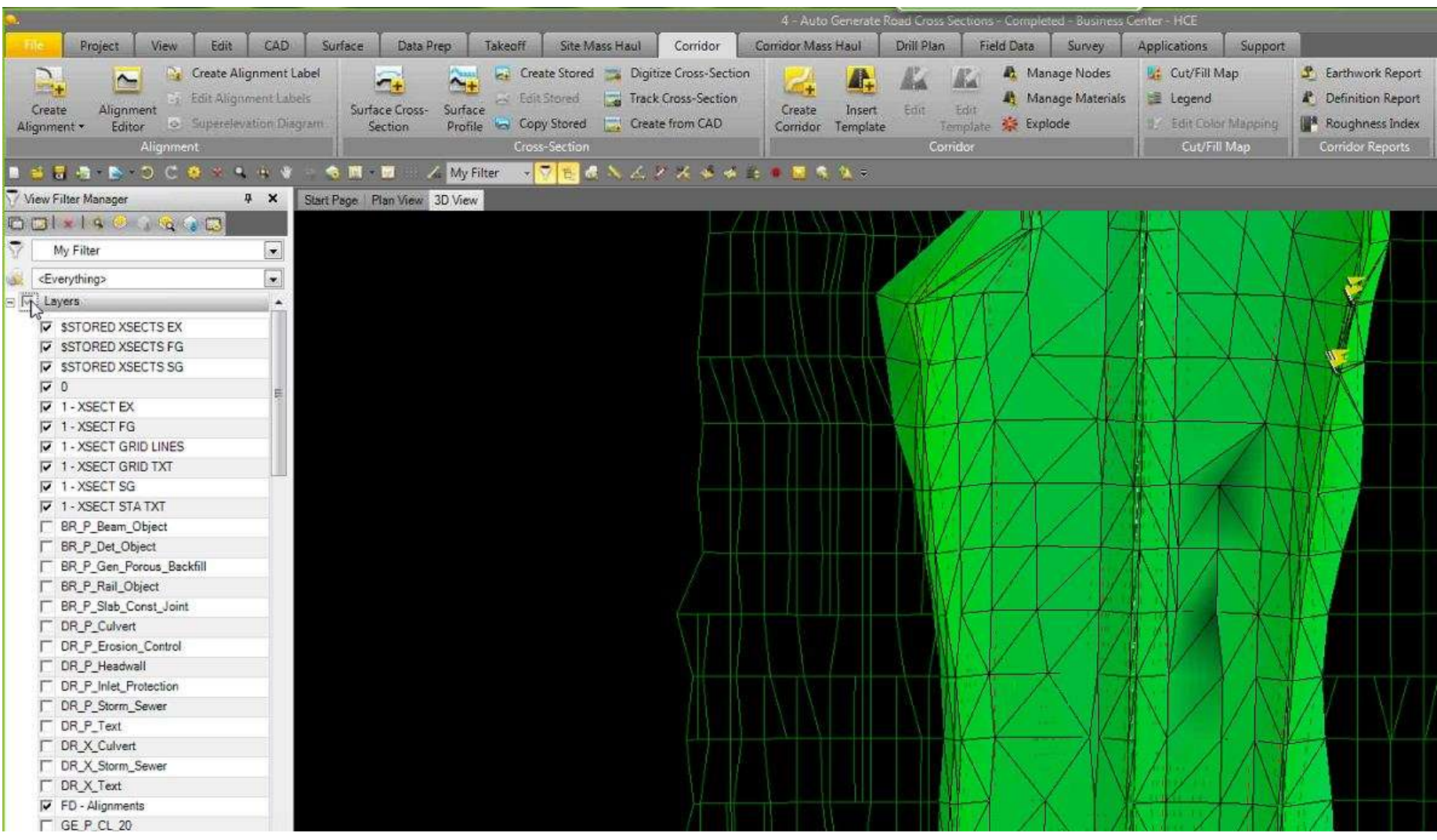

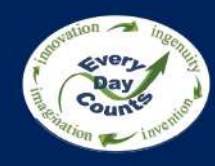

## **Preparing Models for AMG**

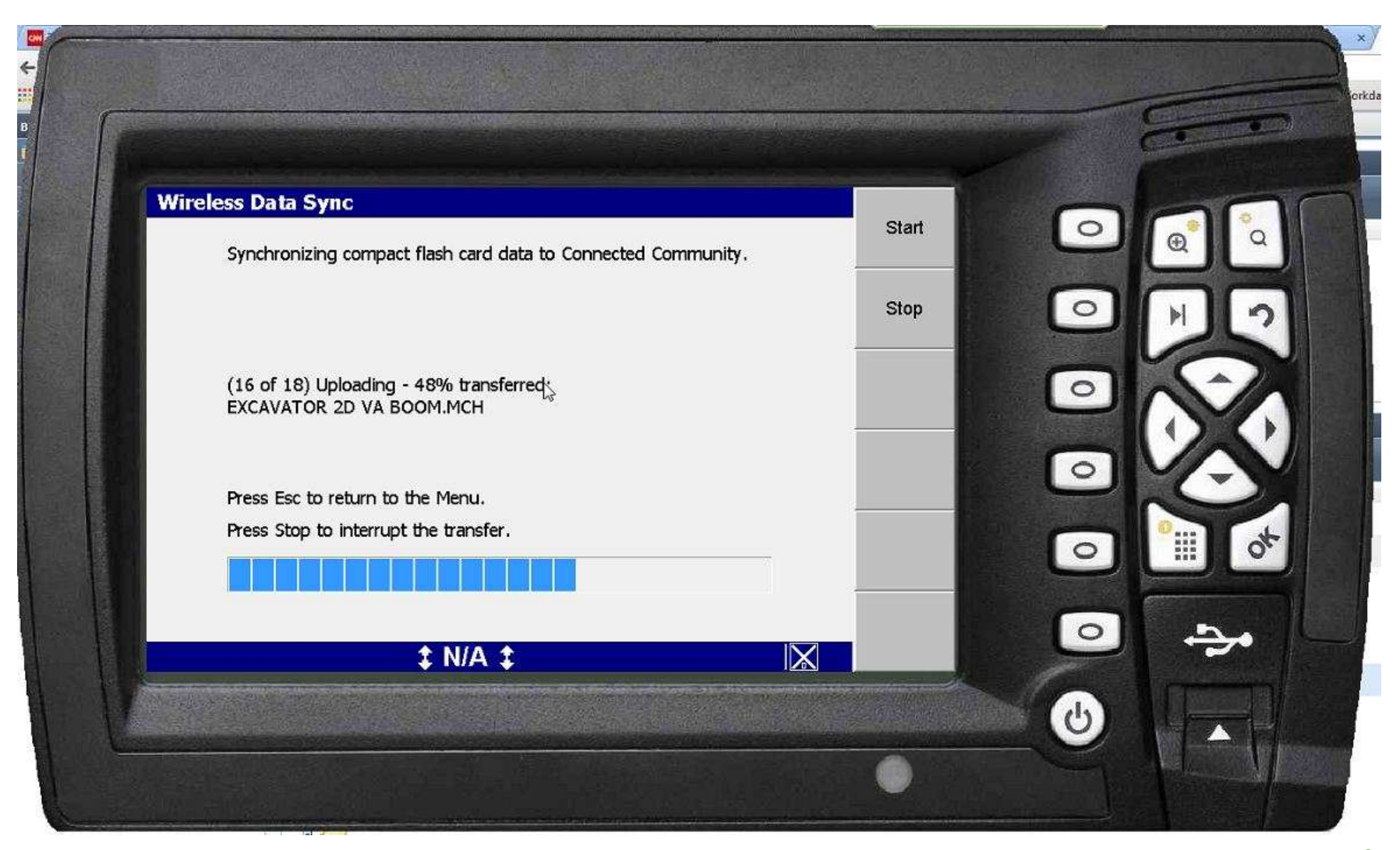

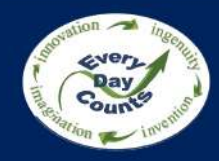

## **Using 3D Models for Layout**

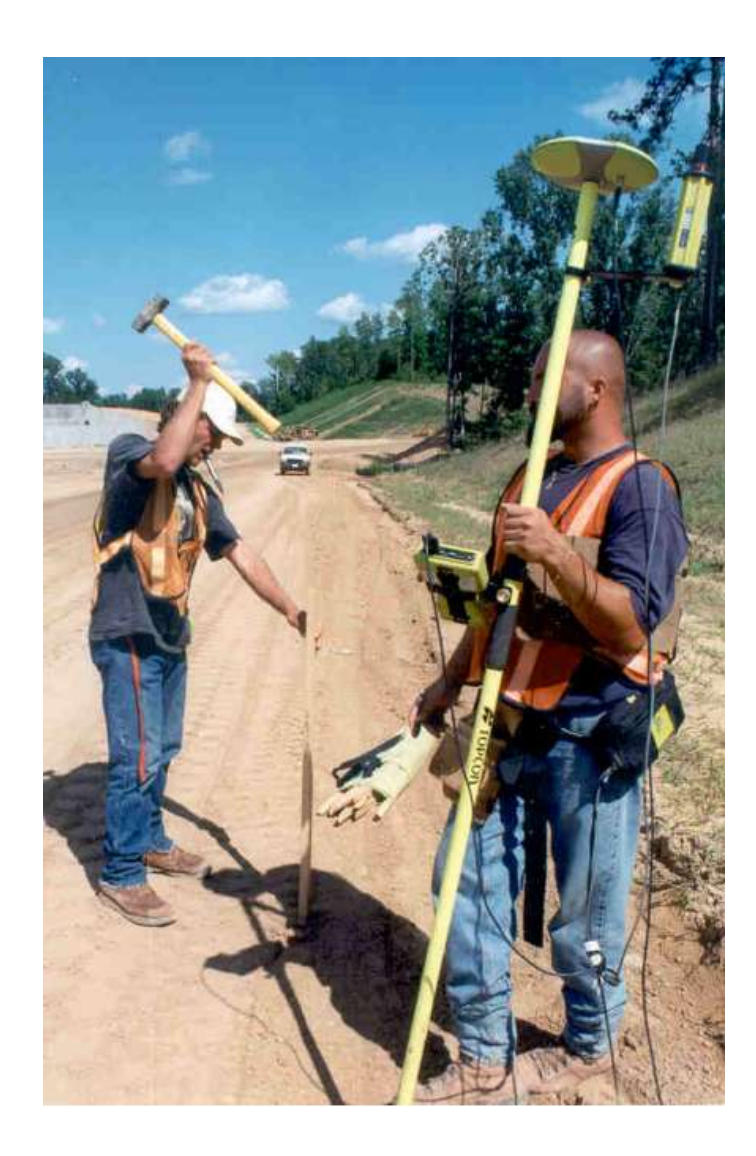

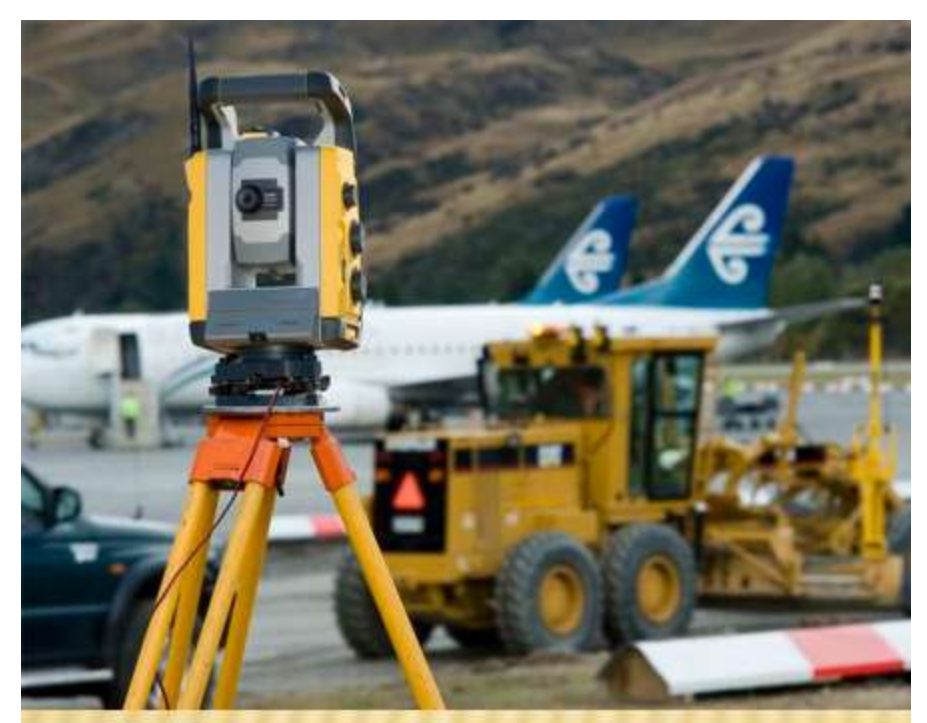

Pictures Provided by Jason Billerbeck of Peterson Contracters Inc.

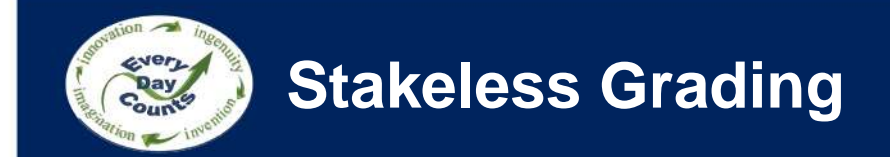

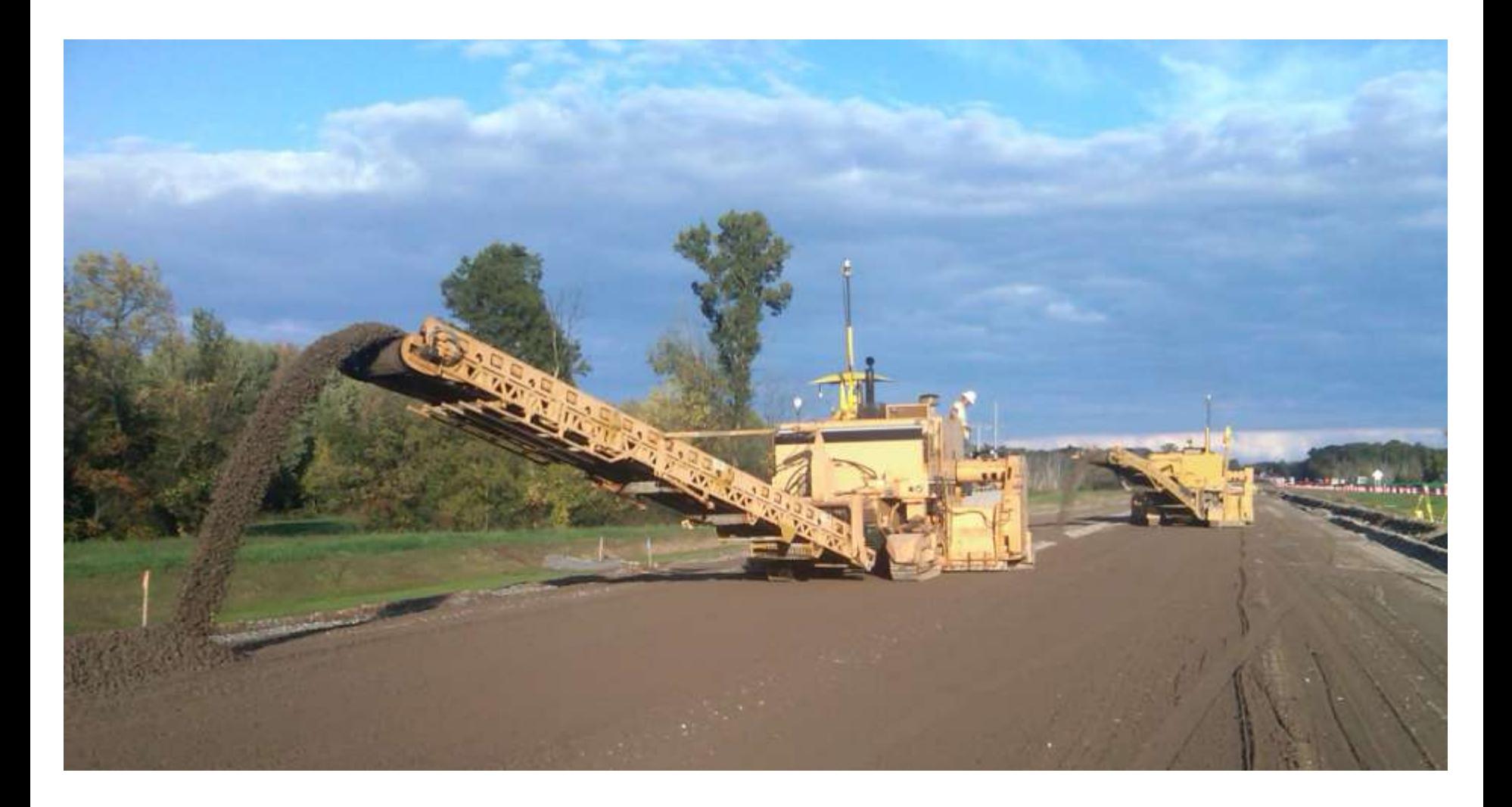

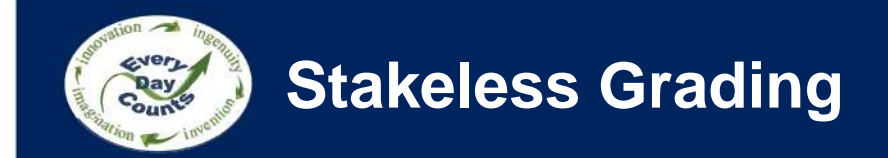

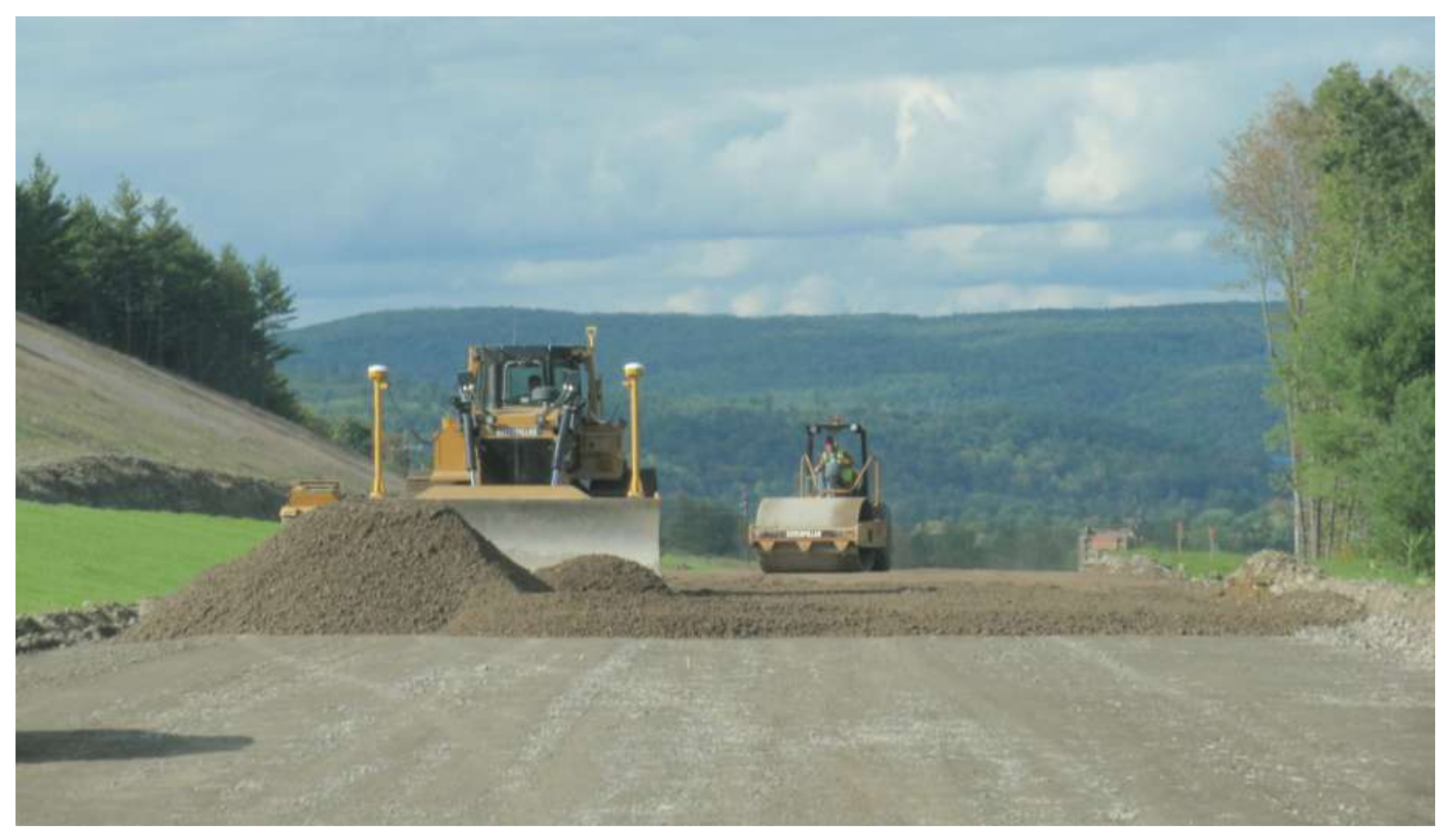

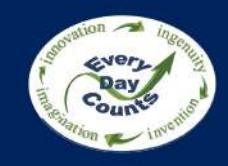

## **Stringless Asphalt Paving**

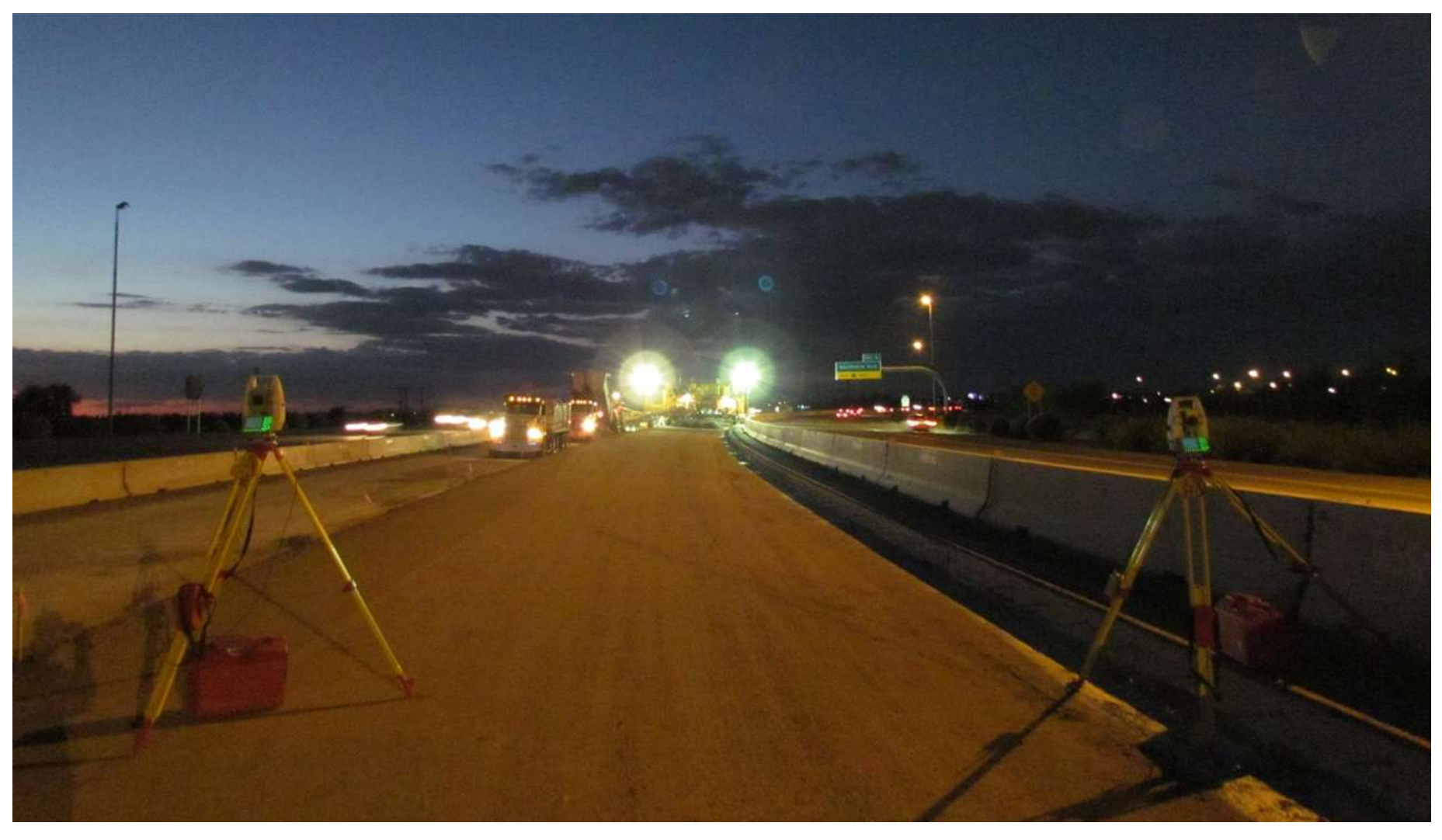

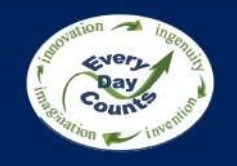

## **Stringless Concrete Paving**

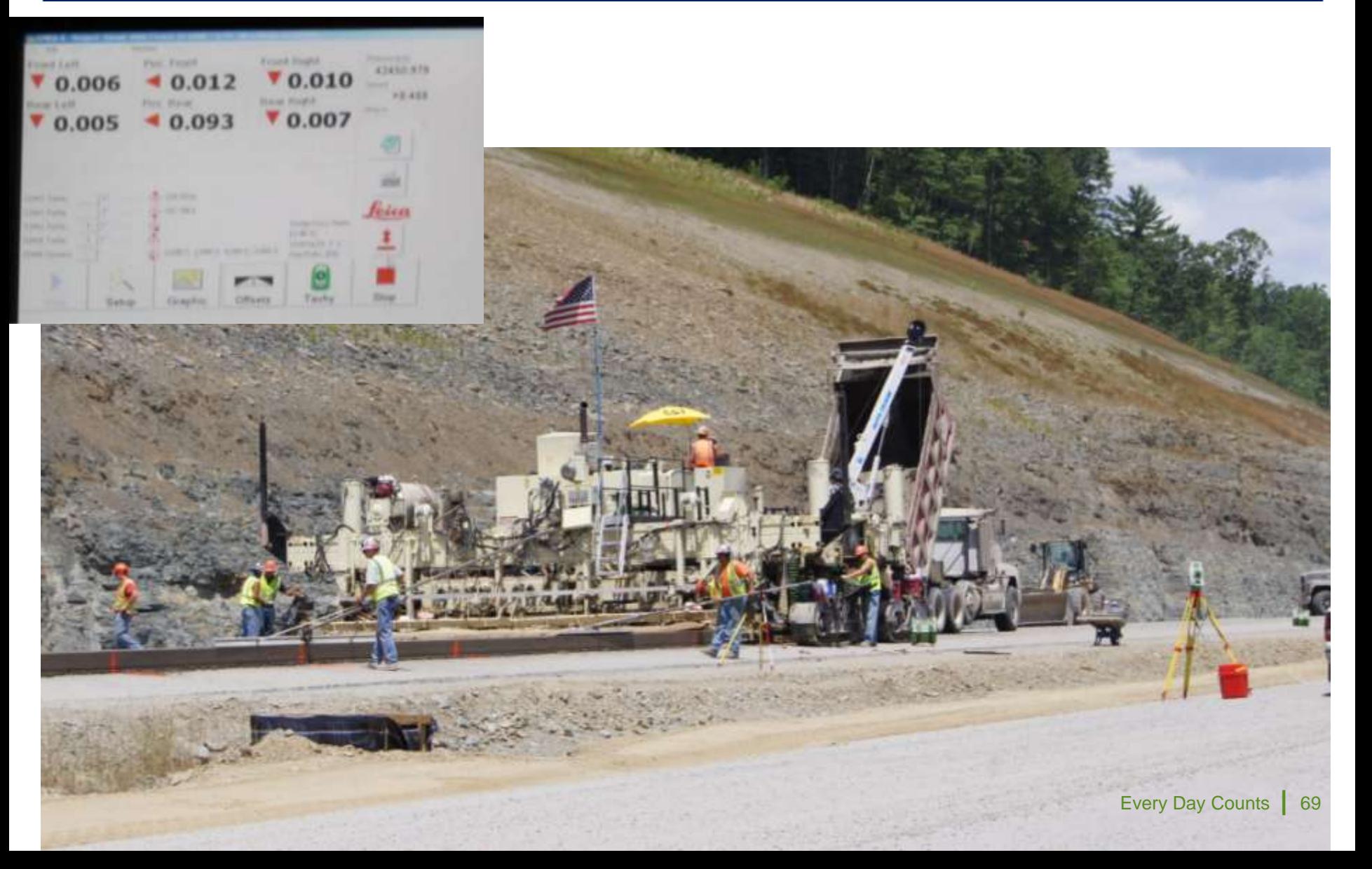

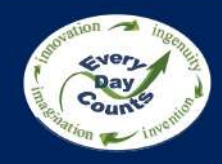

## **Stringless Concrete Paving**

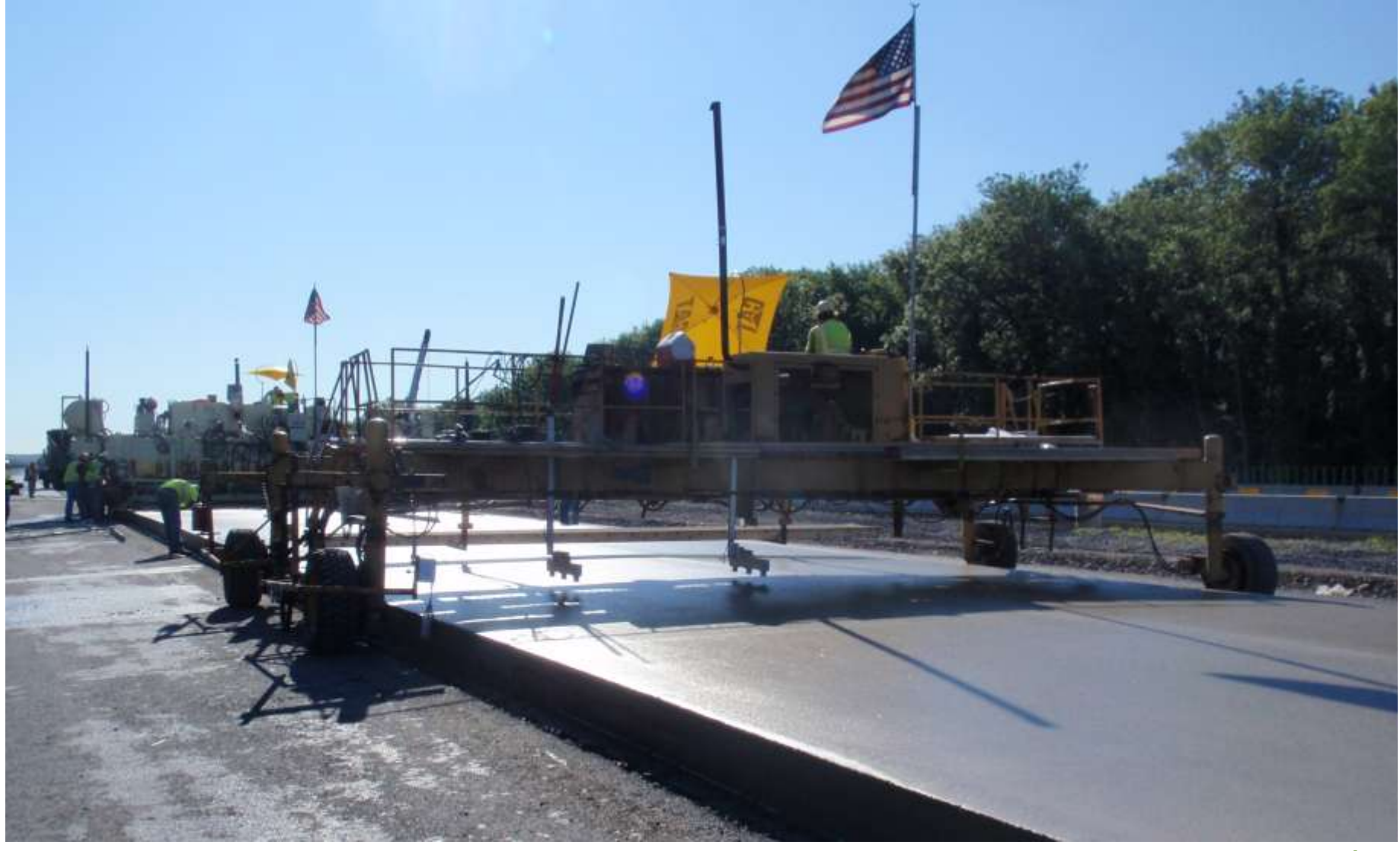

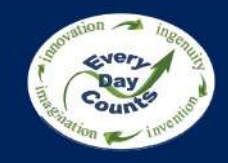

## **Enhanced Safety**

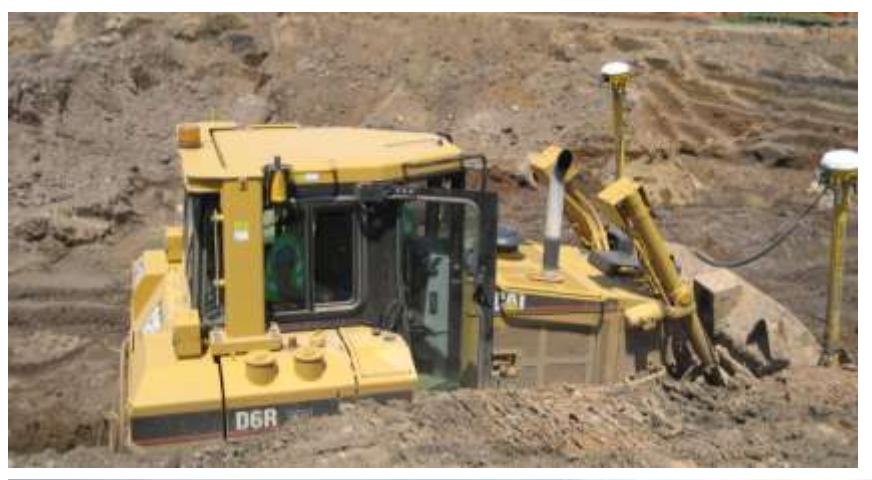

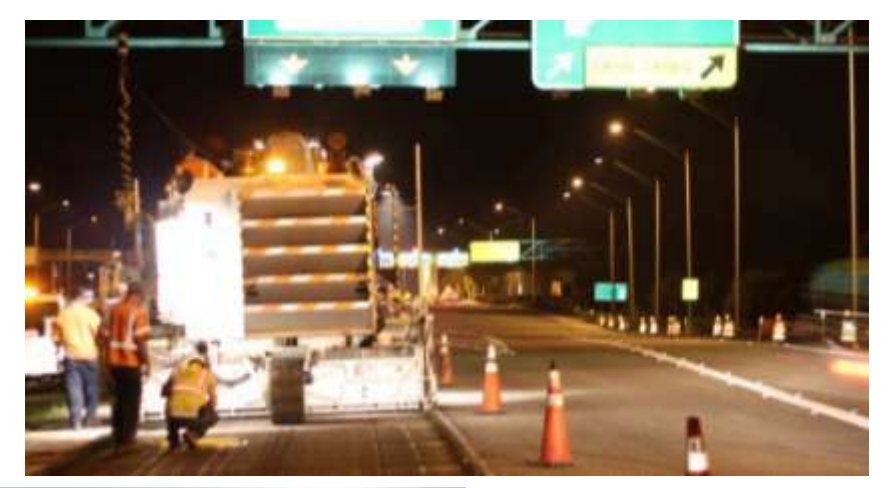

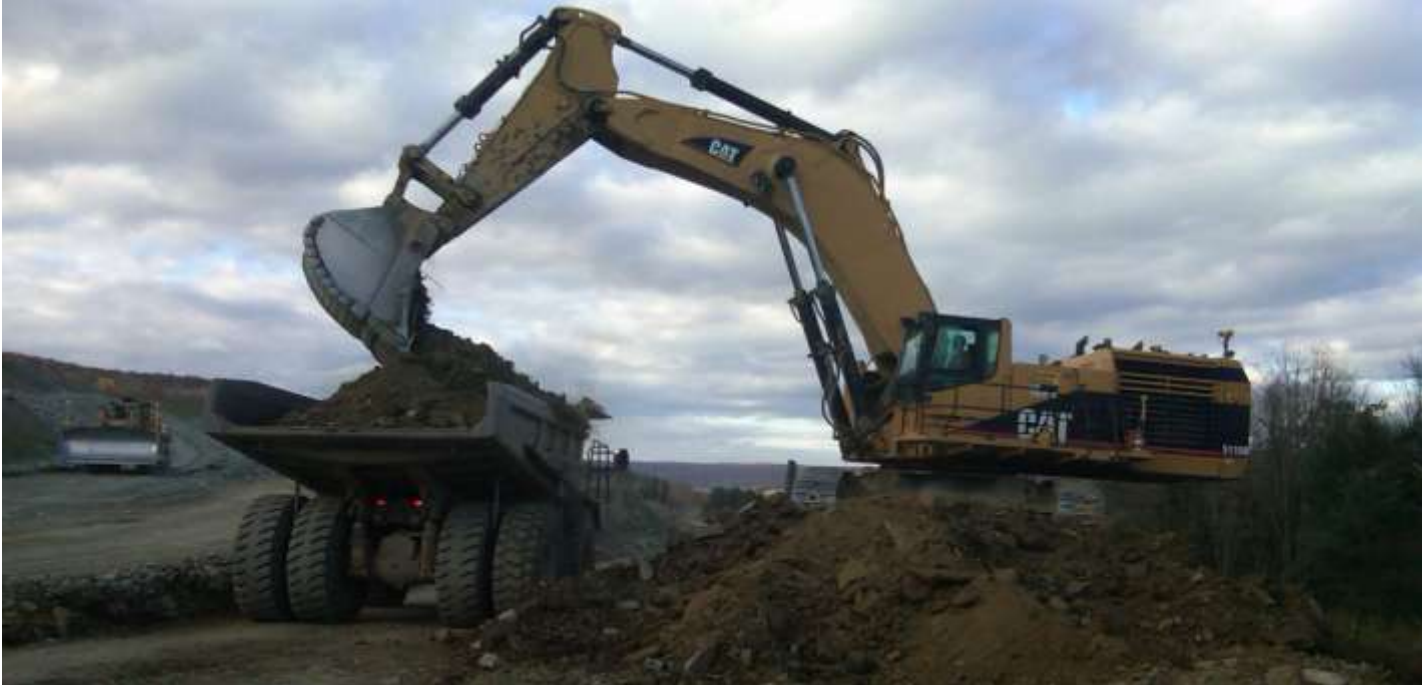

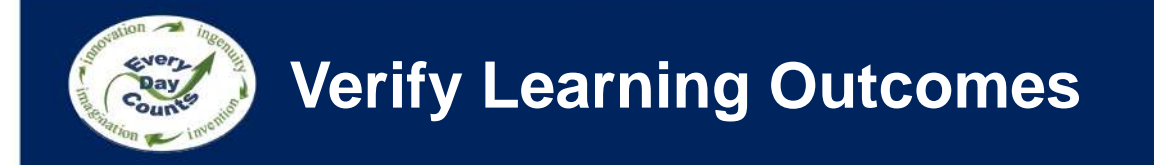

- Describe how 3D models are used with survey equipment to execute construction
- Discuss the different equipment/model needs to achieve tolerance for different construction activities
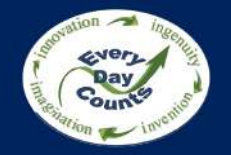

# **Upcoming Webinars and Close**

#### Douglas Townes, P.E. FHWA Resource Center

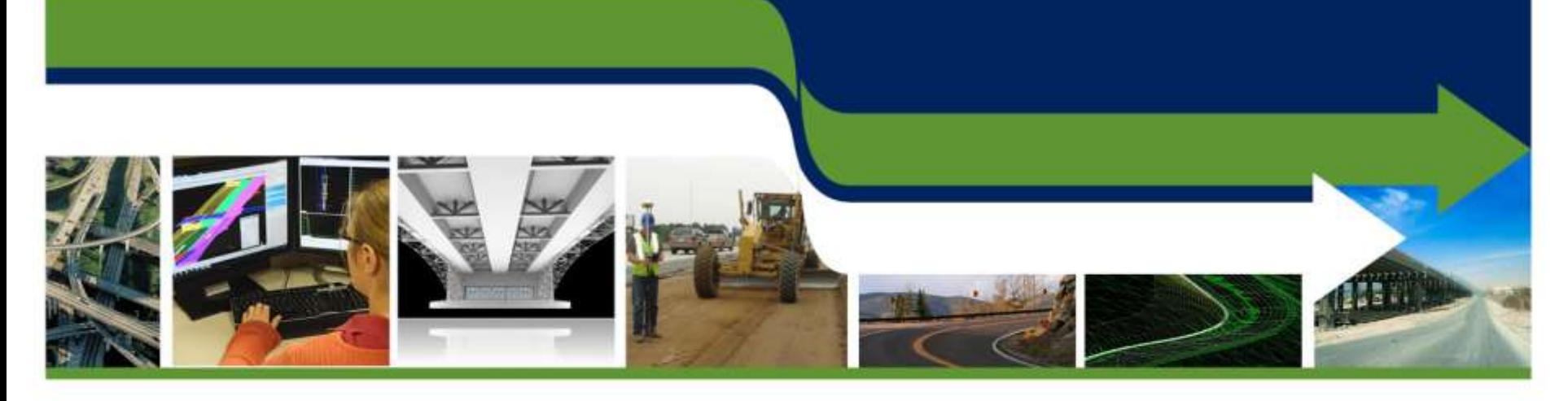

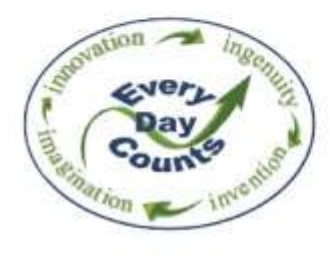

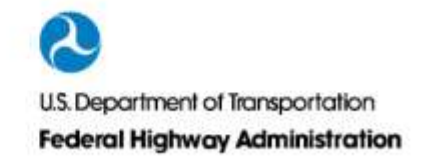

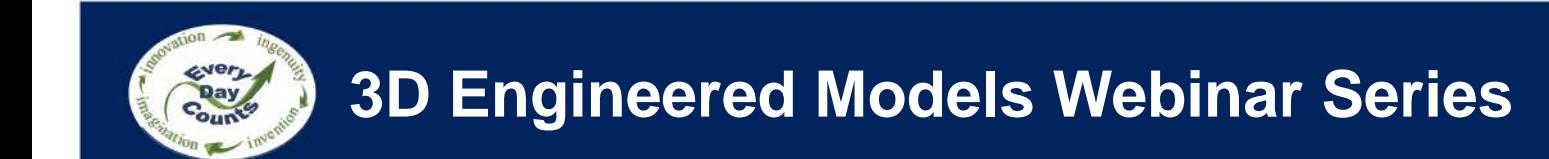

Webinar 1: Overview of 3D Models for Construction

Webinar 2: Creating 3D Engineered Models

Webinar 3: Applications of 3D Models in the Contractor's Office

Webinar 4: Applications of 3D Models on the Construction Site

Webinar 5: Managing and Sharing 3D Models for Construction

Webinar 6: Overcoming Challenges to Using 3D Models for Construction

Webinar 7: Steps to Requiring 3D Engineered Models for Construction

Webinar 8: Adding Time, Cost and other Information to 3D Models

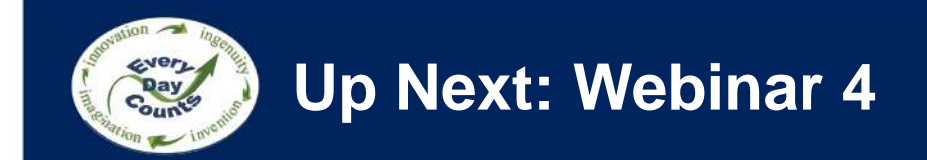

### **Applications of 3D Models on the Construction Site**

#### **April 2, 2014 1:00 pm – 2:30 pm**

## **[www.fhwa.dot.gov/3D](http://www.fhwa.dot.gov/construction/3d/)**

**[Douglas.townes@dot.gov](mailto:Douglas.townes@dot.gov)**